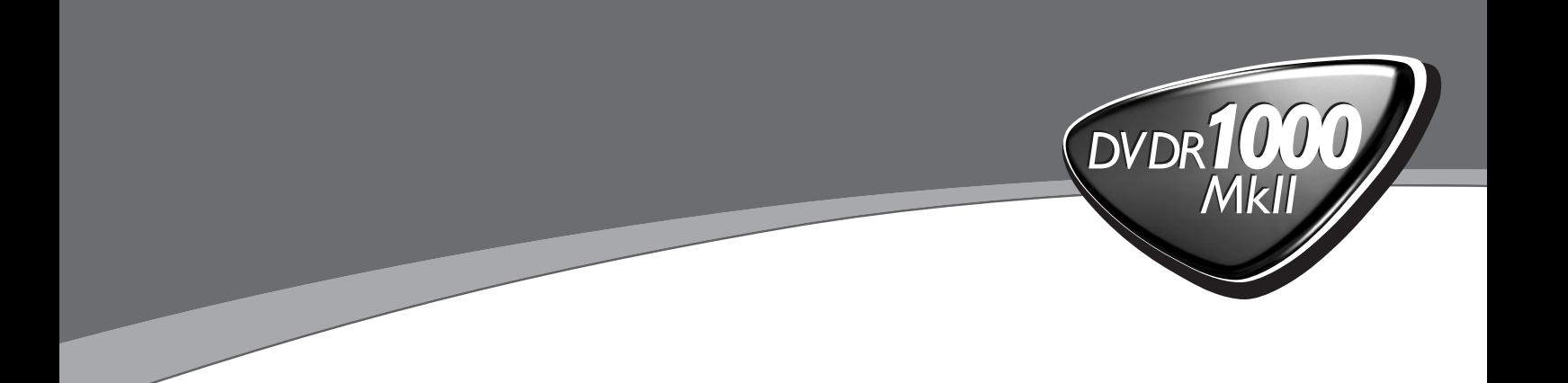

# *Gebruiksaanwijzing*

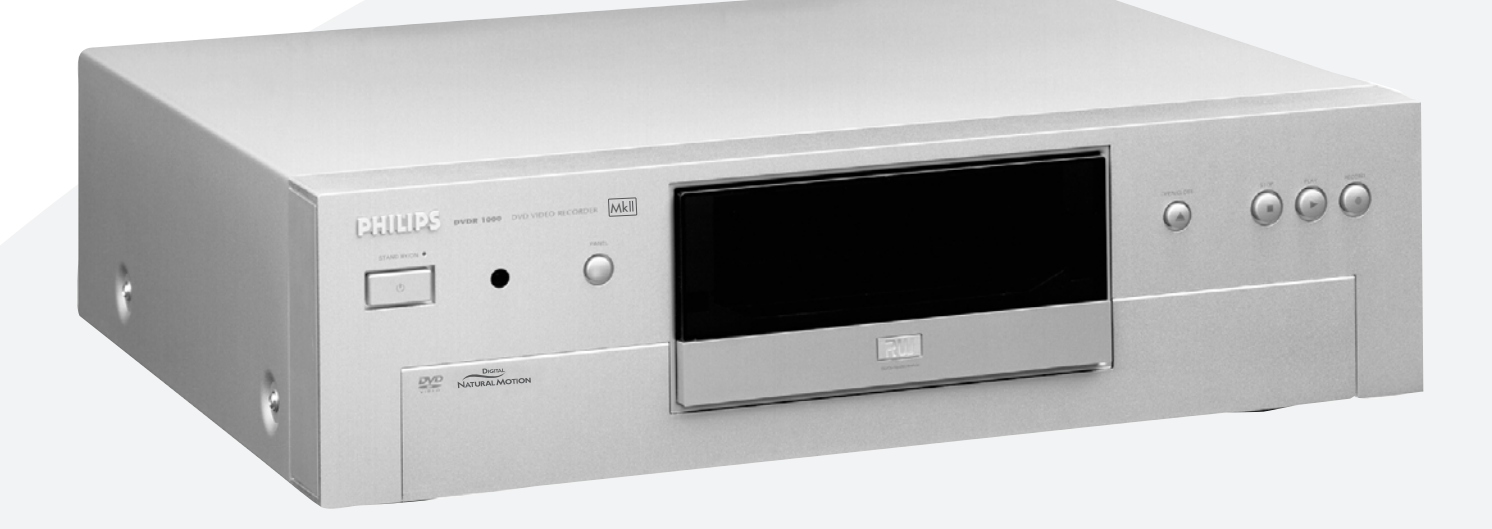

# **PHILIPS**

# **Veiligheid van de laser**

Dit apparaat maakt gebruik van een laser. Om oogletsel te voorkomen, mag de afdekkap uitsluitend door een gekwalificeerd technicus worden verwijderd. Onderhoud en eventuele reparaties mogen eveneens uitsluitend door gekwalificeerde technici worden uitgevoerd.

#### **HET GEBRUIK VAN BESTURINGSELEMENTEN OF INSTELLINGEN OF HET UITVOEREN VAN PROCEDURES ANDERS DAN GESPECIFICEERD IN DEZE HANDLEIDING KAN LEIDEN TOT BLOOTSTELLING AAN GEVAARLIJKE STRALING.**

#### **LASER**

Type InGaAlPHalfgeleiderlaser (DVD) AlGaAsHalfgeleiderlaser (CD) Golflengte 660 nm (DVD) 780 nm (CD) Uitgangsvermogen 20 mW (DVD+ schrijven)<br>(valt buiten doelstelling) 0,8 mW (DVD lezen) (valt buiten doelstelling)  $0,3$  mW (CD lezen)<br>82° (DVD)

Divergentie van de straal 54° (CD)

> CLASS<sub>1</sub> **LASER PRODUCT**

#### LOCATIE VAN WAARSCHUWING:AAN BINNENZIJDE VAN LASERBESCHERMKAP

CAUTION VISIBLE AND INVISIBLE LASER RADIATION. WHEN OPEN AVOID EXPOSURE TO BEAM ADVARSEL SYNLIG OG USYNLIG LASERSTRÅLING VED ÅBNING UNDGÅ UDSÆTTELSE FOR STRÅLING ADVARSEL SYNLIG OG USYNLIG LASERSTRÅLING NÅR DEKSEL ÅPNES UNNGÅ EKSPONERING FOR STRÅLEN VARNING SYNLIG OCH OSYNLIG LASERSTRÅLNING NÄR DENNA DEL ÄR ÖPPNAD BETRAKTA EJ STRÅLEN VARO! AVATTAESSA OLET ALTTIINA NÄKYVÄLLE JA NÄKYMÄTTÖMÄLLE LASER SÄTEILYLLE. ÄLÄ KATSO SÄTEESEEN VORSICHT SICHTBARE UND UNSICHTBARE LASERSTRAHLUNG WENN ABDECKUNG GEÖFFNET NICHT DEM STRAHL AUSSETSEN DANGER VISIBLE AND INVISIBLE LASER RADIATION.WHEN OPEN AVOID DIRECT EXPOSURE TO BEAM ATTENTION RAYONNEMENT LASER VISIBLE ET INVISIBLE. EN CAS D'OUVERTURE, EXPOSITION DANGEREUSE AU FAISCEAU

# **SHOWVIEW®**

SHOWVIEW is een handelsmerk van Gemstar Development Corporation. Het SHOWVIEW systeem wordt gefabriceerd onder licentie van Gemstar Development Corporation.

Vervaardigd onder licentie van Dolby Laboratories. 'Dolby', 'Pro Logic' en het dubbel-D-symbool zijn handelsmerken van Dolby Laboratories. Confidential Unpublished Works.

©1992-1997 Dolby Laboratories, Inc.Alle rechten voorbehouden.

#### **MAAK OF WIJZIG NOOIT VERBINDINGEN WANNEER HET APPARAAT OP HET LICHTNET IS AANGESLOTEN.**

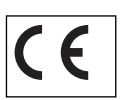

De DVD-recorder voldoet aan de EMCrichtlijn (89/336/EEC) en de Laagspanningsrichtlijn (73/23/EEC)

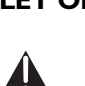

**LET OP** ALLEEN EEN GEKWALIFICEERD SERVICETECHNICUS MAG DE AFDEKKAP VERWIJDEREN OF REPARATIES AAN DIT APPARAAT **VERRICHTEN** 

#### **Informatie ten behoeve van de eindgebruiker:**

Lees de informatie aan de achterzijde van uw DVDrecorder zorgvuldig en vul hieronder het serienummer in. Bewaar deze informatie.

Model N°: DVDR1000MkII

Serie N°:

Dit product is voorzien van een kopieerbeveiligingstechniek die wordt beschermd door 'methodeclaims' op grond van bepaalde octrooien in de Verenigde Staten en andere intellectuele eigendomsrechten van Macrovision Corporation en andere rechthebbenden. Voor het gebruik van deze techniek is toestemming nodig van Macrovision Corporation. De techniek is uitsluitend bedoeld voor thuisgebruik en andere beperkte kijktoepassingen, tenzij anders bepaald door Macrovision Corporation. Het ongedaan maken van de kopieerbeveiliging of demontage ervan is verboden.

TRUSURROUND, **SRS**, en het symbool (<sup>O</sup>)<sup> $*$ </sup> zijn handelsmerken van SRS Labs,Inc. De TRUSURROUND-technologie wordt vervaardigd onder licentie van SRS Labs, Inc.

# **Inleiding**

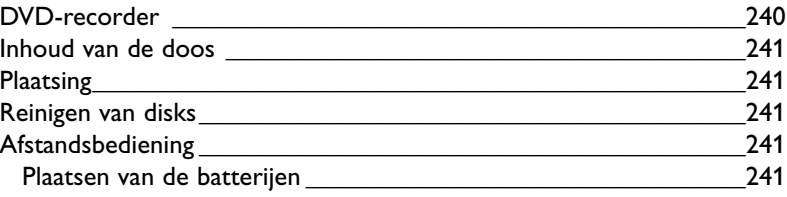

### **Installatie**

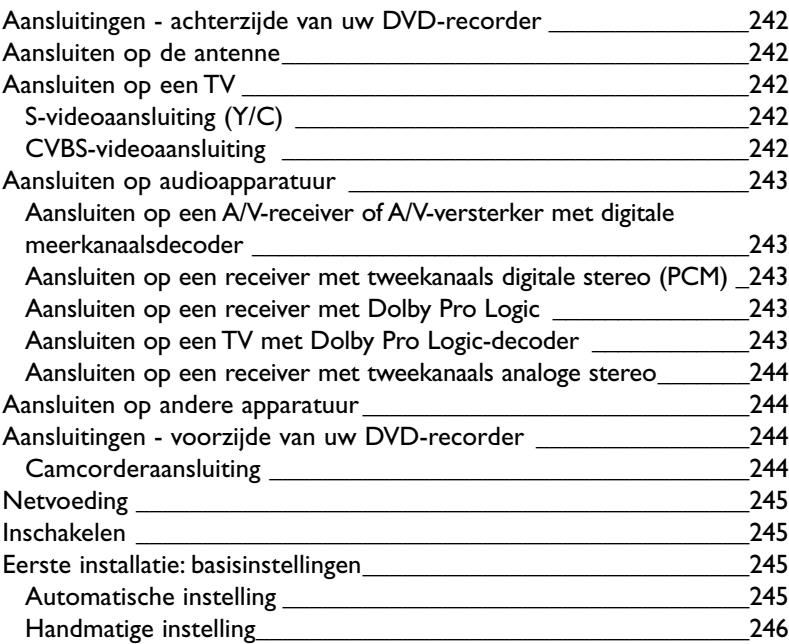

# **Functieoverzicht**

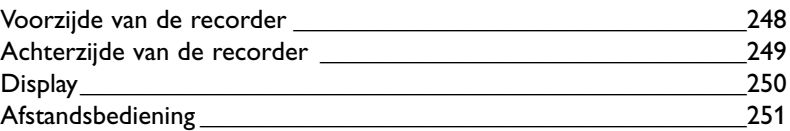

# **Bediening**

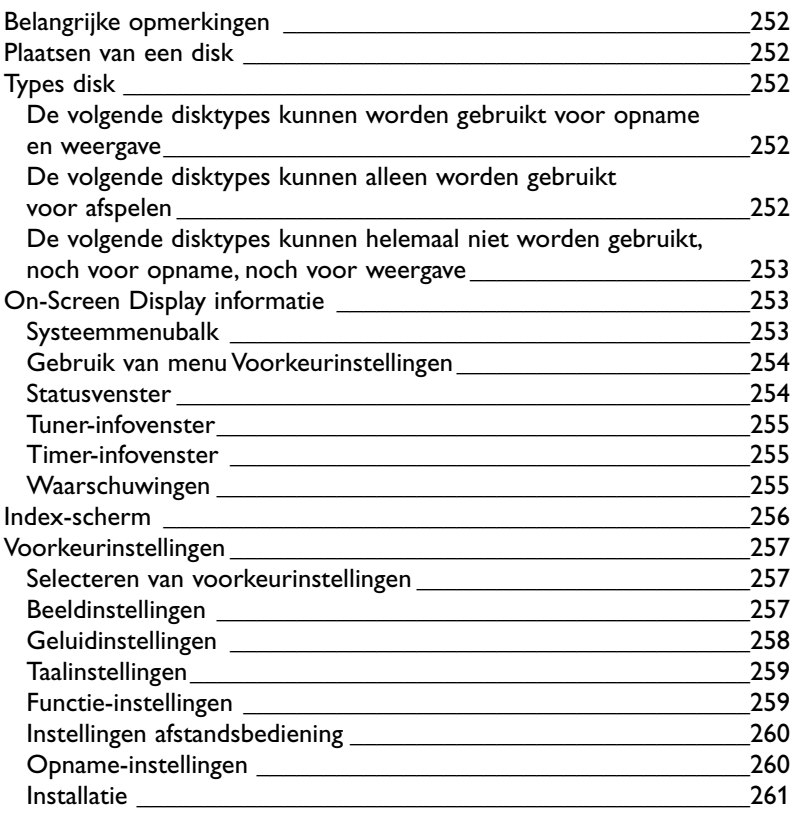

### **Opnemen**

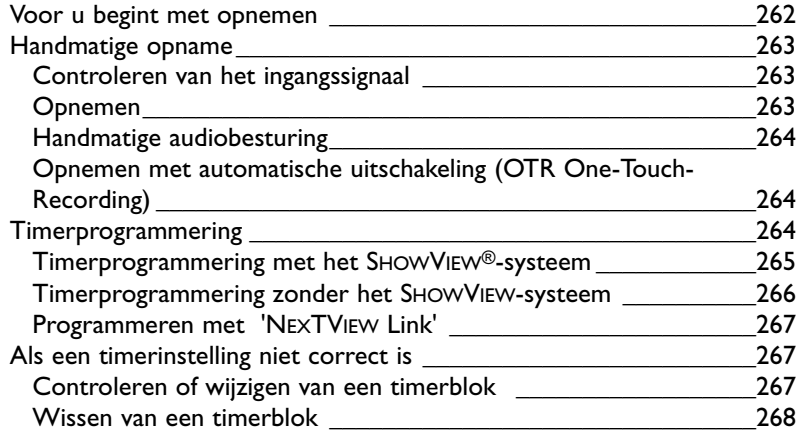

# **Afspelen**

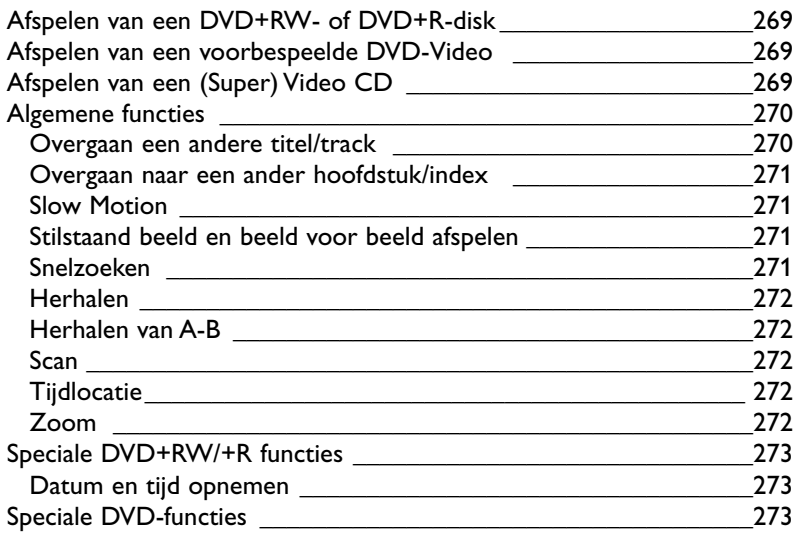

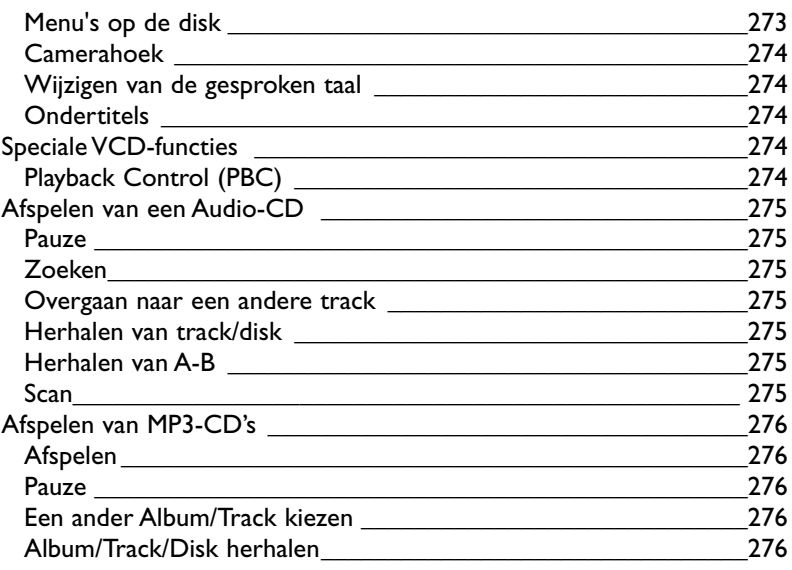

### **Toegangscontrole**

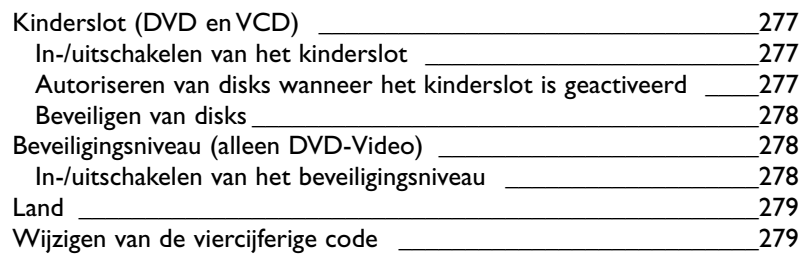

### **Beheren van de inhoud van een disk**

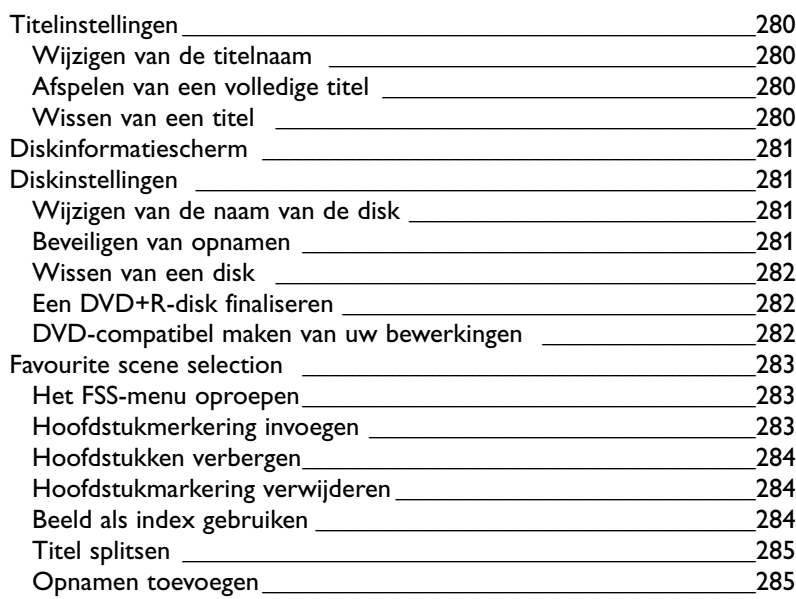

# **Probleemoplossing**

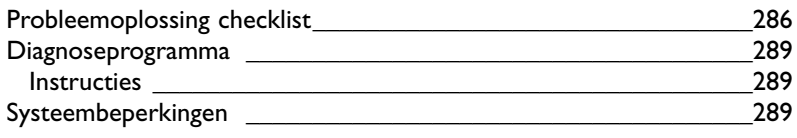

\_\_\_\_\_\_\_\_\_\_\_\_\_\_\_\_\_\_\_\_\_\_\_\_\_\_\_\_\_\_\_\_\_\_\_\_\_\_\_\_\_\_\_\_\_\_\_\_\_\_\_\_\_\_290

# **Verklarende woordenlijst**

# **Appendix**

Gebruik van de afstandsbediening van uw DVD-recorder voor uw TV-toestel \_\_\_\_\_\_\_\_\_\_\_\_\_\_\_\_\_\_\_\_\_\_\_\_\_\_\_\_\_\_\_\_\_\_\_\_\_\_\_\_292

# **DVD-recorder**

DVD (Digital Versatile Disk) is een nog vrij nieuw opslagmedium dat het gemak van de Compact Disk combineert met de nieuwste geavanceerde digitale videotechnologie.

DVD Video maakt gebruik van de zeer geavanceerde MPEG2-datacompressietechnologie waarmee een complete film kan worden opgenomen op één schijfje van 12 cm. Door variabele bitrate-compressie, die een snelheid van 9,8 Mbps kan bereiken, worden zelfs de meest complexe beelden vastgelegd met hun originele beeldkwaliteit.

De haarscherpe digitale beelden hebben een horizontale resolutie van meer dan 500 lijnen met elk 720 pixels (beeldelementen). Deze resolutie is meer dan het dubbele van VHS, is superieur aan Laser Disk, en in alle opzichten vergelijkbaar met digitale masters zoals die in opnamestudio's worden gemaakt.

Het opnemen van DVD's is de volgende stap op het gebied van videotechnologie. DVD+Rewritable (DVD+RW) maakt gebruik van faseverandering, dezelfde techniek die bij de CD-rewritable wordt toegepast.Voor het veranderen van de reflectiviteit van de opnamelaag wordt een krachtige laser gebruikt. Dit proces kan meer dan duizend keer herhaald worden. DVD+Recordable (DVD+R) gebruikt disks op basis van een organische kleurstof, een techniek die voor het eerst met succes bij de CD-Recordable werd toegepast. De gegevens die op deze disks worden opgeslagen, gaan een leven lang mee.

Uw Philips DVD-recorder is een recorder en speler voor digitale videodisks, en is in twee richtingen compatibel met de universele DVD-videostandaard. Dit betekent dat:

- bestaande **voorbespeelde DVD's** op uw Philips DVDrecorder kunnen worden afgespeeld en dat - **opnamen** die op uw Philips DVD-recorder zijn

gemaakt, op bestaande DVD-spelers en in DVD-ROMdrives kunnen worden afgespeeld

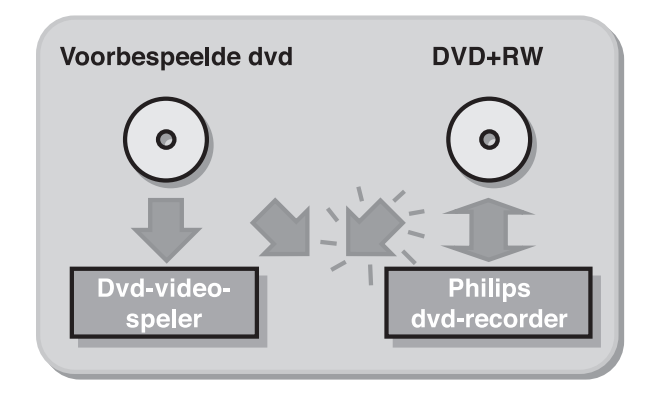

U kunt niet alleen TV-programma's opnemen, maar ook uw met uw eigen camcorder gemaakte opnamen bewerken en archiveren. De ongekende digitale beeld- en geluidskwaliteit, de snelle toegang tot gemaakte opnamen en de uitgebreide afspeelmogelijkheden dragen bij tot een volledig nieuwe ervaring op het gebied van video.

Van nu af aan kunt u avondvullende films bekijken met bioscoopkwaliteit en stereo- of meerkanaalsgeluid (afhankelijk van de disk en van uw afspeelinstellingen). U zult merken dat het apparaat bijzonder gemakkelijk te bedienen is, dankzij het OSD-menu, het display en de afstandsbediening.

#### **Nieuwe functies**

Uw nieuwe speler heeft bovendien een aantal unieke geavanceerde functies die voor nog meer kijkplezier zorgen, waaronder:

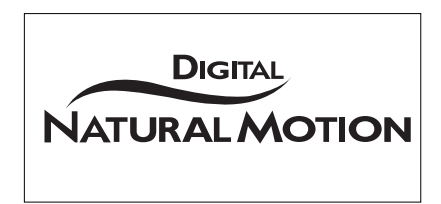

Digital Natural Motion, een veelbelovende nieuwe technologie die ervoor zorgt dat bewegingen vloeiender worden weergegeven. Het resultaat is een natuurlijk, rustiger beeld.

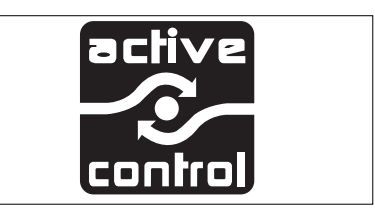

Active Control controleert en corrigeert automatisch het signaal vanaf DVD-videodisks. De beeldkwaliteit is daardoor altijd optimaal en alle disks die u afspeelt, worden hetzelfde weergegeven.

# **Inhoud van de doos**

Controleer de inhoud van de doos aan de hand van de volgende lijst:

- DVD-recorder
- Afstandsbediening met apart verpakte batterijen
- 2-aderig netsnoer
- SCART-kabel
- S-videokabel
- Antennekabel
- Audiokabel
- Videokabel
- DVD+RW
- Deze gebruiksaanwijzing
- Garantiekaart
- conversiekabel BNC naar SCART

Mocht een van deze onderdelen beschadigd zijn of ontbreken, laat dat dan direct aan de leverancier weten.

Bewaar het verpakkingsmateriaal; u kunt dit later nodig hebben om uw recorder te vervoeren.

# **Plaatsing**

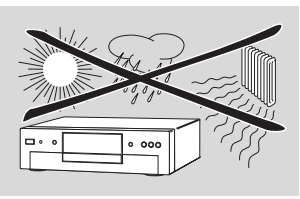

- Plaats de recorder op een stevige, vlakke ondergrond.
- Plaats het apparaat niet in de buurt van verwarmingsapparatuur of in de volle zon.
- Bij plaatsing in een kast, dient u te zorgen voor voldoende vrije ruimte (circa 2,5 cm) rondom de recorder in verband met de benodigde ventilatie.
- De lens kan beslaan wanneer de DVD-recorder plotseling wordt verplaatst van een koude naar warme omgeving. Het is dan niet mogelijk een CD of DVD af te spelen. U moet de DVD-recorder in een warme omgeving gedurende ongeveer twee uur laten acclimatiseren om het vocht de gelegenheid te geven te verdampen.
- De DVD-recorder mag niet nat worden. Plaats geen met vloeistof gevulde voorwerpen, zoals een vaas, op de recorder.

# **Reinigen van disks**

Sommige problemen zijn te wijten aan een vuile disk. Om dit te voorkomen, dient u de disks regelmatig op de volgende manier schoon te maken:

Gebruik een reinigingsdoekje voor het schoonmaken.Veeg daarmee vanuit het midden naar de rand toe.

#### **Let op:**

**Gebruik geen oplosmiddelen zoals benzine, thinner, in de handel verkrijgbare schoonmaakmiddelen of antistatische sprays die bedoeld zijn voor grammafoon platen. Gebruik evenmin in de handel verkrijgbare schoonmaakdisks om de lens schoon te maken, omdat deze disks de optische unit kunnen beschadigen.**

# **Afstandsbediening**

#### **Plaatsen van de batterijen**

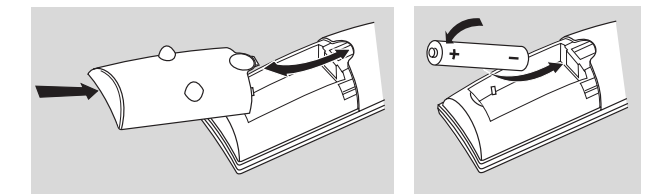

- Open het deksel van het batterijcompartiment.
- Plaats twee 'AA' (LR-6) batterijen op de aangegeven manier in het batterijcompartiment.
- Sluit het deksel.

#### **Let op:**

**Gebruik geen oude en nieuwe batterijen door elkaar. Gebruik nooit verschillende typen (standaard, alkaline etc.) door elkaar. Dit kan de levensduur van de batterijen nadelig beïnvloeden.**

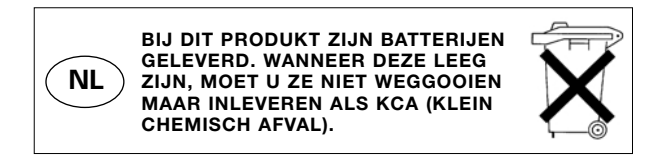

# **Aansluitingen – achterzijde van uw DVD-recorder**

- Raadpleeg zo nodig de handleiding(en) van bijv. uw TV, videorecorder, stereosysteem of andere apparatuur voor de optimale aansluitingen op de DVD-recorder. - Sluit de netvoeding pas aan als alle andere aansluitingen

gemaakt zijn. - Sluit uw DVD-recorder niet via uw videorecorder aan op uw TV; de beeldkwaliteit kan in dat geval verstoord raken door het systeem voor kopieerbeveiliging. - Voor een betere geluidsweergave kunt u de audiouitgangen van de recorder op een versterker, receiver, stereosysteem of A/V-apparatuur aansluiten. Zie hiervoor 'Aansluiten op een A/V-receiver of A/V-versterker'. **Let op:**

**Sluit de audio-uitgang van de recorder niet aan op de phono-ingang van uw audiosysteem om schade aan uw apparatuur te voorkomen.**

# **Aansluiten op de antenne**

- Haal de antennekabel uit uw TV en sluit deze aan op de antenneaansluiting aan de achterzijde van de DVD-recorder.
- Sluit de TV-aansluiting aan de achterzijde van de DVDrecorder d.m.v. de bijgeleverde antennekabel *(1)* aan op de antenne-ingang van uw TV.

De TV-kanalen vanaf de antenne-aansluiting worden via de DVD-recorder doorgegeven aan de TV. U hebt nu nog een aansluiting nodig om de videobeelden van de DVDrecorder aan de TV door te geven. Zie 'Aansluiten op een TV, monitor of projector'.

# **Aansluiten op een TV, monitor of projector.**

Om de hoogst mogelijke beeldkwaliteit te bereiken, is het raadzaam om de VGA-aansluiting of de BNCaansluitingen van de DVD-recorder te gebruiken. Alleen via deze verbindingen kunt u gebruikmaken van de voordelen van Digital Natural Motion en Active Control.

Als uw monitor of projector een VGA-ingang heeft, sluit deze dan aan op de DVD-recorder met een VGA-kabel *(10)* (niet bijgeleverd). Om deze aansluiting te kunnen gebruiken, dient u op de DVDrecorder de video-uitvoer in te stellen op 'Progressive'. Een beschrijving hiervan vindt u onder 'Voorkeursinstellingen – Beeldinstellingen'. U dient echter eerst de installatieprocedure te voltooien.

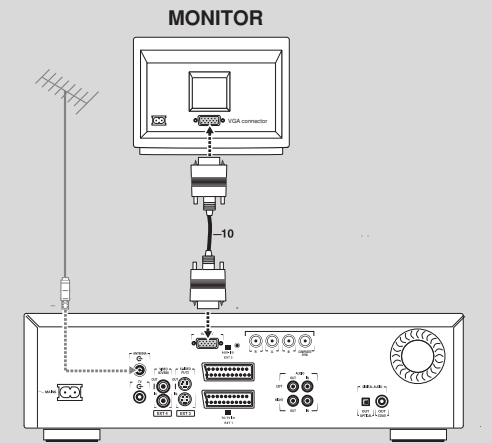

Als uw TV of monitor is voorzien van een SCARTaansluiting, gebruik dan de conversiekabel BNC naar SCART *(9)*. Sluit de R-, G-, B- en 'composite sync' stekkers aan op de corresponderende bussen op de DVD-recorder. Elke stekker heeft een kleur als aanduiding van de functie. Sluit de mini-aansluitbus aan op de statusbus. Sluit de SCART-stekker aan op de TV/monitor. De SCART-ingang van de TV dient RGB te ondersteunen. N.B.: de aansluiting via BNC en de statusbus biedt geen ondersteuning voor EasyLink, Cinema Link of NEXTVIEW Link.

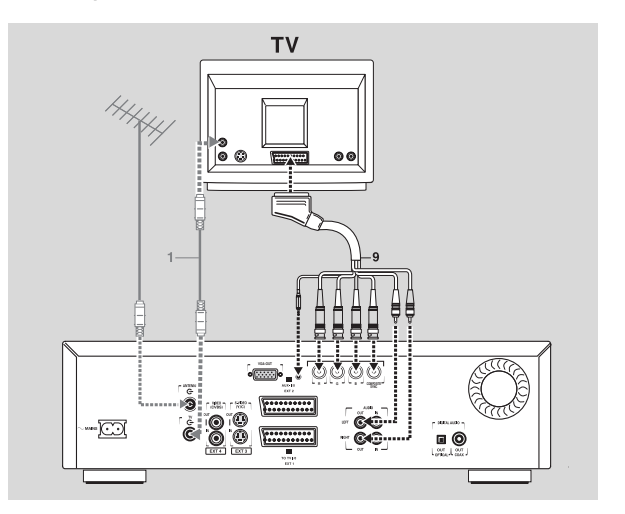

# **'Cinema Link'-aansluiting**

Als uw TV is voorzien van EasyLink, Cinema Link of NEXTVIEW Link, kunt u eventueel ook de onderste SCART-aansluiting (EXT1) op de TV aansluiten met de bijgeleverde SCART-kabel *(2)* zoals in de afbeelding. Zorg ervoor dat u de juiste SCARTaansluiting van de TV gebruikt. Raadpleeg eventueel de gebruiksaanwijzing van uw TV.

#### *Opmerking :*

*Als u de TV zowel via de conversiekabel BNC naar SCART als via de onderste SCART-aansluiting hebt aangesloten, schakelt de TV in sommige gevallen automatisch over op de normale SCART-aansluiting. In dat geval werken DNM en Active Control niet.*

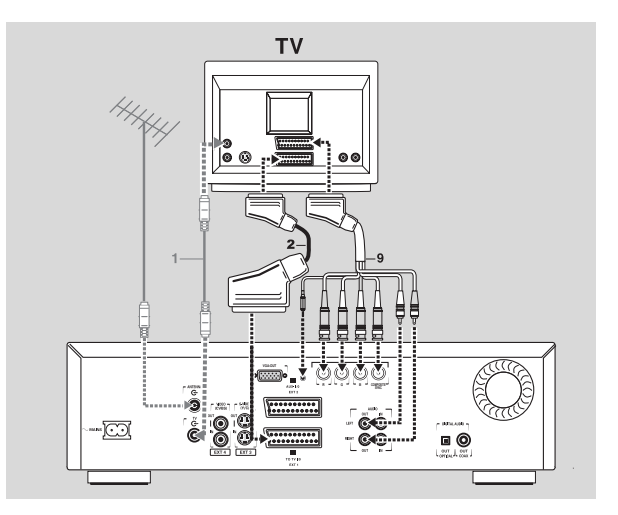

# **Belangrijk:**

Sluit nooit een koptelefoon aan op de statusbus. Dit kan ernstige schade aan de koptelefoon veroorzaken.

# **Aansluiten op audioapparatuur**

# **Aansluiten op een A/V-receiver of A/Vversterker met digitale meerkanaalsdecoder**

De beste geluidskwaliteit wordt verkregen door uw DVD-recorder aan te sluiten op een A/V-receiver met meerkanaalsdecoder (Dolby Digital, MPEG 2 en DTS).

#### **Digitaal meerkanaalsgeluid**

Deze digitale meerkanaalsaansluiting levert optimale geluidskwaliteit. Hiervoor hebt u een meerkanaalsreceiver (A/V) nodig die geschikt is voor een of meer van de audiosystemen van uw DVD-recorder (MPEG 2, Dolby Digital en DTS). Ga na of dit het geval is door de gebruiksaanwijzing en de logo's aan de voorzijde van uw receiver te raadplegen.

Sluit de digitale audio-uitgang van de recorder aan op de overeenkomstige ingang van de receiver. Gebruik een digitale coaxkabel *(7)* of een digitale optische audiokabel *(8)*.

Als u geen digitale coax-audiokabel hebt (niet bijgeleverd), kunt u de meegeleverde videokabel *(4)* gebruiken.

#### *Opmerking :*

*Als het digitale uitgangsformaat niet overeenkomt met de mogelijkheden van uw receiver, dan kan deze een krachtig, vervormd signaal produceren. Het audioformaat van de DVD die wordt afgespeeld, wordt weergegeven in het statusvenster wanneer u de taal* ( $\sqrt{\frac{1}{2}}$  *verandert. Digitaal zeskanaalsgeluid (Surround Sound) via een digitale aansluiting is alleen mogelijk als uw receiver is voorzien van een digitale meerkanaalsdecoder.*

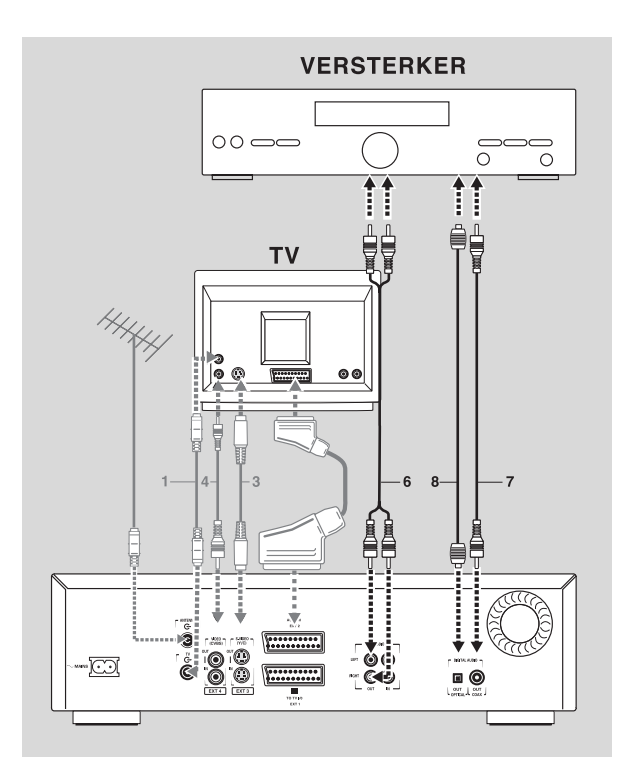

Als u uw DVD-recorder niet kunt aansluiten op een A/Vreceiver met meerkanaalsdecoder, kies dan een van de volgende alternatieven.

# **Aansluiten op een receiver met tweekanaals digitale stereo (PCM)**

- Sluit de digitale audio-uitgang van de recorder aan op de overeenkomstige ingang van de receiver. Gebruik de bijgeleverde videokabel (CVBS) *(7)* of een optionele digitale optische audiokabel *(8)*.
- Na installatie moet u PCM activeren op de digitale uitgang van uw DVD-recorder (zie 'Voorkeurinstellingen').

# **Aansluiten op een receiver met Dolby Pro Logic**

Sluit de recorder aan op de TV en sluit vervolgens met de meegeleverde audiokabel *(6)* de audiouitgangen van de recorder aan op de overeenkomstige ingangen van de audio-/ videoreceiver met Dolby Pro Logic.

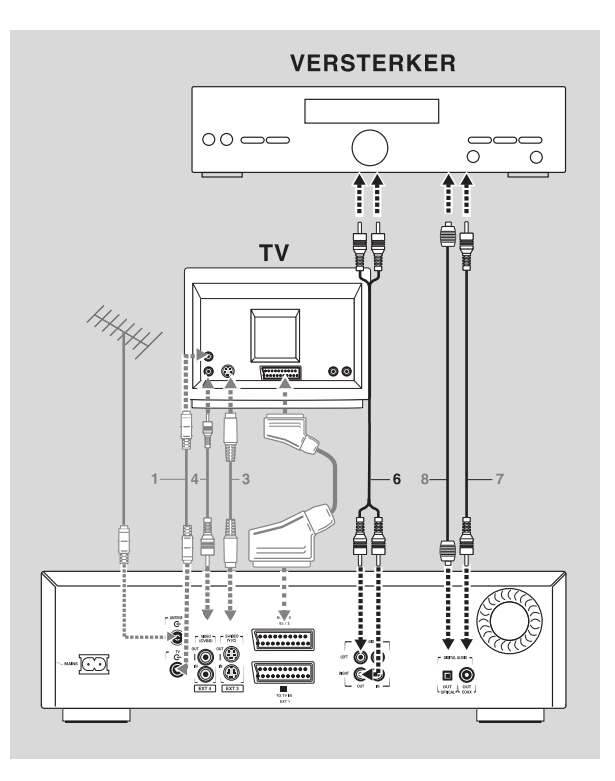

Stel in menu Voorkeurinstellingen de juiste geluidsopties voor analoge uitvoer in.

# **Aansluiten op een TV met Dolby Pro Logic decoder**

Sluit de recorder aan op de TV zoals beschreven in de paragraaf 'Aansluiten op een TV'.

# **Aansluiten op een receiver met tweekanaals analoge stereo**

Als u beschikt over een receiver met tweekanaals analoge stereo zonder een van bovengenoemde audiosystemen, sluit dan de audio-uitgangen (L/R) aan op de overeenkomstige aansluitingen van uw receiver, versterker of stereosysteem. Gebruik hiervoor de meegeleverde audiokabel *(6)*.

# **Aansluiten op andere apparatuur**

Gebruik de bovenste SCART-connector (EXT 2) op uw DVD-recorder om deze aan te sluiten op:

- **Satellietontvanger of settop-box,**
- **Videorecorder,**
- **DVD-speler**

De meeste voorbespeelde videocassettes en DVD's zijn beveiligd tegen kopiëren.Als u probeert deze te kopiëren, verschijnt op het display de mededeling 'COPY PROTECT'.

Raadpleeg voor de installatie van een decoder de paragraaf 'Voorkeurinstellingen' - 'Installatie'.

# **Aansluitingen - voorzijde van uw DVD-recorder**

### **Camcorderaansluiting**

- Beschikt u over een DV- of Digital 8 camcorder, sluit dan de i-link DV-ingang *(1)* op de overeenkomstige uitgang van de camcorder aan met behulp van de ilink-kabel van uw camcorder.
- Hebt u een Hi-8 of S-VHS(C) camcorder, sluit dan de S-video-ingang aan op de overeenkomstige uitgang van de camcorder met behulp van de meegeleverde S-video-kabel *(2)* en sluit tevens de meegeleverde audiokabel *(4)* aan.
- Sluit anders met de bijgeleverde videokabel *(3)* de video-ingang (geel) aan op de overeenkomstige uitgang van de camcorder en sluit met de bijgeleverde audiokabel *(4)* de ingangen audio L (wit) en R (rood) aan op de bijbehorende uitgangen van de camcorder.
- Hebt u een camcorder met monogeluid, sluit dan alleen de linkeraudiokabel aan. Het geluid wordt dan op beide audiokanalen opgenomen.

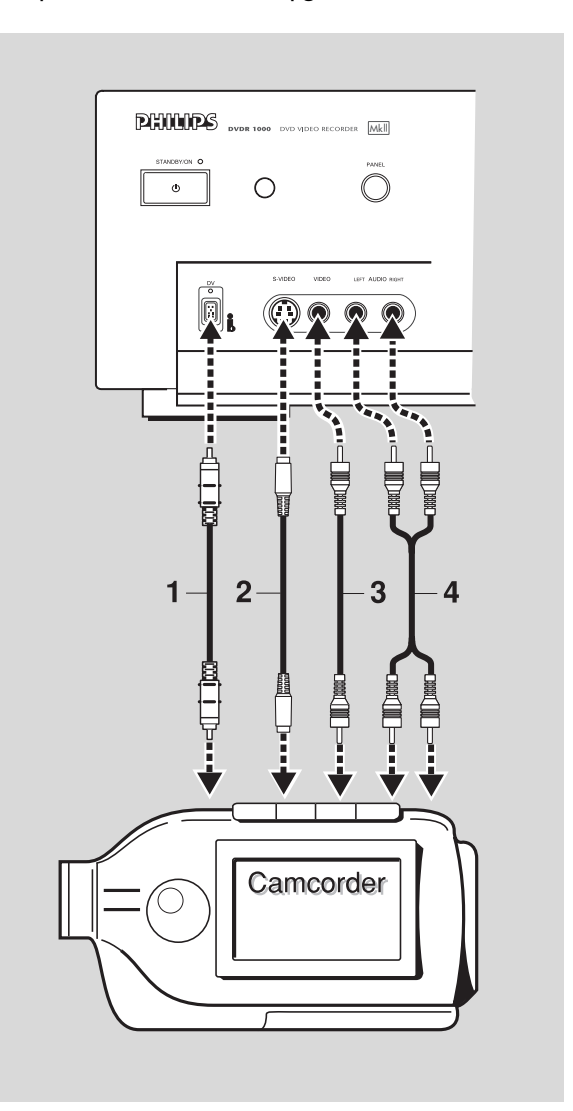

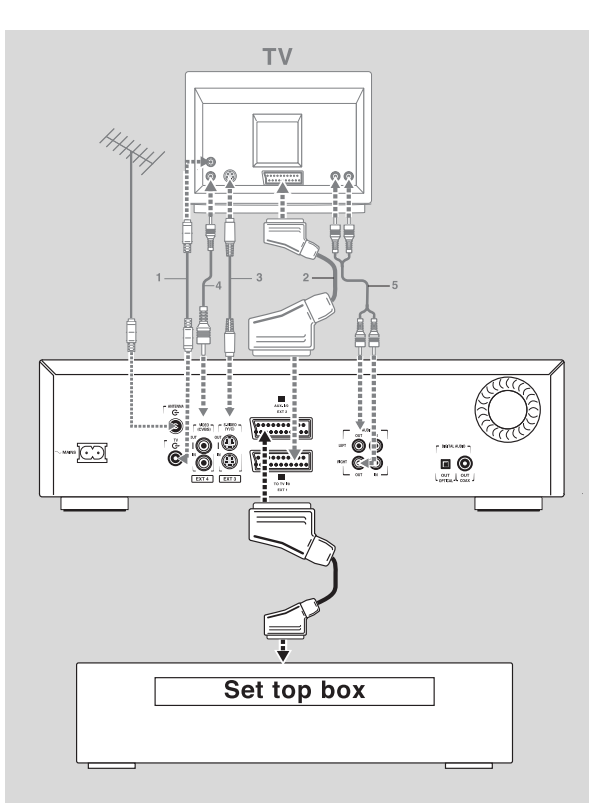

#### *Opmerkingen :*

*- Als het apparaat is uitgeschakeld of Stroombesparing is geselecteerd (zie Voorkeurinstellingen - functies), wordt het signaal vanaf de aansluiting EXT 2 niet doorgegeven aan de op EXT 1 aangesloten TV.*

*- EasyLink is niet beschikbaar op apparaten die via de EXT 2-SCART-connector van de DVD-recorder zijn aangesloten.*

# **Netvoeding**

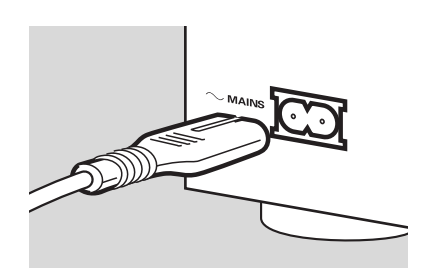

- Zorg ervoor dat alle noodzakelijke aansluitingen zijn gemaakt voor u de DVD-recorder op het lichtnet aansluit.
- Steek het meegeleverde netsnoer in de Mainsaansluiting op de achterzijde van de recorder.
- Steek de netstekker in het stopcontact.

#### *Opmerking :*

*Controleer altijd of de lokale netspanning overeenkomt met de vereiste 220V - 240V.*

*Wanneer de recorder in standby staat, gebruikt hij nog steeds stroom.*

*Als u de DVD-recorder helemaal wilt uitschakelen, moet u de stekker uit het stopcontact trekken.*

*Wanneer de DVD-recorder is losgekoppeld van het lichtnet, wordt de informatie van de TV-kanalen en de timer ongeveer een jaar lang bewaard.*

# **Inschakelen**

- Schakel de TV in en selecteer het programmanummer dat u hebt gekozen voor videoweergave (zie de gebruiksaanwijzing van uw TVtoestel).
- Druk op (<sup>I</sup>) **STANDBY/ON**. ➤ Het display van de recorder licht op.Als u uw DVD-recorder nog niet hebt geïnstalleerd, verschijnt nu menu 'Basisinstellingen'. In dit menu moet u uw persoonlijke voorkeuren instellen.

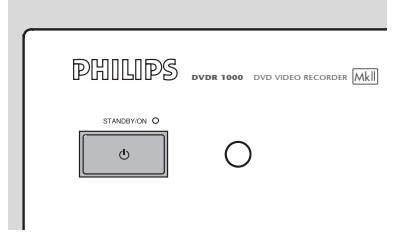

# **Eerste installatie: basisinstellingen**

Als u uw DVD-recorder voor de allereerste keer inschakelt, verschijnt het menu Basisinstellingen.

In dit menu kunt u uw voorkeuren instellen voor enkele functies van de recorder.

Als menu Basisinstellingen niet verschijnt, is uw DVDrecorder al geïnstalleerd. U kunt uw instellingen dan nog steeds wijzigen via menu Installatie.

Afhankelijk van het soort TV moeten de voorkeuren handmatig worden ingesteld of worden ze automatisch van de TV overgenomen.

# **Automatische instelling**

Wanneer uw TV is uitgerust met EasyLink™, Cinema Link™, NEXTVIEW Link™, SmartLink™, Q-Link™ of MegaLogic™, worden de instellingen van de TV overgenomen; deze kunnen later niet handmatig worden gewijzigd.

Wanneer de voorkeuren worden overgenomen van uw TV, verschijnt de melding 'Easy Link neemt gegevens over van TV**;** even wachten'.

De menu's waarvoor geen voorkeuren beschikbaar zijn, worden weergegeven. Deze moeten handmatig worden ingesteld.

#### *Opmerkingen :*

*Voorkeuren moeten worden ingesteld in de volgorde waarin de menu's op het scherm verschijnen.*

*Als de recorder tijdens het selecteren van de voorkeurinstellingen wordt uitgezet, moeten alle voorkeurinstellingen opnieuw worden geselecteerd nadat de recorder weer is ingeschakeld.*

*Menu Basisinstellingen wordt pas afgesloten nadat de instellingen van het laatste item zijn bevestigd.*

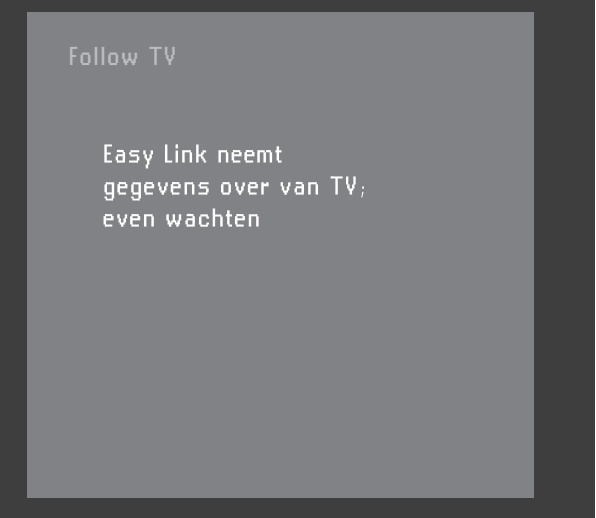

**Nederlands**

Nederlands

### **Handmatige instelling**

Ga als volgt te werk wanneer een menu wordt weergegeven:

- Gebruik de toetsen cursor-omhoog en cursoromlaag  $\nabla\Delta$  om door de opties in het menu te stappen. Het pictogram van de geselecteerde optie wordt gemarkeerd.
- Bevestig uw keuze met OK en ga naar het volgende menu.

De volgende functies kunnen in menu Basisinstellingen worden geselecteerd:

#### **Menutaal**

De OSD-menu's van DVD-Videodisks worden weergegeven in de taal die u hier selecteert.

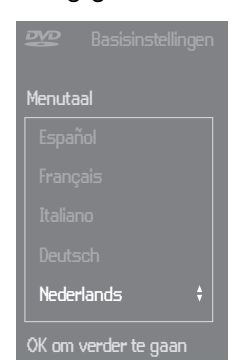

#### **Gesproken taal**

Het geluid van DVD-Videodisks wordt weergegeven in de taal die u hier selecteert, mits die op de afgespeelde disk aanwezig is. Zo niet, dan hoort u de eerste gesproken taal op de disk. Ook het diskmenu van de DVD-Video wordt weergegeven in de taal die u hier selecteert, mits die op de disk aanwezig is.

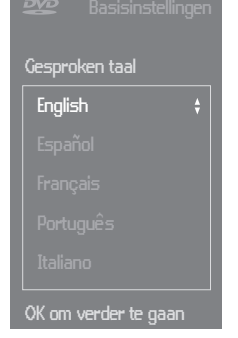

#### **Taal ondertiteling**

De ondertitels van DVD-Videodisks worden weergegeven in de taal die u hier selecteert, mits die op de afgespeelde disk aanwezig is. Zo niet, dan worden de ondertitels weergegeven in de eerste taal voor ondertiteling op de disk.

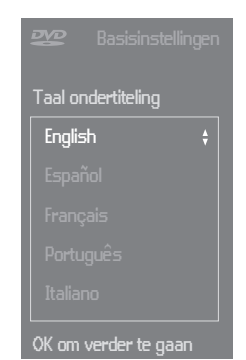

#### **Beeldformaat**

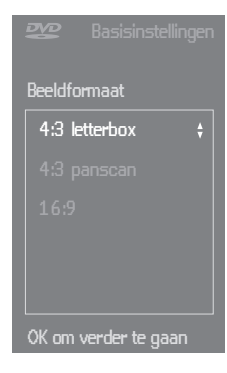

U hebt de keuze uit:

-  $16:9$  als u een breedbeeld-TV hebt (16:9).

- 4:3 als u een normale TV hebt (4:3). In het laatste geval kunt u ook kiezen tussen:

- Letterbox voor een 'breed' beeld met een zwarte balk aan de boven- en onderzijde,

- Panscan, voor weergave op volle hoogte met afgesneden zijkanten.Als een disk beschikt over panscan, verschuift het beeld horizontaal om de belangrijkste actie in beeld te houden.

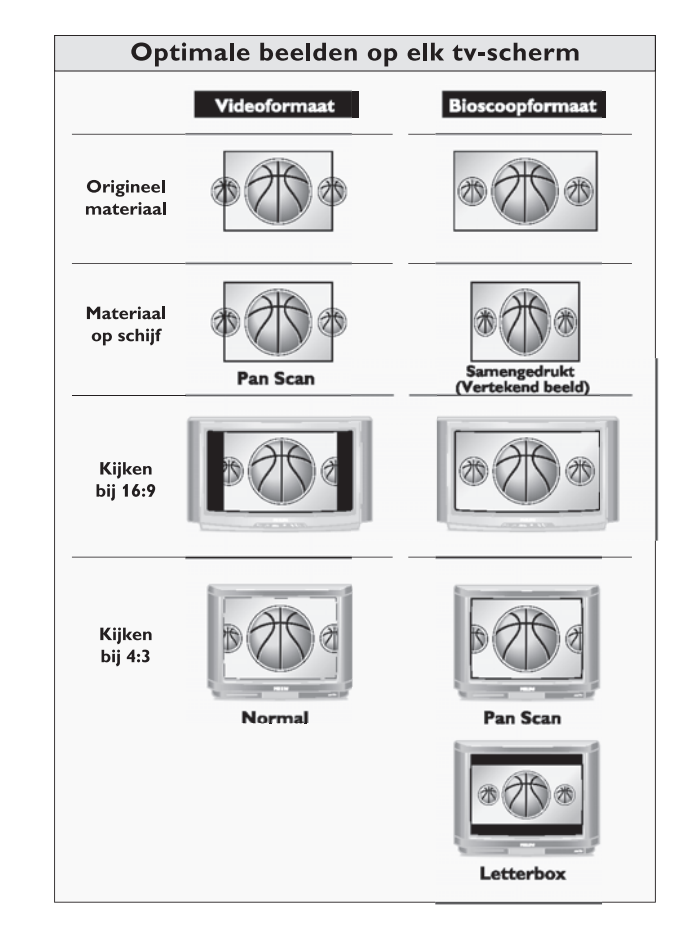

#### **Land**

Kies uw land. Deze instelling wordt gebruikt als invoer voor de functie Beveiligingsniveau (zie

'Toegangscontrole') en voor het zoeken van TV-kanalen.

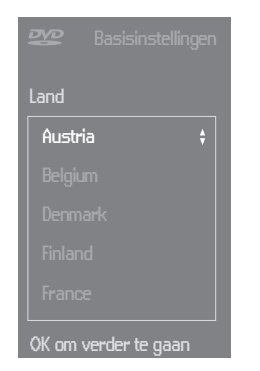

#### **Automatische kanaalinstelling**

Controleer of de antenne is aangesloten. Zie 'Aansluiten op de antenne'. Uw DVD-recorder zal nu alle TV-kanalen zoeken.

Deze worden opgeslagen in de volgorde waarin ze worden gevonden.

● Bevestig met **OK**.

▶ De automatische kanaalinstelling begint. Dit kan verscheidene minuten duren.

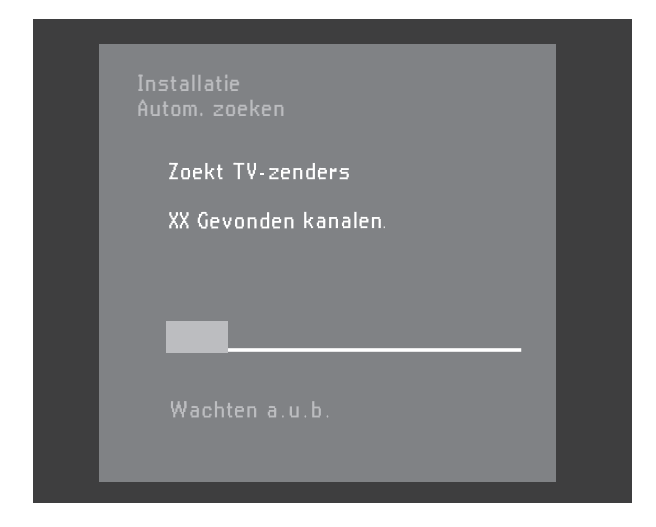

#### ➤ Zodra de automatische kanaalinstelling is voltooid, verschijnt de melding 'Autom**.** zoeken gereed **-** XX Gevonden kan**.**' op het TV-scherm.

Na de automatische kanaalinstelling kunt u de gevonden kanalen automatisch laten opslaan in dezelfde volgorde als van uw TV. Zie 'Voorkeurinstellingen' - 'Follow TV'.

#### **Tijd/Datum**

Na beëindiging van de automatische kanaalinstelling, worden ook de huidige datum en tijd automatisch ingesteld.

Als de tijdsaanduiding in de DVD-recorder niet correct wordt weergegeven, moet de klok handmatig worden ingesteld.

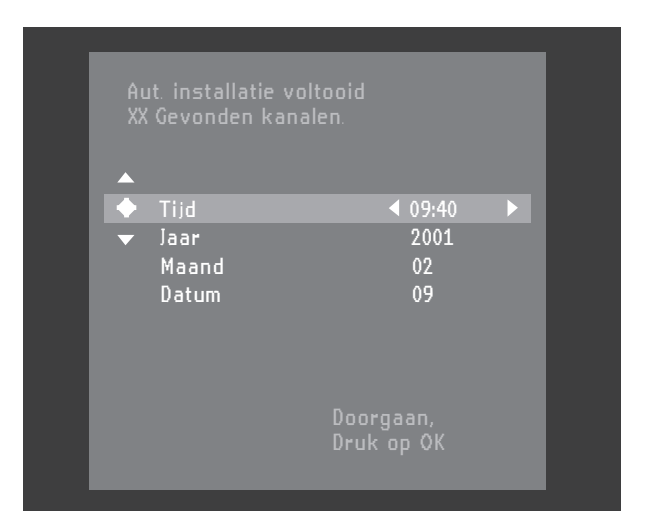

- Stel indien nodig de waarden voor 'Tijd', 'Jaar', 'Maand', 'Datum' in met behulp van de toetsen  $\triangledown$ (cursor omlaag) of  $\triangle$  (cursor omhoog).
- $\bullet$  Wijzig de waarden met behulp van de toetsen  $\triangleleft$ (cursor links) of  $\triangleright$  (cursor rechts) of met een van de cijfertoetsen **0-9**.
- Druk ter afsluiting op toets **OK**.

#### *Opmerking:*

*Al deze functies worden in eerste instantie ingesteld in menu Basisinstellingen. Daarna kunnen ze altijd nog worden gewijzigd in menu Voorkeurinstellingen.Wanneer uw TV is uitgerust met EasyLink worden de vaste instellingen van de TV overgenomen, maar ze kunnen dan later niet handmatig worden gewijzigd.*

De basisinstellingen zijn nu voltooid. Alle instellingen kunnen nog worden gewijzigd in menu Voorkeurinstellingen.

# **Voorzijde van de recorder**

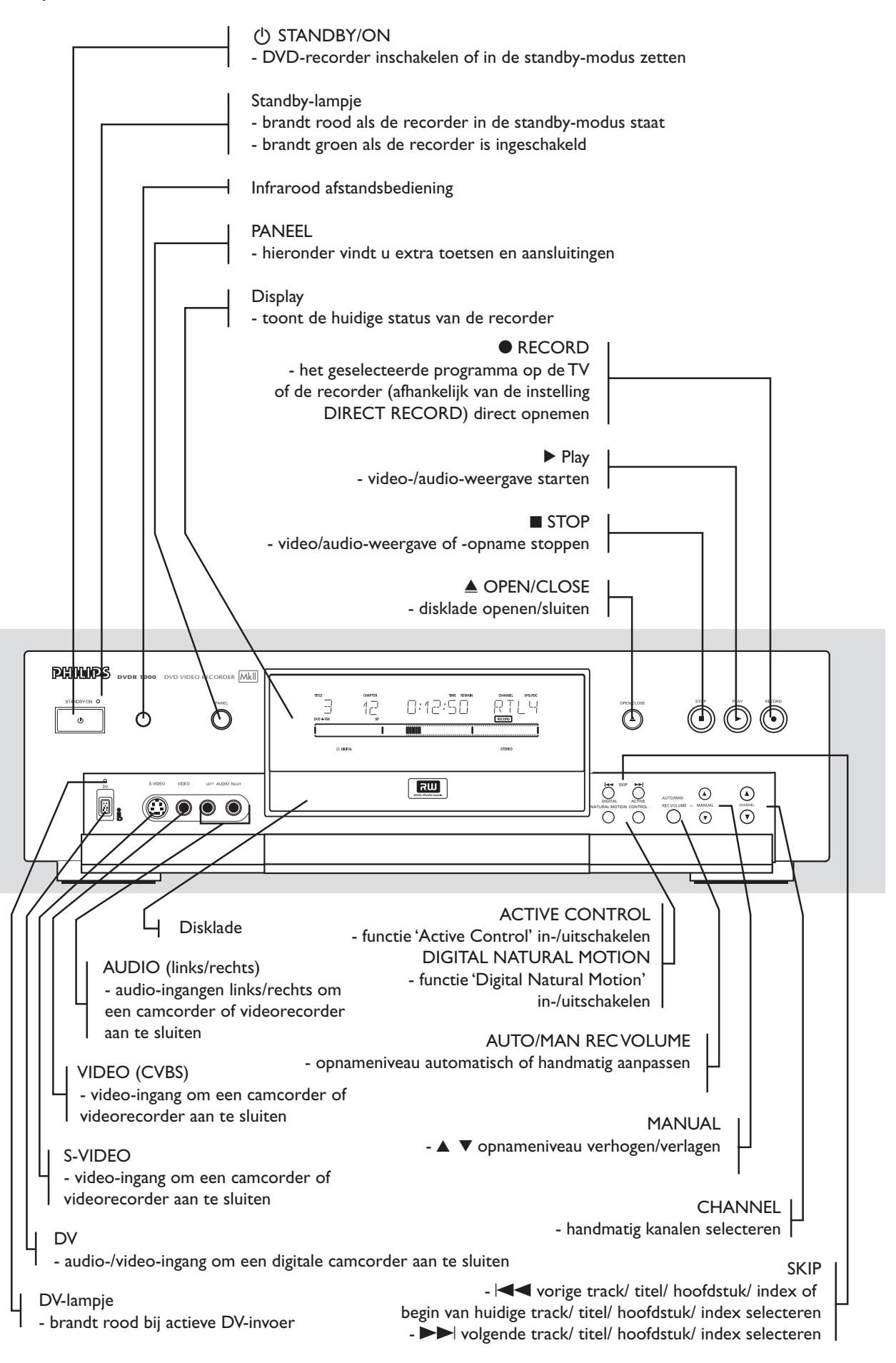

# **Achterzijde van de recorder**

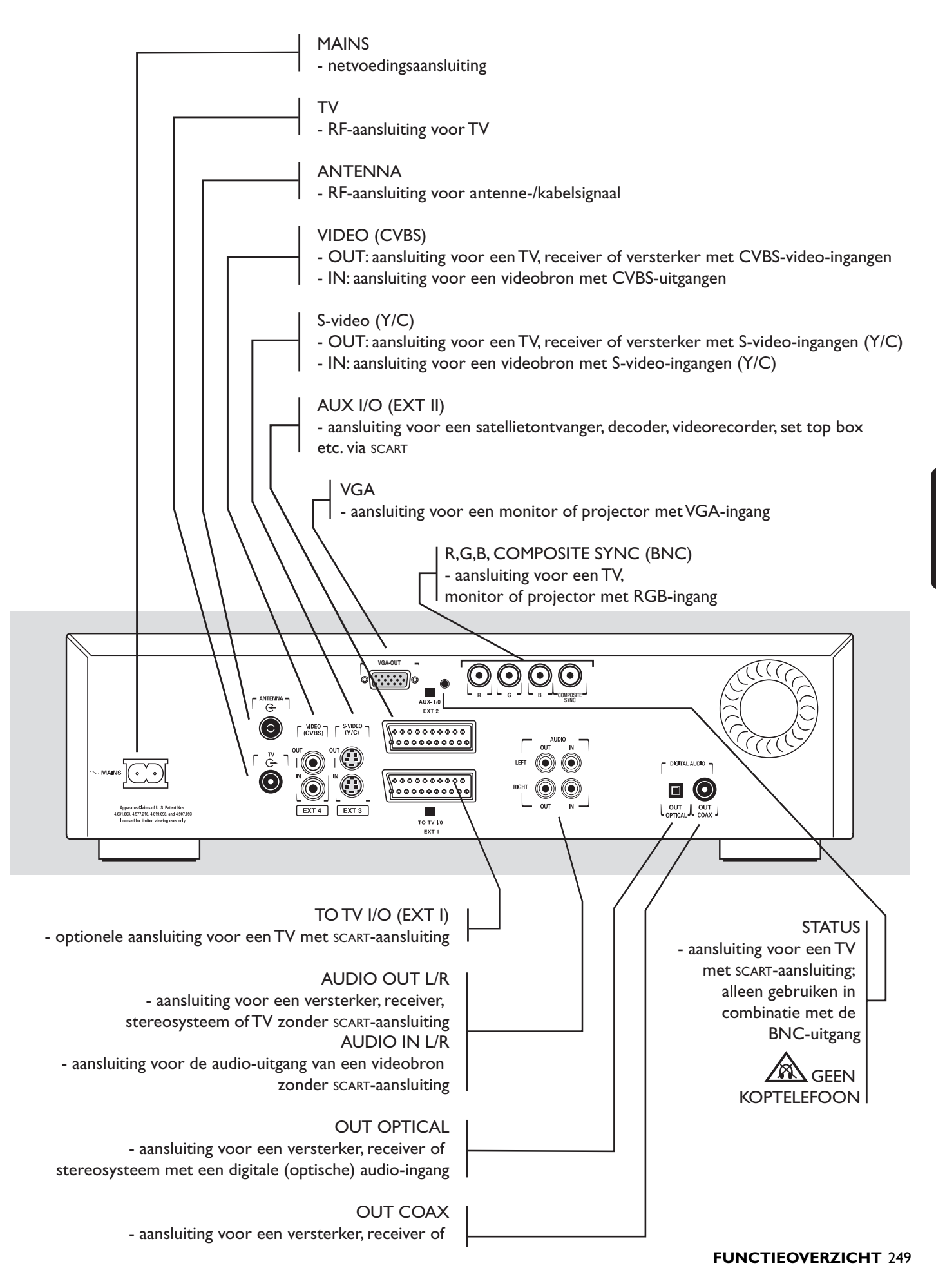

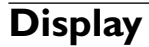

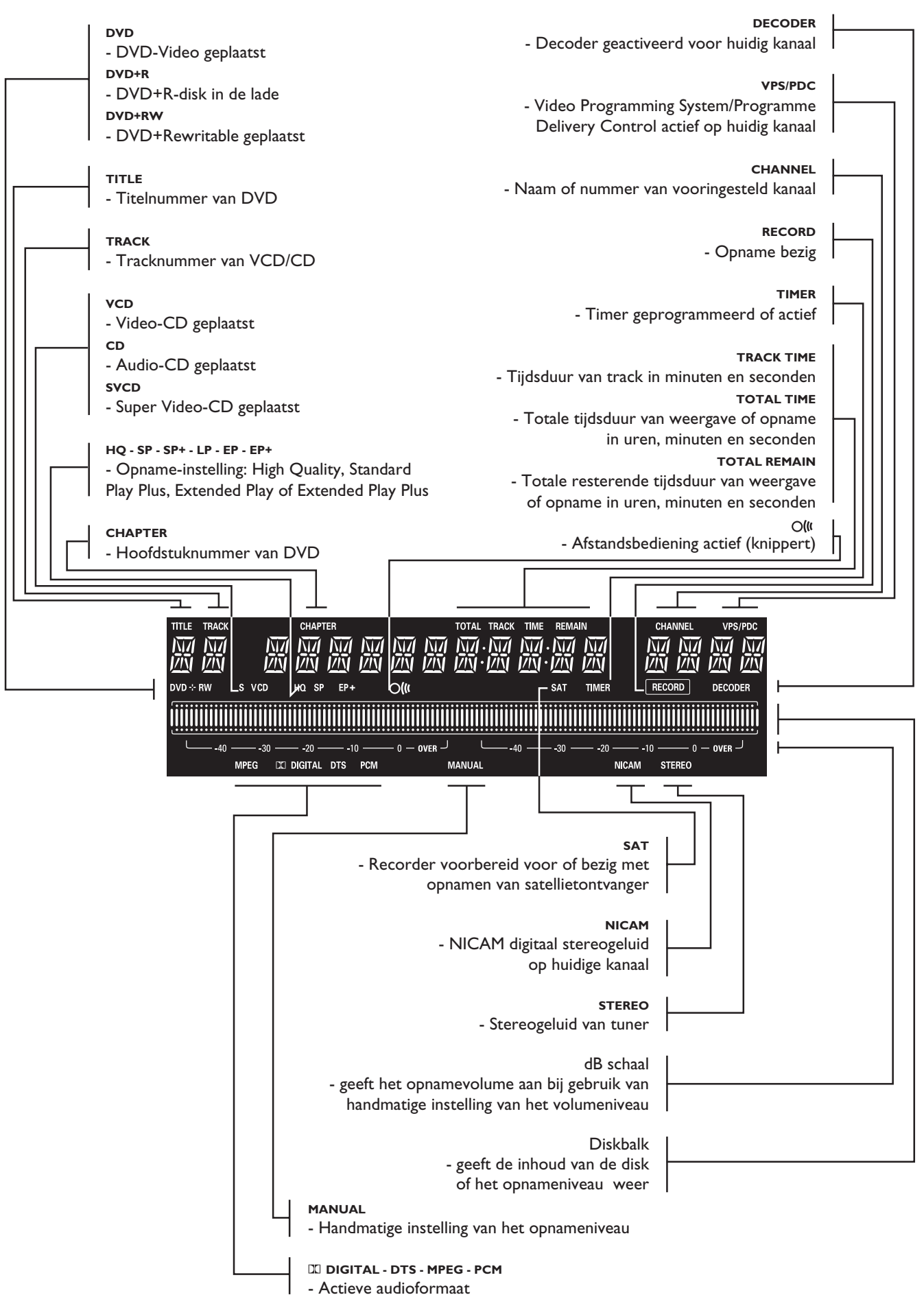

250 **FUNCTIEOVERZICHT**

# **Afstandsbediening**

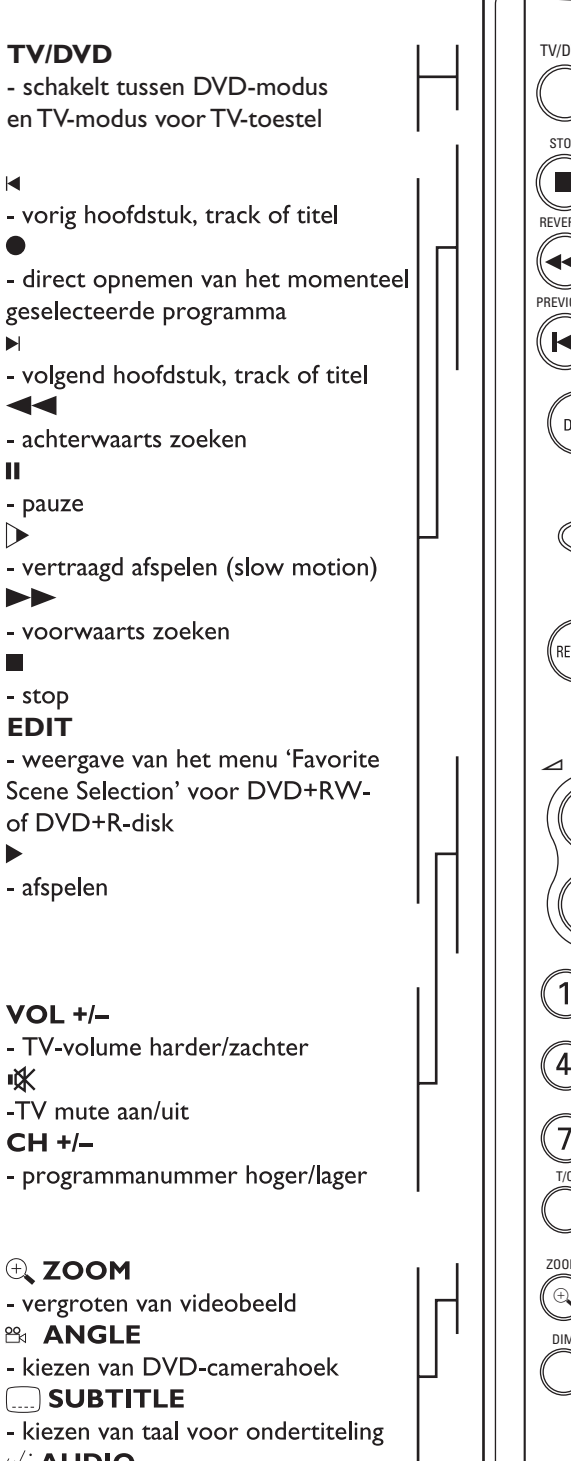

**III<sup>T</sup> AUDIO** 

- kiezen van gesproken taal

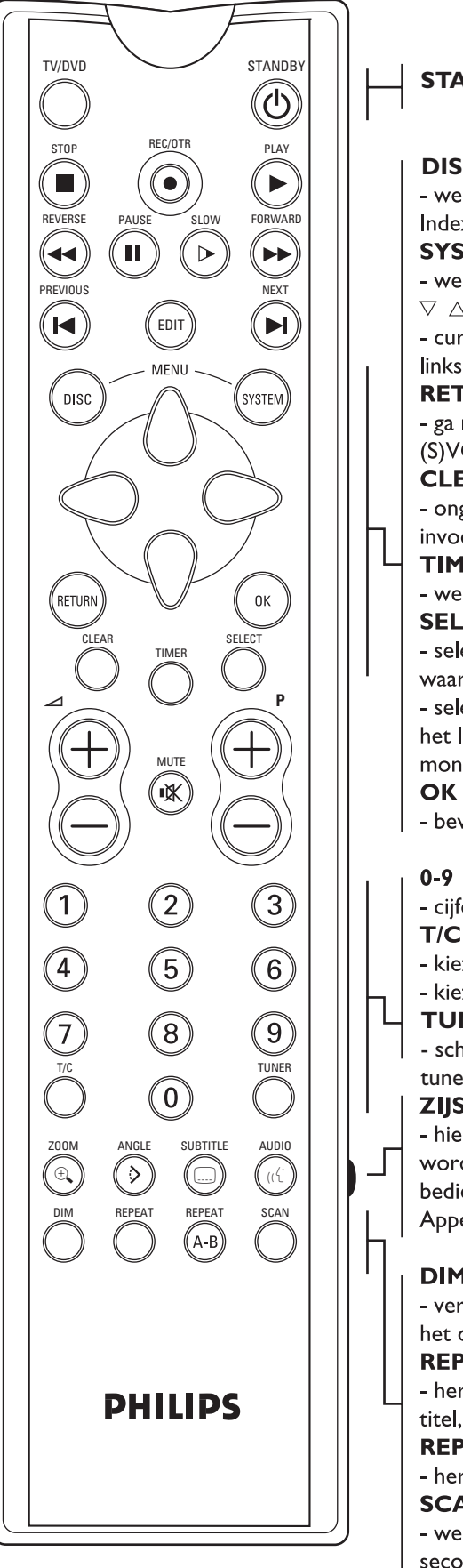

**STANDBY** (<sup>I</sup>)

**DISK** - weergeven DVD-diskmenu of Index-scherm **SYSTEM MENU** - weergeven Recorder-menubalk  $\triangledown \triangle \triangleright \triangle$ - cursor omlaag/omhoog/rechts/ links **RETURN** - ga naar het vorige menu op de (S)VCD-disk **CLEAR** - ongedaan maken laatste invoer/wissen timer **TIMER** - weergeven Timer-menu **SELECT** - selecteren van verschillende waarden in een menu - selecteren van opnamefuncties in het Index-scherm en in de monitormodus - bevestigen van de menukeuze - cijfertoetsen  $T/C$ - kiezen van titel - kiezen van hoofdstuk **TUNER** - schakelen tussen disc-modus en tuner-modus**ZIJSCHAKELAAR** - hiermee kunnen andere toetsen worden geactiveerd voor de bediening van het TV-toestel (zie Appendix) **DIM** - veranderen van de helderheid van het display **REPEAT** - herhalen van hoofdstuk, track, titel, disk **REPEAT A-B** - herhalen van fragment **SCAN** - weergeven van de eerste 10 seconden van elk hoofdstuk van een titel (DVD) of de eerste 10 seconden

van elke track op een disk (VCD/CD)

# **Belangrijke opmerkingen**

U kunt de DVD-recorder inschakelen met toets (<sup>1</sup>) **STANDBY/ON**. Laat uw DVD-recorder altijd aangesloten op het lichtnet, zodat geprogrammeerde opnamen kunnen worden gemaakt en de televisie normaal functioneert.

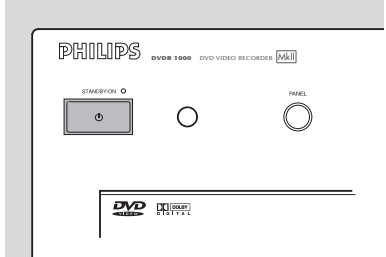

Zowel de DVD-recorder als de afstandsbediening hebben een 'noodstop'-toets. U kunt de (<sup>I</sup>) **STANDBY/ON**toets gebruiken om een functie te onderbreken.Wanneer u een probleem hebt met de bediening, kunt u de lopende functie onderbreken en opnieuw starten.

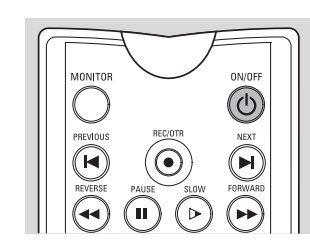

Wanneer u het apparaat uitschakelt, verschijnt kort de melding 'WAIT' op het display.

# **Plaatsen van een disk**

- **1** Druk op ▲ OPEN/CLOSE op het voorzijde van de recorder. De disklade gaat open.
- **2** Legt de disk die u hebt gekozen in de lade met het label boven.
- Zorg dat de disk goed in de uitsparing ligt. **3** Druk op ▲ OPEN/CLOSE om de lade te sluiten.
- ➤ 'READING' verschijnt in het statusveld op het display van de recorder.Als de geplaatste disk een voorbespeelde film bevat of tegen schrijven beveiligd is, begint het afspelen altijd automatisch.

U kunt altijd een disk uitnemen door opnieuw op **△ OPEN/CLOSE** te drukken of door gedurende 2 seconden op toets ■ STOP van de afstandsbediening te drukken.

#### *Opmerking :*

*Als het Kinderslot geactiveerd is en de geplaatste disk niet op de kindveilige lijst (kinderen toegelaten) staat, moet de PINcode worden ingevoerd en moet de disk worden geautoriseerd. (Zie 'Toegangscontrole').*

# **Types disk**

U herkent de verschillende types disk die in uw DVDrecorder kunnen worden gebruikt aan het logo. Afhankelijk van het type kunt u een disk gebruiken voor opnemen en afspelen of alleen voor afspelen. Sommige disks zijn in het geheel niet geschikt om te worden gebruikt in de DVD-recorder.

In de volgende tabel wordt een overzicht gegeven van alle bestaande types disk en hun compatibiliteit met de DVD-recorder.

### **De volgende types disk kunnen worden gebruikt voor opname en weergave:**

#### **DVD+RW**

Geschikt voor opnemen en afspelen; bij een nieuwe, blanco disk is na de eerste opnamesessie iets meer tijd (tot 2 min.) nodig om de disk voor DVD-spelers geschikt te maken.

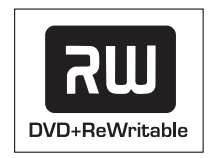

### **DVD+R**

Opnemen en afspelen.

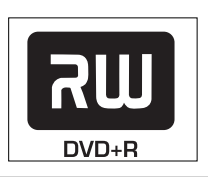

# **De volgende types disk kunnen alleen worden gebruikt voor afspelen:**

#### **DVD-Video**

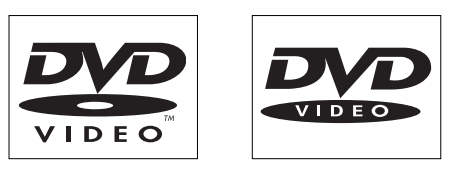

### **DVD-R**

Wordt alleen afgespeeld als de disk DVD-Video bevat.

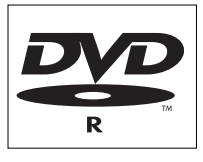

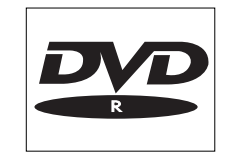

#### **DVD-RW**

Weergave vindt alleen plaats als de opname is geschied in videomodus en de disk is gefinaliseerd.

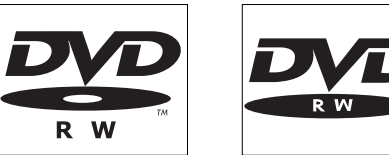

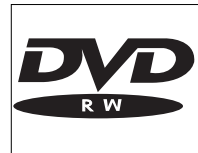

### **Audio-CD**

U kunt digitale audio-CD's op de conventionele manier afspelen via een stereosysteem, met behulp van de toetsen op de afstandsbediening en/of de voorzijde of via uw TV met behulp van het On Screen Display (OSD).

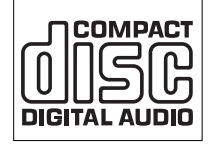

### **Super Audio-CD**

Van hybride SACD's kan de CD-laag worden afgespeeld.

#### **(Super) Video-CD**

Afhankelijk van het materiaal op de disk (een film, videoclips, een TV-serie etc.) kunnen deze disks één of meer tracks hebben, en tracks kunnen één of meer indexen hebben, zoals aangegeven op het doosje van de disk. Om ze gemakkelijk toegankelijk te maken, kunt u op uw recorder van track naar track en van index naar index gaan.

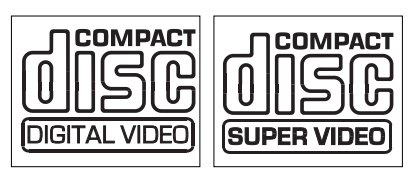

#### **CD-R/CD-RW**

Wordt afgespeeld als de disk audio-CD- of MP3 materiaal bevat.

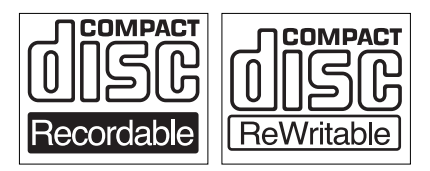

**De volgende types disk kunnen helemaal niet worden gebruikt, noch voor opname, noch voor weergave:**

**DVD-RAM**

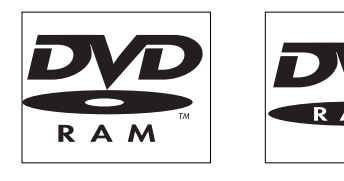

**DVD-Audio**

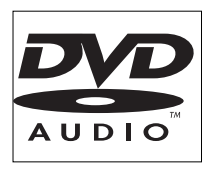

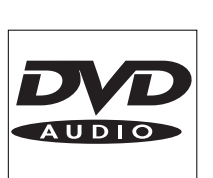

# **On-Screen Display informatie**

# **Systeemmenubalk**

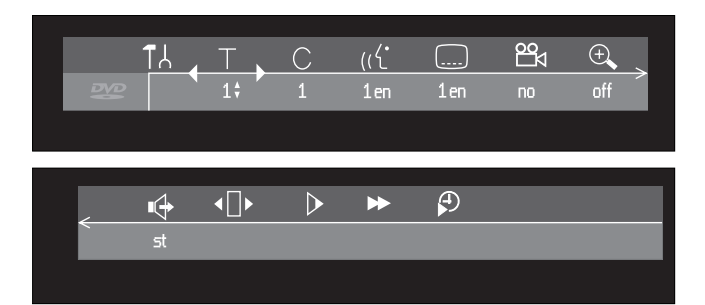

De systeemmenubalk kan worden opgeroepen door op een van de volgende toetsen op de afstandsbediening te drukken: **SYSTEM MENU, T/C, <sup>23</sup>4 ANGLE, and SUBTITLE.** (( $\frac{1}{2}$  **AUDIO** of  $\bigoplus$  **ZOOM.** 

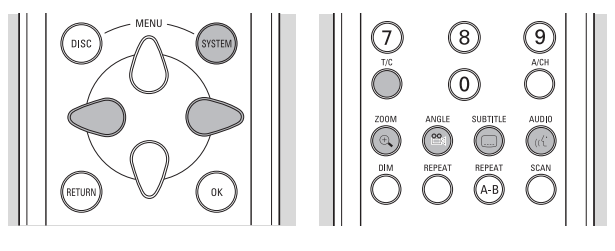

Bij breedbeeldtelevisies (16:9) kan het voorkomen dat bij bepaalde scherminstellingen slechts een deel van de systeemmenubalk wordt weergegeven. Selecteer een andere scherminstelling om het volledige menu te kunnen zien.

Een aantal functies van de recorder kan worden bediend via de systeemmenubalk. Met de toetsen  $\triangleleft$  (cursor links) en  $\triangleright$  (cursor rechts) kunt u tussen de twee delen van de systeemmenubalk navigeren.

#### **Menubalkpictogrammen**

- DEEL 1 DEEL 2
- ⊺∤ Voorkeurinstellingen  $\mathbb{G}$  Geluidsmodus
- Titel/Track  $\overline{\mathsf{B}}$  Beeld-voor-beeld
- $\curvearrowright$ Hoofdstuk/Index Slow motion
- $\mathfrak{m}'$ Gesproken taal **BE** Snelzoeken
- Taal van ondertiteling  $\bigoplus$  Tijdlocatie  $\Box$
- **Camerahoek**
- $\bigoplus$ Zoom

#### **'Temporary Feedback'-veld**

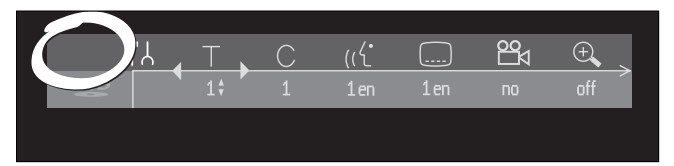

De systeemmenubalk bevat een 'Temporary Feedback'-veld dat informatie geeft over ongeoorloofde handelingen, afspeelfuncties, beschikbare camerahoeken enzovoort.

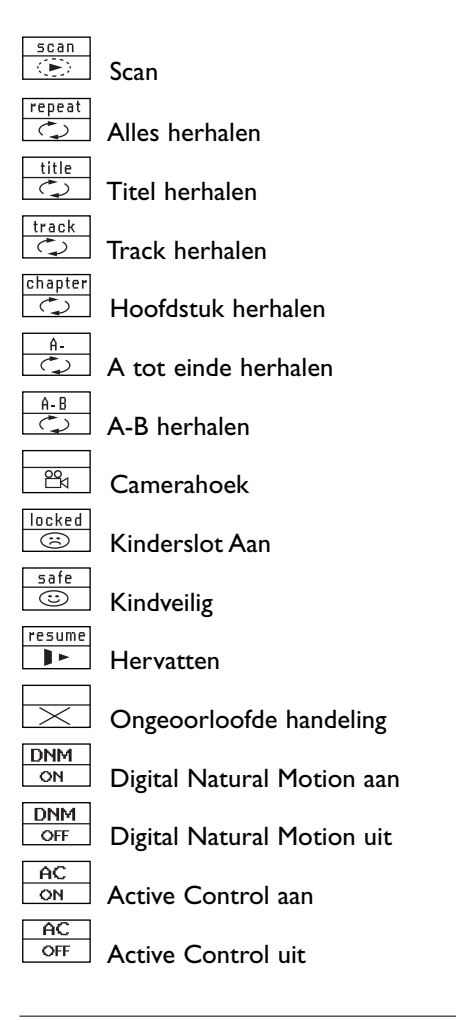

# **Gebruik van menu Voorkeurinstellingen**

- Druk op **SYSTEM MENU** op de afstandsbediening.
- Kies  $T\lambda$  in de menubalk en druk op  $\nabla$  (cursor omlaag).
	- ➤ Nu verschijnt het menu Voorkeurinstellingen.
- Gebruik de toetsen  $\triangle \triangleright \triangle \triangledown$  (resp. cursor links/rechts/omhoog/omlaag) om achtereenvolgens de menu's, submenu's en submenu-opties te doorlopen.

➤ Wanneer een menu-item geselecteerd is, worden de cursortoetsen (op de afstandsbediening) voor de bediening van het item ernaast weergegeven.

● Druk ter bevestiging op **OK** en ga terug naar het hoofdmenu.

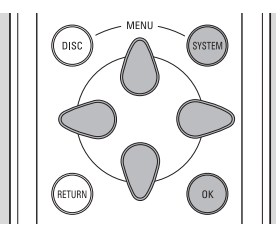

De volgende functies kunnen worden bediend via menu Voorkeurinstellingen:

#### **Pictogrammen menu Voorkeurinstellingen**

- $\bullet$ Beeldinstellingen
- $\mathbb{I}$ Geluidinstellingen
- $\bigoplus$ Taalinstellingen
- ∩ Functie-instellingen
- $\boxed{0}$ Instellingen afstandsbediening
- $\bigcirc$ Opname-instellingen
- D Installatie

Met behulp van de toetsen  $\triangle$  (cursor omhoog) en  $\triangledown$  (cursor omlaag) kunt u tussen de verschillende onderdelen van menu Voorkeurinstellingen navigeren. U kunt een onderdeel selecteren door op toets  $\triangleright$  (cursor rechts) te drukken.

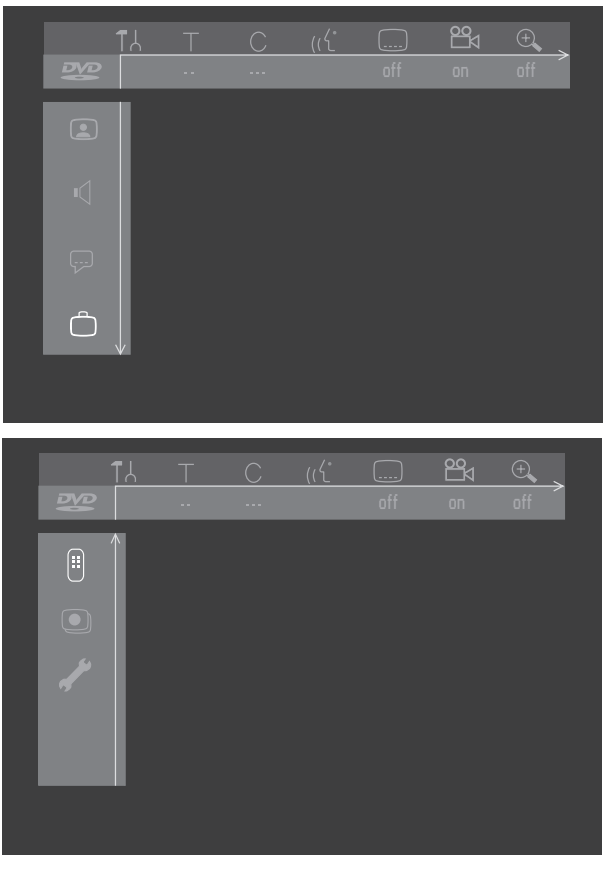

Druk op **SYSTEM MENU** om de systeemmenubalk van uw scherm te laten verdwijnen.

#### **Statusvenster**

Het statusvenster links op het scherm laat gedurende enkele seconden de huidige status zien van de recorder en het type disk dat geladen is.

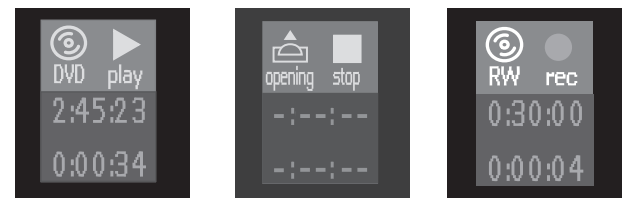

### **Pictogrammen type disk**

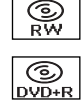

 $\overline{\mathcal{D}}$ 

 $\overline{\mathcal{Q}}$ 

DVD+RW

DVD+R

DVD-Video

Super Video-CD

 $\overline{\circledcirc}$  $\overline{\bigcirc}$ 

geen disk diskfout

Video-CD

# **Pictogrammen diskstatus**

stop

 $\frac{\bullet}{\text{rec}}$ τ stop ≂ play  $\overline{\mathbf{u}}$ pause  $\bullet$ pause  $\begin{array}{c} \bullet \\ \text{erasing} \end{array}$  $\frac{1}{8x}$  $\overline{44}$  $\overline{8}x$  $\frac{P}{1/8}$ 

wordt weergegeven

wordt opgenomen

weergavepauze

opnamepauze

wordt gewist

wordt snel vooruit weergegeven

wordt snel achteruit weergegeven

wordt vertraagd weergegeven

# **Tuner-infovenster**

Het tuner-informatieveld bevindt zich linksonder op het scherm en wordt in de monitormodus weergegeven (zie het controleren van de opnamebron). De huidige bron wordt weergegeven.Als de tuner geselecteerd is, wordt het programmanummer en/of de zendernaam getoond.

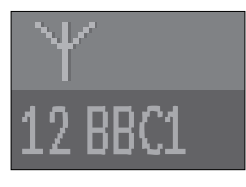

Actuele kanaal

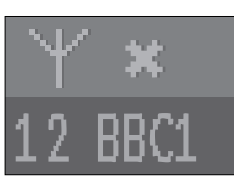

Geen signaal

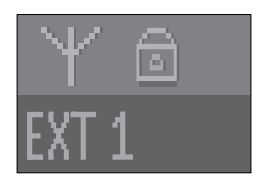

Signaal met kopieerbeveiliging

# **Timer-infovenster**

Het timer-informatieveld bevindt zich boven het tunerinformatieveld en wordt in de monitormodus weergegeven. De actuele status van de timer wordt getoond.

Wanneer een timer wordt geprogrammeerd, verschijnt hier een timerindicatie en de starttijd of -datum van de eerste geprogrammeerde opname.

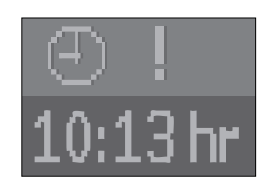

Programmering voor vandaag

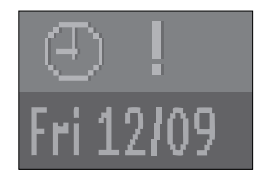

Programmering voor een andere dag

Wanneer een OTR-opname bezig is, wordt de eindtijd hiervan weergegeven.

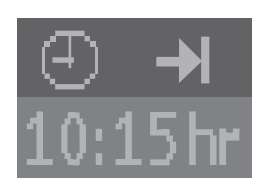

OTR-opname bezig

Wanneer geen timer is geprogrammeerd, wordt de actuele tijd weergegeven.

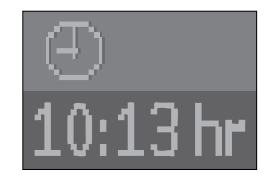

Actuele tijd

*Opm.:*

*De tuner- en timer-infovensters verdwijnen automatisch na enkele seconden.*

# **Waarschuwingen**

Waarschuwingen worden onder in het scherm weergegeven. Bijvoorbeeld: 'Disk beveiligd'.

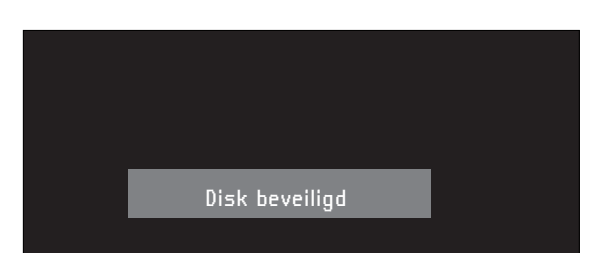

# **Index-scherm**

Het Index-scherm geeft een overzicht van de opgenomen titels op de disk. Elke titel wordt weergegeven door een indexbeeld. Naast dit indexbeeld zijn de programmanaam, tijdsduur, opnamemodus en opnamedatum van de titel te zien.Als geen naam bekend is, zal de DVD-recorder in plaats daarvan de bron en de tijd van de opname invullen.

Lege stukken (gewiste titels of lege ruimte aan het einde van de disk) worden ook als zodanig aangeduid.

- Er worden maximaal drie titels gelijktijdig op het scherm getoond.Als er meer titels zijn, kunt u door de lijst navigeren met behulp van de toetsen  $\triangle$ (cursor omhoog) en  $\triangledown$  (cursor omlaag).
- Aan de rechterkant van het Index-scherm ziet u de diskbalk. Hierin ziet u een overzicht van alle titels op

Op de diskbalk wordt met een pijl - de diskaanwijzer - uw huidige positie op de disk aangegeven.Vanaf dit punt kunt u de opname of weergave hervatten.

- Als u door de lijst van titels navigeert met behulp van de toetsen  $\triangle$  (cursor omhoog) en  $\triangledown$  (cursor omlaag) of met  $\blacktriangleleft$  **PREVIOUS** /  $\blacktriangleright$  **NEXT**, zal de diskaanwijzer mee bewegen.
- Druk op **STOP** om de diskaanwijzer terug te brengen naar het begin van de disk.
- Om de diskaanwijzer te verplaatsen naar het einde van de laatste titel, moet u de toets  $\blacktriangleright$  **NEXT** ingedrukt houden.
- Als u navigeert van een indexbeeld naar het vak er vlak naast (met naam, opnamemodus etc.), komt u in het menu Titelinstellingen (zie onder 'Beheren van de inhoud van een disk - Instellingen voor titel').

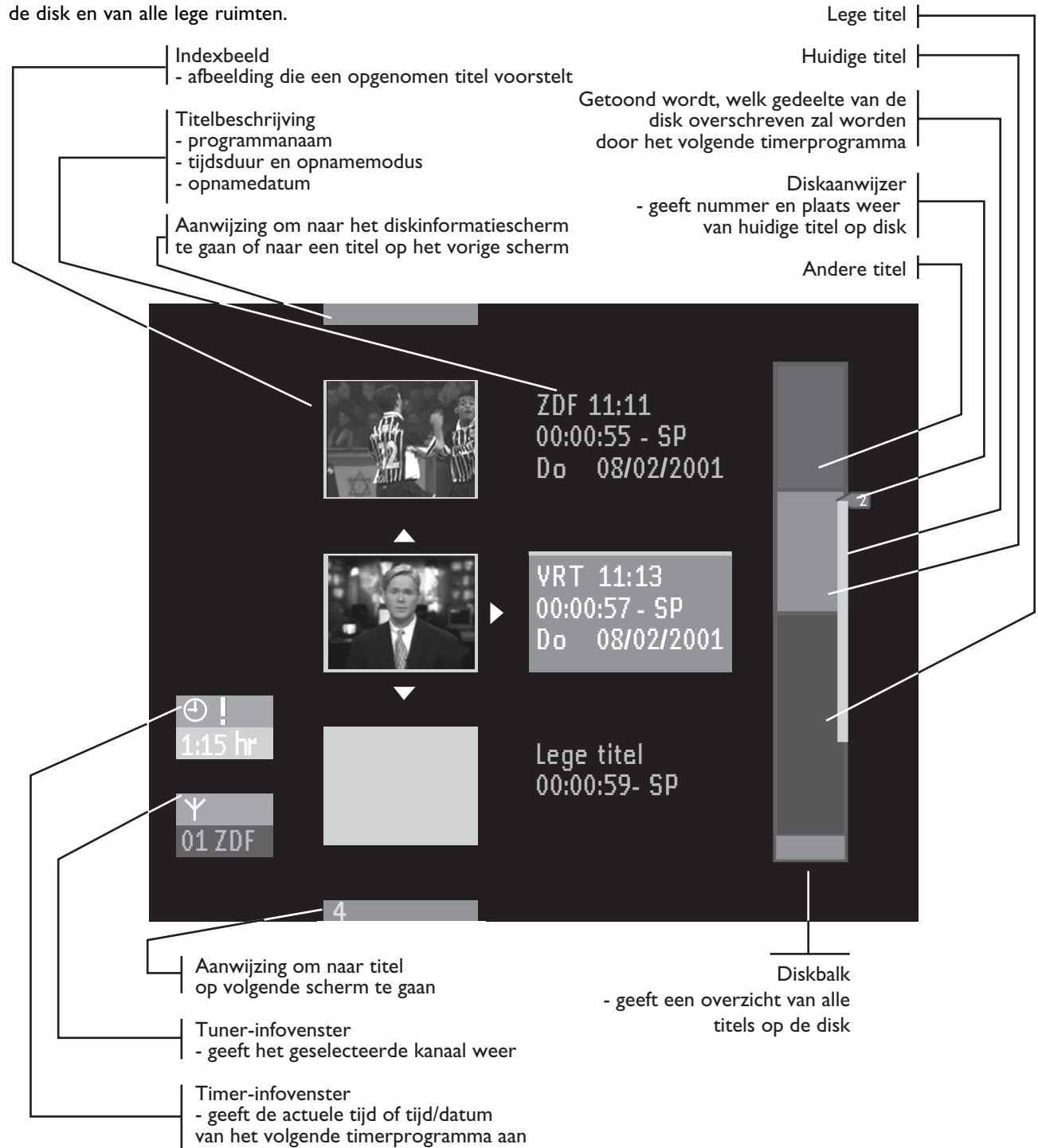

# **Voorkeurinstellingen**

### **Selecteren van voorkeurinstellingen**

Voor enkele functies van de recorder kunt u voorkeurinstellingen selecteren. (Zie 'Bediening'- 'Gebruik van menu Voorkeurinstellingen'.) De volgende instellingen kunnen worden gewijzigd:

#### **Beeldinstellingen**  $\bigcirc$

#### **Beeldformaat**

Onder Beeldformaat kunt u de uitvoer van uw DVDrecorder optimaal afstemmen op de verhoudingen van uw beeldscherm.

U kunt kiezen uit:

- 16:9 als u een breedbeeldtoestel hebt (beeldverhouding 16:9).

- 4:3 als u een gewoon toestel hebt (beeldverhouding 4:3). In dit geval kunt u ook nog kiezen uit:

- Letterbox: voor een 'breedbeeld'-weergave; hierbij ziet u zwarte balken boven- en onderin het beeld.

- Pan Scan: voor weergave met de volledige hoogte; hierbij is het beeld aan weerszijden 'bijgesneden'. Bij een disk met Pan Scan wordt het beeld horizontaal dusdanig

gepositioneerd dat de voornaamste activiteit binnen het beeldscherm valt.

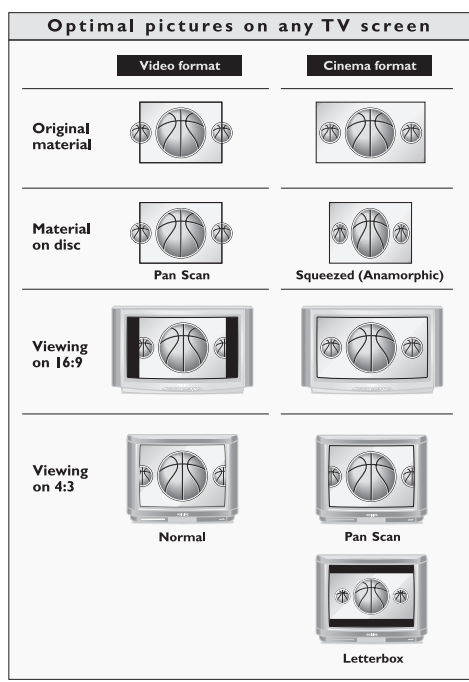

**Kleurinstellingen (alleen voor BNC- en VGA-uitvoer)** U kunt een van de vier voorgeprogrammeerde kleurinstellingen selecteren en één persoonlijke kleurinstelling die u zelf kunt bepalen. U kunt de kleurinstelling ook wijzigen met het pictogram  $(\mathbf{\Theta})$  op de menubalk.

#### **Persoonlijke kleur (alleen BNC- en VGA-uitvoer)**

Hier kunt u contrast, verzadiging en helderheid van de geselecteerde kleurinstelling aanpassen.Als Active Control (zie hieronder) is ingeschakeld, worden bij de voorkeurinstelling 'Persoonlijke kleur' drie extra instellingen gemarkeerd: DNR (Dynamic Noise Reduction), Dynamisch contrast en Scherpte.

● Met de knoppen V W op de afstandsbediening kunt u de

zes functies afzonderlijk selecteren; met de schuifbalk aan de rechterkant kunt u het gewenste niveau instellen.

Druk ter bevestiging op OK; u bent weer terug in het hoofdmenu.

➤ Uw persoonlijke instellingen zijn nu opgeslagen en zijn van toepassing voor elke afgespeelde disk.

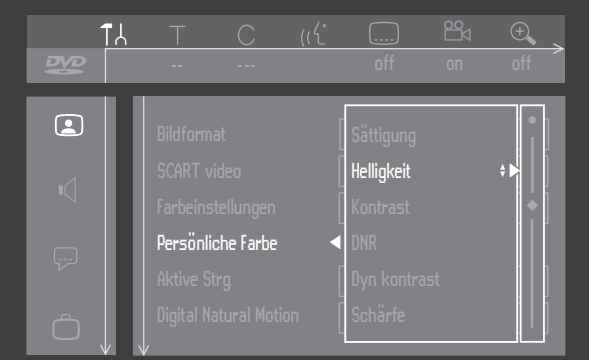

#### **Belangrijk:**

De instellingen 'Kleurinstellingen' en 'Persoonlijke kleur' zijn alleen actief als u de videomodus 'Active Control' en/of de functie 'Digital Natural Motion' (DNM) hebt ingeschakeld. Zie tabel 1 hieronder.

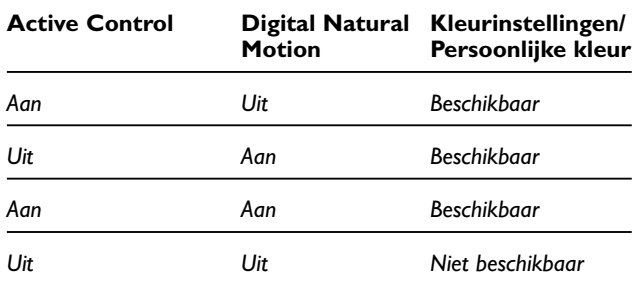

#### **Active Control (alleen BNC- en VGA-uitvoer)** Als Active Control is ingeschakeld, controleert en corrigeert de recorder continu het signaal vanaf DVDvideodisks. De beeldkwaliteit is daardoor altijd optimaal en alle disks die u afspeelt, worden hetzelfde weergegeven.

- Om op uw recorder de standaardinstelling voor Active Control te selecteren, selecteert u<sup>2</sup> het menu Voorkeurinstellingen en vervolgens Active Control.
- Met de knoppen V W op de afstandsbediening schakelt u Active Control In of Uit.
- Druk ter bevestiging op OK; u bent weer terug in het hoofdmenu.

➤ De door u gekozen standaardinstelling voor Active Control is nu van toepassing voor elke afgespeelde disk.

#### **Digital Natural Motion (DNM) (alleen BNC- en VGA-uitvoer)**

- Om op uw recorder de standaard DNM-instelling te selecteren, selecteert u het functiepictogram  $\Box$  in het menu Voorkeurinstellingen en vervolgens Digital Natural Motion.
- Met de knoppen V W op de afstandsbediening kunt Digital Natural Motion In- of Uitschakelen.
- Druk ter bevestiging op OK; u bent weer terug in het hoofdmenu.

➤ De door u gekozen standaard DNM-instelling is nu elke keer dat u de recorder aanzet van toepassing.

#### **Belangrijk:**

Tip voor gebruikers die een TV hebben met de functie 'Digital Natural Motion':

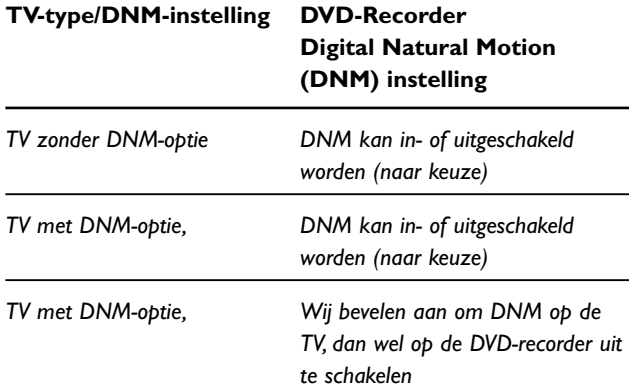

#### **Video-uitvoer**

Fabrieksinstelling 'Interlaced': de BNC-uitgangen bieden gewone RGB-video en VGA-uitvoer is uitgeschakeld.

- Om VGA-uitvoer in te schakelen, selecteert u 'Progressive' met de toets **SELECT** op de afstandsbediening; bevestig met  $\triangleleft$  (linkercursor). De BNC-uitgangen worden gedeactiveerd.
- Om de BNC-uitgangen te heractiveren, selecteert u 'Interlaced' met de toets **SELECT** op de afstandsbediening; bevestig met  $\triangleleft$  (linkercursor). De VGA-uitvoer wordt gedeactiveerd.
- Om tussen deze instellingen te wisselen zonder het beeld op uw scherm te verliezen, kunt u de gewone SCART- (EXT1), S-video- of CVBS-uitgangen gebruiken. Deze geven altijd gewone 'Interlaced' video-uitvoer, ongeacht de instelling bij 'videouitvoer'.
- Een andere manier om van video-uitvoermodus te wisselen zonder de schermmenu's te hoeven gebruiken, is om de disklade te openen. Zorg dat er geen disk in ligt en houd de knop **9** van de afstandsbediening ongeveer vijf seconden ingedrukt tot de lade dichtgaat. Op deze manier schakelt u de video-uitvoermodus van 'Progressive' over op 'Interlaced' of v.v.

#### **Belangrijk:**

Voor VGA-uitvoer bestaat geen systeem voor kopieerbeveiliging.Wanneer u probeert een DVD-disk met kopieerbeveiliging af te spelen, wordt de VGAuitvoer uitgeschakeld. U krijgt een rood scherm te zien. Dergelijke disks kunnen alleen worden afgespeeld via de 'Interlaced' video-uitgangen (de BNC-uitgangen; de video-uitvoer moet ingesteld zijn op 'Interlaced'), SCART (EXT1), S-video out en CVBS out.

Druk op  $\nabla$  (cursor omlaag) om naar de tweede pagina te gaan van het menu beeldinstellingen.

#### **Zwartniveau (alleen NTSC)**

Kleurdynamiek aanpassen voor een rijker contrast. Selecteer Aan of Uit.

#### **Beeld verschuiven**

Volgens de fabrieksinstelling wordt het beeld op uw scherm gecentreerd. Gebruik deze optie om de positie van het beeld op uw TV te wijzigen door het naar links of rechts te verschuiven.

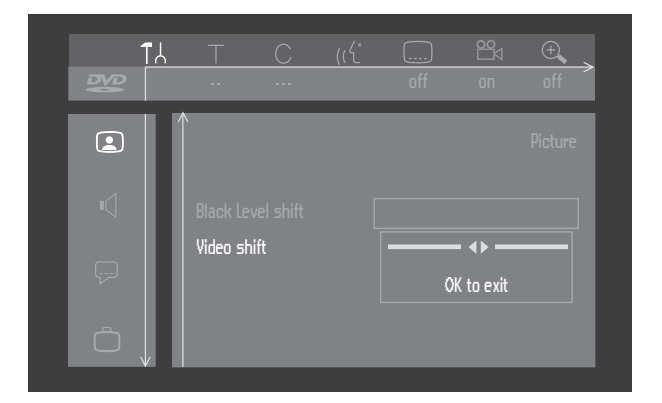

#### **SCART-video**

Fabrieksinstelling is RGB. Selecteer S-video (Y/C) via SCART om aan te sluiten op een S-VHS-recorder.

# **Geluidinstellingen**

#### **Digitale uitgang**

Fabrieksinstelling 'Alle' betekent dat zowel de coaxiale als de optische uitgangen ingeschakeld zijn en dat het Dolby Digital-meerkanaalsgeluid naar de uitgangen wordt gevoerd aangezien dit soort MPEG-audio wordt geconverteerd naar PCM.Als uw apparatuur geen digitale meerkanaalsdecoder bevat, dient u de digitale uitgang in te stellen op 'Alleen PCM' (pulscodemodulatie). Zowel de coaxiale als de optische uitgangen zijn dan ingeschakeld en Dolby Digital- en MPEG-audio wordt geconverteerd naar PCM.Als u geen apparatuur met een digitale ingang aansluit, dient u de instelling te veranderen in 'Uit'.

#### **Analoge uitgang**

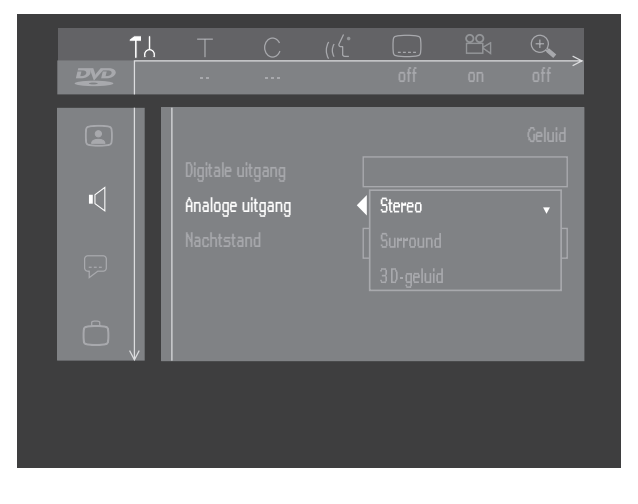

#### Kies 'Stereo','Surround' of '3D**-**geluid'.

De fabrieksinstelling is Stereo.

- Surround: Kies deze instelling als u apparatuur gebruikt met een Dolby Surround Pro Logic-decoder. Bij deze instelling worden de 5.1 audiokanalen (Dolby Digital, MPEG-2) gemengd tot een Surround-compatibel tweekanaalsgeluid.
- 3D-geluid: Bij een opstelling zonder achterluidsprekers (analoge stereo-uitgang) zorgt deze optie ervoor dat de zes kanalen digitale surround (Dolby Digital, MPEG-2) worden omgezet in

een uitgangssignaal voor twee luidsprekers met behoud van alle oorspronkelijke audioinformatie.

Het resultaat is dat u tijdens het luisteren het gevoel krijgt dat u wordt omringd door meerdere luidsprekers.

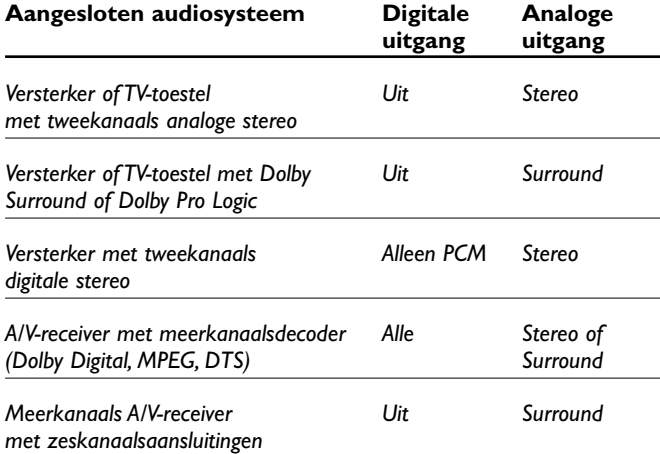

#### **Nachtstand**

De nachtstand optimaliseert de geluidsdynamiek bij een laag volume zodat minder storing wordt ondervonden in rustige omgevingen. Dit werkt alleen voor Dolby Digitalaudio op DVD's.

### **Taalinstellingen**

De voorkeurstaal kan worden veranderd via de menubalk. Zie ook 'Basisinstellingen'. De volgende instellingen kunnen worden gewijzigd:

- Weergave audio
- Ondertitels
- Menu
- Land

# **Functie-instellingen**

#### **Toegangscontrole**

De functie toegangscontrole kent de volgende onderdelen:

*Kinderslot* - Als het kinderslot aan staat, moet een viercijferige code worden ingevoerd om disks te kunnen afspelen.

*Beveiligingsniveau* - Hiermee kunnen 'kijkvoorwaarden' worden ingesteld bij DVD's die voor dit doel speciale informatie bevatten. (Zie 'Bediening - Toegangscontrole') *Land wijzigen* - Hiermee kunnen DVD's die

landeninformatie bevatten onder bepaalde voorwaarden worden afgespeeld.

*Code wijzigen* - Hiermee kan de pincode gewijzigd worden. Zie 'Toegangscontrole'.

#### **Aanpassen van het diskformaat**

Deze optie is alleen beschikbaar wanneer een DVD+RWof DVD+R-disk is geplaatst, die opgenomen is op een recorder van een ander merk. U kunt het menu aan uw eigen recorder aanpassen.

Een DVD+RW/+R die is opgenomen op een ander type of merk recorder kan wel worden afgespeeld, maar beschikt misschien niet over alle functies die gewoonlijk beschikbaar zijn voor DVD+RW/+R's, zoals de on-screen diskbalk, het menu voor diskinstellingen en titelinstellingen, alsmede bewerkingsfuncties.Als de disk niet tegen schrijven is beschermd, kan het diskformaat aan de eigen recorder worden aangepast, waarna de genoemde functies wel beschikbaar zijn.

#### **Statusveld**

Geeft de actuele status van de recorder en het type disk weer. (Zie 'Bediening' - 'On-Screen display informatie'). U kunt het statusvenster aan of uit zetten.

 $Uit =$  Altijd uit.

Aan = Wordt samen met de systeemmenubalk of tijdelijk weergegeven (verdwijnt na een bepaalde periode) wanneer de weergave- of opnamestatus wordt gewijzigd.

De fabrieksinstelling is 'Aan'.

#### **Automatische hervatting**

De functie Automatische hervatting is alleen van toepassing op voorbespeelde DVD's en Video-CD's en dit geldt niet alleen voor de disk in de recorder maar ook voor de laatste 20 disks die u hebt afgespeeld. Als 'Automatische hervatting' op 'Aan' staat, zal de weergave beginnen vanaf het punt waarop deze was onderbroken toen de disk voor het laatst werd afgespeeld.

Als 'Automatische hervatting' op 'Uit' staat, zal de recorder het afspelen beginnen vanaf het begin van de disk. In dit geval kunt u het afspelen toch hervatten vanaf het punt waarop het was onderbroken door bij het verschijnen van <sub>resume</sub> op ▶ **PLAY** te drukken. De fabrieksinstelling is 'Aan'.

#### **Standby**

**besparing**', zal de recorder in standby een minimaal Als de functie Standby is ingesteld op '**Stroom**stroomverbruik hebben. De fabrieksinstelling is 'Normaal'.

#### *Opmerkingen :*

*Wanneer de recorder op stroombesparing is ingesteld: - wordt het uitgangssignaal van de apparatuur die is aangesloten op EXT 2 niet doorgevoerd naar de TV die is aangesloten op EXT 1,*

*- wordt het display uitgeschakeld,*

*- brandt het Standby-lampje op de recorder nog steeds in de standby-modus.*

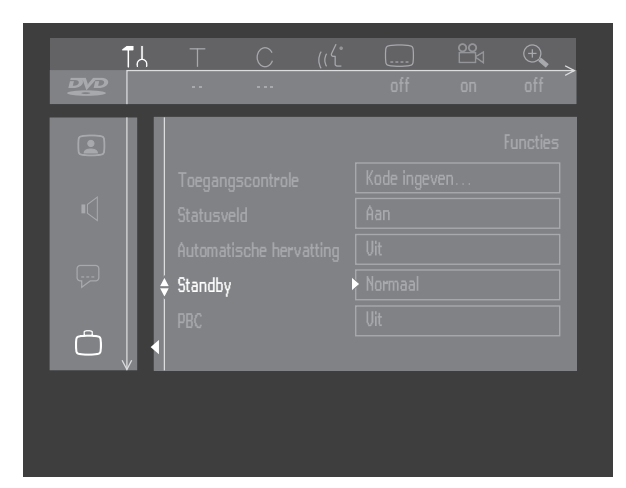

# **PBC**

Deze functie is alleen beschikbaar als u een supervideo-CD hebt geplaatst. Hiermee kunt u het 'Playback Control'-menu (PBC) van super-VCD's in- of uitschakelen. Zie 'Speciale VCD-functies': de standaardinstelling is 'Aan'.

#### **Finaliseren van een disk**

Deze optie is alleen beschikbaar bij niet-gefinaliseerde DVD+R-disks. Zie 'Beheren van de inhoud van een disk - Finaliseren van een DVD+R-disk'.

#### **Instellingen afstandsbediening**  $\bigcap$

#### **Geluid bij toetsaanslag**

De recorder geeft een geluidssignaal wanneer een toets wordt bediend op de recorder of op de afstandsbediening. Kies 'Uit' om het geluid bij toetsaanslag uit te schakelen. De fabrieksinstelling is 'Aan'.

#### **Type afstandsbediening**

Als u de afstandsbediening van een Philips DVD-speler wilt gebruiken in plaats van de standaard-afstandsbediening van de DVD-recorder, kies dan 'DVD**-**speler '. De fabrieksinstelling is 'DVD**-**recorder '.

#### **Systeeminformatie**

Als u verder omlaaggaat in menu 'Instellingen afstandsbediening', zal het systeemstatusvenster verschijnen. Druk op  $\triangle$  (cursor naar boven) om terug te gaan.

# **Opname-instellingen**

#### **Opnamestand**

Door het kiezen van een opnamestand definieert u de beeldkwaliteit van opnamen en de maximale opnametijd voor een disk.

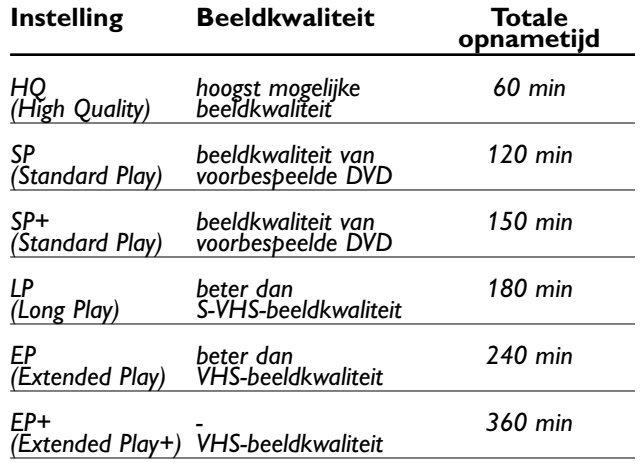

Het kan in de praktijk voorkomen dat de DVD-recorder enkele minuten langer opneemt dan staat aangegeven. Bij het afspelen wordt automatisch de juiste opnameinstelling gekozen. De instelling HQ kunt u het best gebruiken voor opnamen via de 'i-link' DV-ingang. Gebruik in alle andere gevallen SP, SP+, LP, EP of EP+.

Kies in menu 'Opn. instelling' de optie 'Opnamestand'.

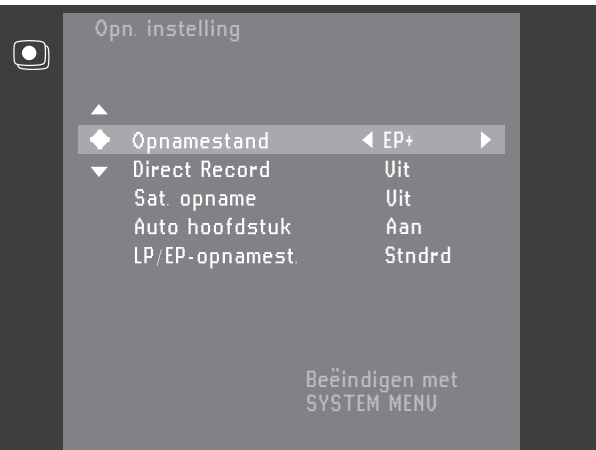

- Wijzig de opnamemodus met behulp van de toetsen  $\triangleleft$  en  $\triangleright$  (cursor links/rechts).
- Bevestig met **OK**.
- Druk ter afsluiting op **SYSTEM MENU**.

Een andere manier om de opnamemodus te selecteren vindt u in het Index-scherm en in de monitormodus:

- Druk op **SELECT**.
	- ➤ De nieuwe opnamemodus verschijnt op het scherm en het display.

Opnamestand: EP**+**

Tijdens het opnemen kunt u geen andere opnamemodus kiezen.

#### **Direct Record**

Is de functie Directe opname ingeschakeld ('Aan') en staat de DVD-recorder standby, dan wordt het kanaalnummer van de televisie automatisch door de DVD-recorder overgenomen zodra die begint met opnemen. Dit geldt alleen voor televisies die aangesloten zijn via een SCART-verbinding, die een video-uitgang via de SCART-aansluiting hebben of over EasyLink beschikken. Standaard staat de functie uit ('Uit').

- Kies in menu 'Opn. instelling' de optie 'Direct Record'.
- Kies 'Aan'. Als u '**Uit**' kiest, zal de functie worden uitgeschakeld.
- Bevestig met **OK**.
- Druk ter afsluiting op **SYSTEM MENU**.

#### **Sat-opname**

U kunt deze functie alleen gebruiken wanneer u een satellietontvanger hebt die andere apparatuur kan besturen via een 'programmeer'-functie. In deze modus start uw DVD-recorder met opnemen wanneer de satellietontvanger een signaal afgeeft. Het begin en einde van de opname wordt bestuurd door een van de SCARTaansluitingen.

- Kies in menu Opname-instellingen de optie 'Sat**.** opname'
- Kies de SCART-aansluiting (EXT1/EXT2) waarop de satellietontvanger is aangesloten met behulp van de toetsen  $\triangleleft$  en  $\triangleright$  (cursor links/rechts).
- Bevestig met **OK**.
- Plaats een opneembare DVD+RW in het apparaat.
- **O** Druk op (<sup>I</sup>) **STANDBY/ON**.

➤ Wanneer deze functie is ingeschakeld, verschijnt de melding **SAT** op het display.

➤ De DVD-recorder is nu klaar voor opname. De fabrieksinstelling is 'Uit'.

#### **Automatische hoofdstukmarkering**

Staat de Auto hoofdstuk functie' Aan', dan wordt tijdens een opname elke 5 à 6 minuten een hoofdstukmarkering (begin van een nieuw hoofdstuk) ingelast. Dit vereenvoudigt het navigeren tijdens het afspelen van een titel. Het is altijd mogelijk om achteraf met de hand hoofdstukmarkeringen aan te brengen. (Zie 'Beheren van de inhoud van een disk' - 'Bewerken tijdens afspelen').

#### **Filter**

In de opnamemodi Long Play en Extended Play kunt u de instelling 'Sport' kiezen om de video-opnamen te optimaliseren voor beelden die snelle bewegingen bevatten, zoals sportprogramma's. Deze instelling heeft geen invloed in de opnamemodi High Quality en Standard Play. De fabrieksinstelling is 'Stndrd'.

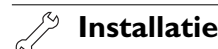

#### **Automatisch zoeken**

Uw DVD-recorder zoekt alle TV-kanalen en slaat deze op in de volgorde waarin ze worden gevonden. (Zie 'Installatie - Eerste installatie')

#### *Opmerking :*

*Alle reeds opgeslagen kanalen worden gewist.*

#### **Follow TV**

Als uw TV niet beschikt over EasyLink, kunt u met Follow TV op uw DVD-recorder dezelfde kanaalvolgorde programmeren als op uw TV-toestel.

Dit werkt alleen als de recorderaansluiting (EXT1) en het TV-toestel zijn verbonden met een SCART-kabel. Extra apparatuur die is aangesloten op aansluiting EXT2 moet worden uitgeschakeld.

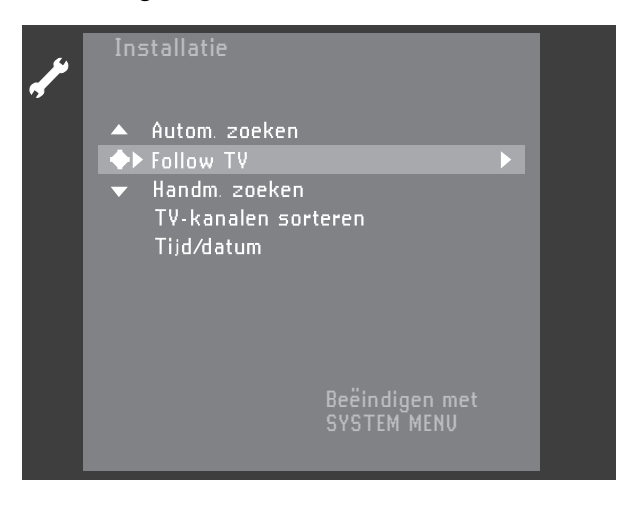

#### ● Druk op **OK**.

➤ Als de DVD-recorder detecteert dat het TVtoestel is aangesloten met een SCART-kabel, verschijnt de melding 'TVO<sup>1'</sup> op het display.

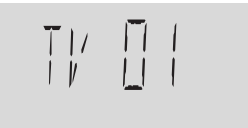

➤ Wanneer de melding 'NOTV' (geen signaal van TVtoestel) op het display verschijnt, kunnen de TVkanalen niet automatisch worden toegewezen. Lees in dit geval de paragraaf 'Handmatige kanaalinstelling'.

- Kies programmanummer '1' op het TV-toestel.
- Bevestig uw keuze met **OK** op de afstandsbediening van de DVD-recorder.

➤ De DVD-recorder vergelijkt de TV-kanalen op het TV-toestel en de DVD-recorder.Als de kanalen overeenkomen, wordt dit kanaal opgeslagen onder 'P01'.

- Wacht nu tot de melding 'TV02' verschijnt en herhaal vervolgens de twee vorige stappen voor programmanummer 2 en de rest van de kanalen die u wilt opslaan.
- Druk ter afsluiting op **SYSTEM MENU**.

# **Voor u begint met opnemen**

Opnamen op een DVD-disk worden 'titels' genoemd. Elke titel bestaat uit één of meer hoofdstukken.

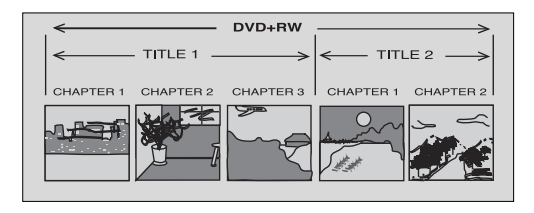

Voor meer informatie over hoe u naar andere titels of hoofdstukken kunt gaan, zie 'Afspelen – algemene functies'.

#### **Attentie**:

**Opnamen op een DVD+RW-disk worden normaal gesproken gestart vanaf de positie van de 'diskaanwijzer', d.w.z. het punt waar de laatste opname is gestopt.Vanaf dat punt kunnen eerdere opnamen zonder waarschuwing worden overschreven, tenzij de disk tegen schrijven beveiligd is. In dit opzicht gedraagt uw DVDrecorder zich hetzelfde als een gewone videorecorder.**

**Wilt u bij het maken van een opname niet het risico lopen dat u een eerdere opname overschrijft, gebruik dan de functie Veilige opname (zie Handmatige opname - Veilige opname)**

In het Index-scherm kunt u het punt selecteren waarop uw opname moet beginnen. Gebruik de toetsen  $\nabla$  en  $\Delta$ (cursor omlaag/omhoog) en << REVERSE / **► FORWARD**. De actuele locatie is op de diskbalk aangegeven met een pijl.

Uw DVD-recorder controleert altijd de disk die u hebt geplaatst:

➤ Wanneer een DVD+RW/+R is geplaatst waarop reeds opnamen zijn gemaakt, wordt het Indexscherm weergegeven op uw TV-scherm.

➤ Als de geplaatste disk een geheel lege disk is, verschijnt op het display de melding 'EMPTY DISC'. ➤ Als de geplaatste disk een DVD+RW is met een inhoud die niet DVD-compatibel is (bijvoorbeeld een datadisk), wordt een dialoogvenster getoond waarin u de keuze krijgt de disk te wissen dan wel uit te werpen. U kunt alleen opnamen maken op deze disk wanneer u deze eerst wist met behulp van toets **RECORD**.

#### *Opm.:*

*- Op een disk met PAL-opnamen kunnen geen NTSCopnamen worden gemaakt en omgekeerd. Op een lege disk kunnen beide typen opnamen worden gemaakt. - Van 'Pseudo-PAL-' of PAL-60-bronnen kan niet worden opgenomen.*

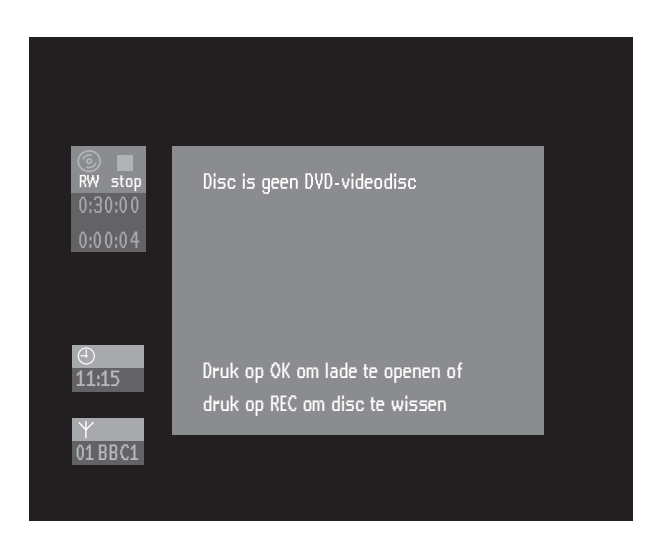

➤ Een disk kan maximaal 48 titels bevatten (inclusief lege titels). Zodra dit maximum wordt bereikt, verschijnt op het scherm de melding 'Te veel titels'. Als u een nieuwe opname wilt maken, moet u eerst een titel naast een lege titel wissen. Zie 'Beheren van de inhoud van een disk'.

# **Handmatige opname**

### **Controleren van het ingangssignaal**

Normaal geeft de DVD-recorder de inhoud van de disk op het scherm weer.

● Als u het ingangssignaal wilt controleren voordat u een opname start, drukt u op de **TUNER**-toets om over te schakelen op de interne tuner of op een andere bron.

▶ Op het TV-scherm ziet u hoe de beeldkwaliteit er bij opname uitziet: het beeld wordt gecodeerd en weer gedecodeerd. Om die reden treedt er een vertraging van circa 1,5 seconde op als u een directe bron zoals een videocamera gebruikt.

- In de monitormodus kunt u m.b.v. de cijfertoetsen **0- 9** op de afstandsbediening programmanummers rechtstreeks kiezen.
- Druk zo vaak als nodig op de **SELECT**-toets om de gewenste opnamemodus te selecteren.
- Druk weer op de **TUNER**-toets om naar diskmodus terug te gaan.

# **Opnemen**

- Plaats een opneembare DVD+RW- of DVD+R-disk.
- Normaal gesproken geeft de DVD-recorder de inhoud van de disk op het scherm weer.
- Gebruik de **TUNER-**toets om de geselecteerde TV-zender te kunnen zien.
- **Gebruik de toetsen CHANNEL ▲ en CHANNEL** 4 (op de recorder) of **CH+**, **CH-** (op de afstands-bediening) om het programmanummer (programma-naam) te selecteren waarvan u wilt opnemen.

➤ Wanneer een TV-zender een naam meezendt, wordt deze op het display weergegeven.

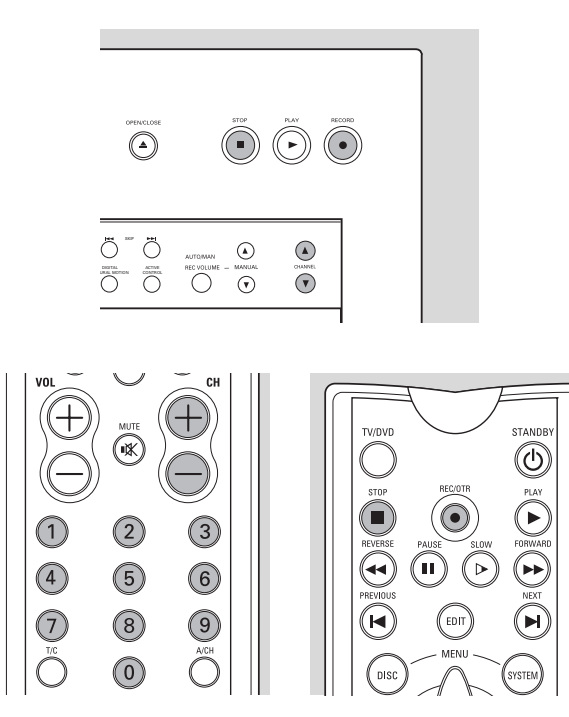

De volgende programmanummers zijn beschikbaar voor het opnemen van externe bronnen:

- *'EXT1'* : TV-toestel via SCART 1-aansluiting
- *'EXT2'* : voor opnamen van externe bronnen via SCART 2-aansluiting
- *'EXT3'* : S-video-aansluiting achterzijde
- *'EXT4'* : CVBS-aansluiting achterzijde
- *'CAM1'* : S-video-aansluiting voorzijde
- 'CAM2': CVBS-aansluiting voorzijde
- *'CAM3'* : DV-aansluiting voorzijde
- Druk op **RECORD** (op de recorder) of op **REC/OTR** (op de afstandsbediening).

➤ Op het display verschijnt de aanduiding **RECORD**. ➤ Het statusveld verschijnt enige seconden op het scherm.

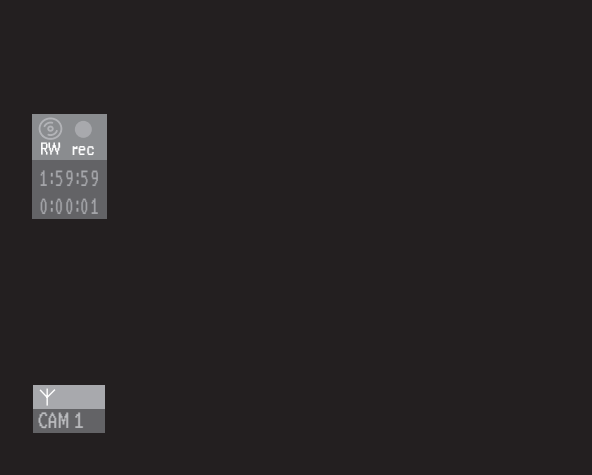

- Als u op **SYSTEM MENU** drukt, wordt het statusveld ook tijdens het opnemen weergegeven. Door nogmaals op **SYSTEM MENU** te drukken, verdwijnt het statusveld weer.
- Druk op **II PAUSE** om de opname tijdelijk te stoppen. Door nogmaals op **II PAUSE** te drukken kunt u de opname hervatten. Het apparaat zal een naadloze verbinding maken.
- Druk op **STOP** om de opname te stoppen. Neemt u op van een camcorder, bekijk dan het video-uitgangssignaal van de DVD-recorder op de TV in plaats van op de camcorderviewer, zodat u het juiste moment kunt bepalen om te stoppen.
- Het Index-scherm wordt bijgewerkt. ➤ Op het display is de aanduiding 'MENU UPDATE' zichtbaar.
- Na een korte opname op een nieuwe DVD+RWdisk zijn nog enkele minuten nodig om het formatteren van de disk af te ronden.

#### **Veilige opname**

Als u op **RECORD** of **REC/OTR** drukt om op een DVD+RW-disk op te nemen, zal de opname bij de positie van de 'diskaanwijzer' beginnen. Om dit te voorkomen, gaat u als volgt te werk:

● Houd **RECORD** (op het apparaat) of **REC/OTR** (op de afstandsbediening) ongeveer twee seconden ingedrukt tot 'SAFE RECORD' (Veilige opname) op het display verschijnt.

De DVD-recorder springt nu automatisch naar het einde van de laatste titel op de disk en begint met opnemen.

▶ Als er geen vrije ruimte meer is, verschijnt 'IISE FULL' op het display. Veilig opnemen is dan niet meer mogelijk.

Opnamen op DVD+R worden altijd automatisch na de laatste titel op de disk gemaakt.

#### **Directe opname**

Met de functie Directe opname kunt u het geselecteerde televisieprogramma direct opnemen.

- Zorg ervoor dat Directe opname 'Aan' staat (zie opname-instellingen).
- Kies op de TV het kanaal dat u wilt opnemen.
- Zorg ervoor dat de DVD-recorder standby staat.
- Druk op **RECORD** (op het apparaat) of op **REC/OTR** (op de afstandsbediening).

#### *Opm.:*

*- Wacht met het kiezen van een ander TV-kanaal tot de melding '*WAIT*' van het display van de DVD-recorder verdwenen is. Dit kan een minuut duren.*

*- Als '*NOTV*' op het display verschijnt, kon het TV-kanaal niet gevonden worden. De DVD-recorder schakelt zichzelf dan automatisch uit.*

*- Zijn de luidsprekers (via versterker of receiver) op de DVDrecorder aangesloten, dan wordt tijdens een directe opname het geluid vertraagd weergegeven (in verhouding tot het TVbeeld).*

*- U kunt de functies Directe opname en Veilige opname tegelijk gebruiken.*

# **Handmatige audiobesturing**

U kunt het audio-opnameniveau van uw DVD-recorder handmatig besturen.

● Druk in de monitormodus op **AUTO/MAN REC VOLUME** op de DVD-recorder.

➤ Op het display worden het actuele audioniveau en de aanduiding **MANUAL** weergegeven.

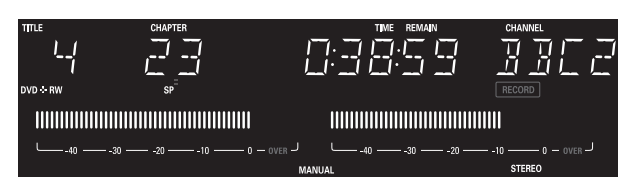

- U kunt het opnameniveau aanpassen met behulp van de toetsen **MANUAL** ▲ en ▼ op de DVDrecorder, zodanig dat de aanduiding '0 dB' oplicht tijdens de luidste passages van de opname.
- U kunt terugschakelen naar automatische besturing van het audioniveau door opnieuw op **AUTO/MAN REC VOLUME** te drukken.

▶ Op het display wordt het actuele audioniveau weergegeven en de aanduiding **MANUAL** verdwijnt.

#### *Opmerking :*

*Wanneer de DV-ingang geselecteerd is, is handmatige besturing van het volume uitgeschakeld.*

# **Opnemen met automatische uitschakeling (OTR One-Touch-Recording)**

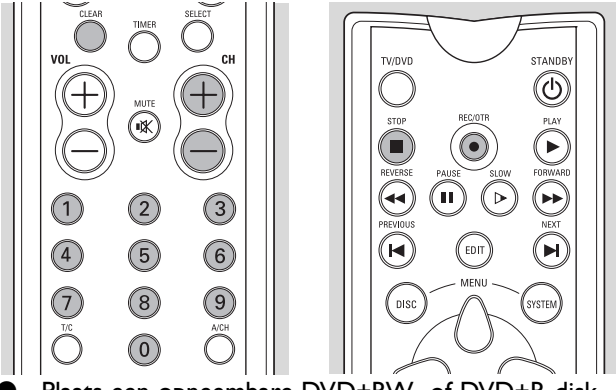

- Plaats een opneembare DVD+RW- of DVD+R-disk. Gebruik **CHANNEL** ▲ of **CHANNEL** ▼ (op de recorder) of **CH+**, **CH-** (op de afstandsbediening) om het programmanummer (programmanaam) te selecteren waarvan u wilt opnemen.
- Druk tweemaal op **RECORD** (op de recorder) of op **REC/OTR** (op de afstandsbediening).

➤ Er wordt een opname van 30 minuten gemaakt. ➤ De eindtijd van de opname wordt weergegeven in het timervenster op het scherm. De resterende opnametijd wordt weergegeven op het display.

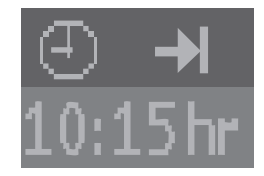

- Druk nogmaals op **RECORD** of **REC/OTR** om de opnametijd met 30 minuten te verlengen.
- Vlak nadat u op **REC/OTR** hebt gedrukt, kan OTR worden geannuleerd door op **CLEAR** te drukken.

# **Timerprogrammering**

Voor een geprogrammeerde opname heeft de DVD-recorder de volgende informatie nodig:

- de datum waarop de opname moet worden gemaakt;
- het TV-kanaal;
- de starttijd en stoptijd van de opname;
- VPS/PDC aan of uit;
- de opnamemodus.

De DVD-recorder slaat alle bovengenoemde informatie op in een timerblok. U kunt zes timerblokken opslaan, tot één maand voorafgaand aan de opnamedatum.

Wanneer u de timer hebt geprogrammeerd, geeft een rode lijn op de diskbalk (zowel op het display als in het Index-scherm) aan welk deel van de disk vanaf de huidige diskpositie (van de DVD+RW) of na de laatste titel (van de DVD+R) overschreven zal worden door de geprogrammeerde opname.

Wanneer alle timerblokken vol zijn, zijn de opties timerprogrammering en SHOWVIEW programmering niet toegankelijk. Raadpleeg voor informatie over het wissen van een timerblok de paragraaf 'Wissen van een timerblok'.

#### **Wat is VPS/PDC?**

Met de functie VPS/PDC bestuurt het TV-station het begin en de lengte van de geprogrammeerde opname. Dit betekent dat de videorecorder zichzelf in- en uitschakelt op de juiste tijd, zelfs als een TV-programma dat u hebt geprogrammeerd eerder begint of later eindigt dan verwacht. Gewoonlijk is de starttijd dezelfde als de VPS/PDC-tijd.Als echter in uw TV-gids naast de starttijd van een TV-programma een afwijkende VPS/PDC-tijd wordt gegeven, bijvoorbeeld: '20.15 (VPS 20.14)', moet u '20.14' op de minuut nauwkeurig als starttijd invoeren.Als u een tijd wilt invoeren die afwijkt van de VPS/PDC-tijd, moet u 'VPS/PDC' uitschakelen.

#### **Timerprogrammering met het SHOWVIEW®-systeem**

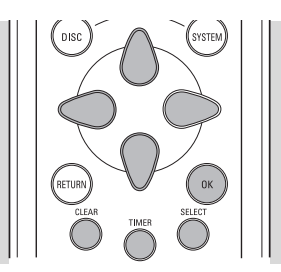

Een SHOWVIEW-programmeernummer is een getal van maximaal 9 cijfers dat in de meeste programmabladen naast de begintijd van een TV-programma wordt afgedrukt.

Alle informatie die u nodig hebt om te programmeren, is gecodeerd aanwezig in het SHOWVIEW-programmeernummer.

- Druk op **TIMER** op de afstandsbediening.
- Selecteer 'ShowView programmeren' met de toetsen  $\triangle$  (cursor omhoog) of  $\triangledown$  (cursor omlaag).

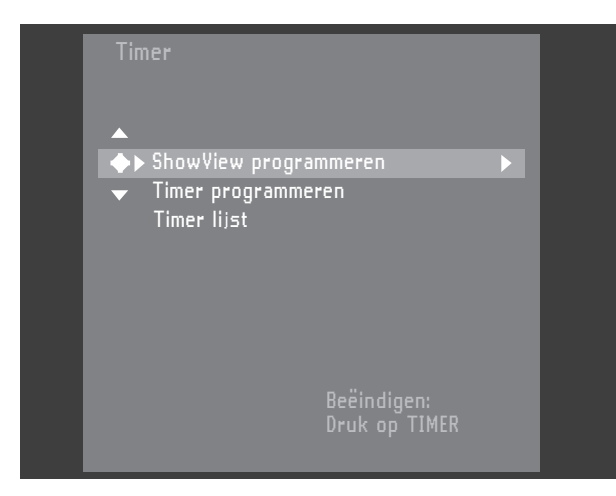

Druk op  $\triangleright$  (cursor naar rechts).

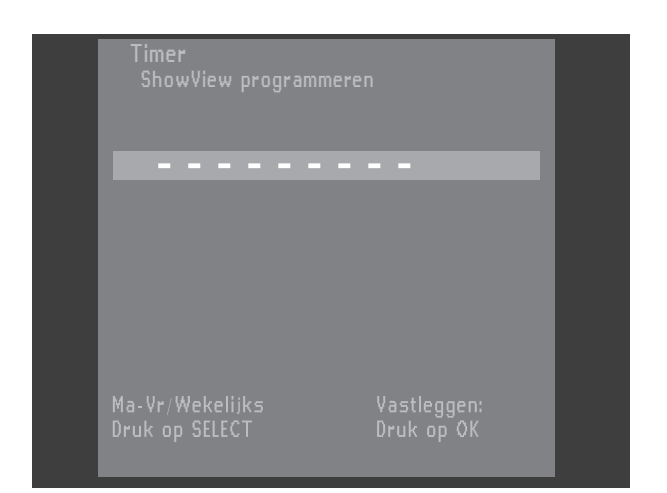

- Voer het volledige SHOWVIEW-nummer in (maximaal negen cijfers) dat in uw TV-gids naast de begintijd van een TV-programma staat afgedrukt. U kunt een eventueel gemaakte fout corrigeren met behulp van **CLEAR**.
- Bevestig met **OK**.
	- Als het SHOWVIEW-systeem de TV-zender niet herkent, verschijnt de boodschap '**Programma**nummer invoeren' op het scherm. Kies het gewenste programmanummer (programmanaam) met  $\triangle$   $\triangleright$  (cursor links rechts) of de cijfertoetsen **0-9** en bevestig met **OK**.

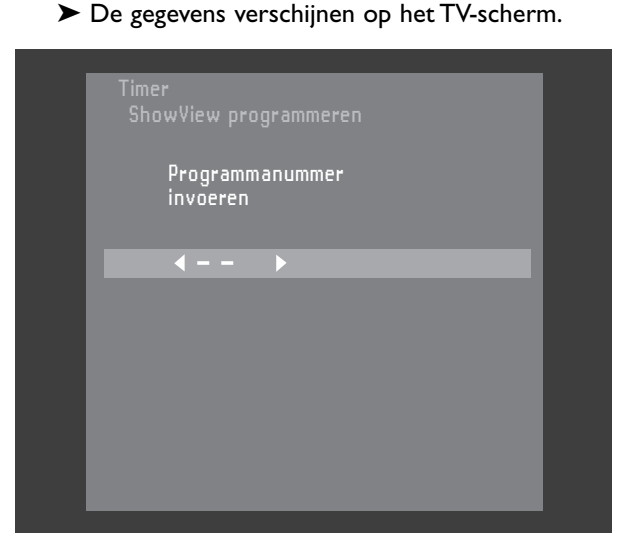

- Druk op  $\triangleright$  (cursor rechts).
- Druk op **SELECT** om te programmeren met dagelijkse of wekelijkse i-ntervallen. Kies 'Ma-Vr' voor opnamen met dagelijks interval van maandag t/m vrijdag. Kies een bepaalde dag van de week voor opnamen met wekelijkse intervallen op diezelfde dag.
- Druk op  $\triangleright$  (cursor rechts).
- Gebruik **SELECT** om VPS/PDC aan of uit te zetten. ➤ Wanneer VPS/PDC is ingeschakeld, wordt de starttijd gemarkeerd met een asterisk.
- Druk op  $\triangleright$  (cursor rechts)
- Gebruik **SELECT** om de opnamemodus te selecteren ('HQ', 'SP', 'LP', 'EP').

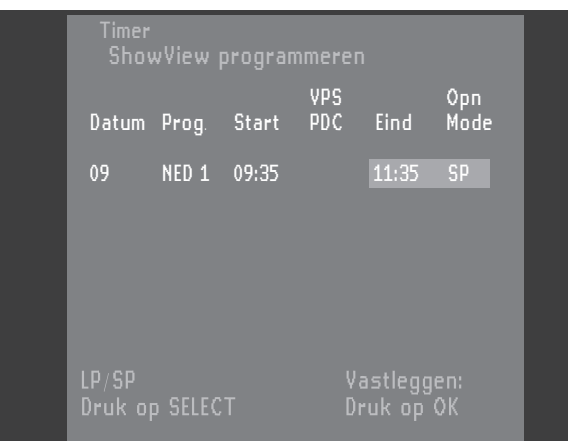

- Bevestig met **OK**.
	- ➤ De gegevens zijn opgeslagen in een timerblok.
- Druk ter afsluiting op de toets **TIMER**.
- Controleer of u een opneembare disk hebt geplaatst. Als u een tegen schrijven beschermde disk hebt geplaatst, wordt de opname geweigerd.
- Schakel uit met (<sup>I</sup>) **STANDBY/ON**.

# **Timerprogrammering zonder het SHOWVIEW-systeem**

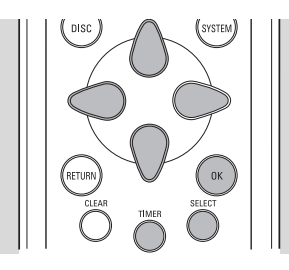

- Druk op TIMER op de afstandsbediening.
- Selecteer 'Timer programmeren' met de toetsen  $\triangle$  (cursor omhoog) of  $\nabla$  (cursor omlaag).

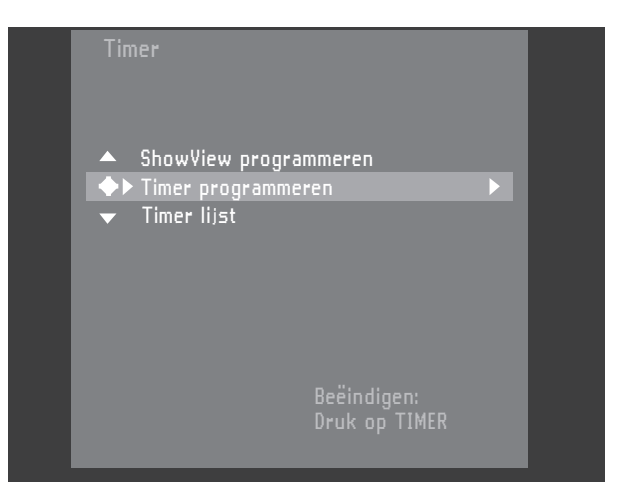

- Druk op  $\triangleright$  (cursor naar rechts).
- Voer de datum in met behulp van de toetsen  $\triangle$ (cursor omhoog) of  $\nabla$  (cursor omlaag) of met de cijfertoetsen **0-9**.
- Desgewenst kunt u met toets **SELECT** dagelijkse of wekelijkse intervallen kiezen in het veld 'Datum'. Kies 'Ma-Vr' voor opnamen met dagelijks interval van maandag t/m vrijdag. Kies een bepaalde dag van de week voor opnamen met wekelijkse intervallen op diezelfde dag.
- Druk op  $\triangleright$  (cursor naar rechts).
- Voer het programmanummer in waarvan u wilt opnemen.Als u wilt opnemen van een externe bron, moet u 'EXT1', 'EXT2', 'EXT3', 'EXT4', 'CAM1' 'CAM2' of 'CAM3' selecteren met behulp van de toetsen  $\triangle$  (cursor omhoog) en  $\triangledown$  (cursor omlaag).
- Druk op  $\triangleright$  (cursor naar rechts).
- Voer de starttijd in met behulp van de toetsen  $\triangle$ (cursor omhoog) of  $\nabla$  (cursor omlaag) of met de cijfertoetsen **0-9**.
- Gebruik na het invoeren van de starttijd **SELECT** om VPS/PDC in of uit te schakelen. Bij de meeste TVstations is de VPS/PDC-tijd altijd gelijk aan de starttijd. ➤ Wanneer VPS/PDC is ingeschakeld, wordt de starttijd gemarkeerd met een \*.
- Druk op  $\triangleright$  (cursor naar rechts).
- Voer de eindtijd in met behulp van de toetsen  $\triangle$ (cursor omhoog) of  $\nabla$  (cursor omlaag) of met de cijfertoetsen **0-9**.
- Druk op **SELECT** om de opnamemodus te kiezen.
- Als u een fout hebt gemaakt, kunt u teruggaan met  $\triangleleft$ (cursor naar links).

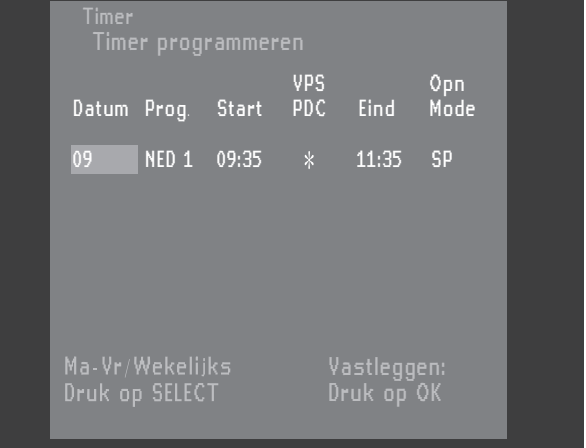

- Bevestig met **OK**.
- ➤ De gegevens zijn opgeslagen in een timerblok.
- Druk ter afsluiting op de toets **TIMER**.
- ➤ Zorg ervoor dat u een disk hebt geplaatst zonder schrijfbeveiliging.Als u een tegen schrijven beschermde disk hebt geplaatst, wordt de opname geweigerd.
- Schakel uit met (<sup>1</sup>) **STANDBY/ON**.

# **Programmeren met 'NEXTVIEW Link'**

Deze DVD-recorder is uitgerust met de functie 'NEXTVIEW Link'.Als uw televisie eveneens is uitgerust met deze functie, kunt u TV-programma's op uw televisie markeren om te programmeren. Deze TV-programma's worden automatisch verzonden naar een timerblok op de DVD-recorder.Als u de markering van het TVprogramma op de televisie wist, wordt het overeenkomstige timerblok op de DVD-recorder eveneens gewist. Raadpleeg voor meer informatie de gebruiksaanwijzing van uw TV-toestel.

# **Als een timerinstelling niet correct is**

De volgende waarschuwingen kunnen worden weergegeven in een timermenu:

#### Overlapt

Op te nemen programma overlapt een ander op te nemen programma.

#### **Oplossing:**

- Negeer deze melding door op **TIMER** te drukken. Het programma met de vroegste starttijd zal volledig worden opgenomen voordat het latere programma start.
- Wijzig de gegevens in een of beide timers.
- Wis een van de op te nemen programma's.

#### Programmanummer invoeren

Het SHOWVIEW systeem herkent het TV-kanaal niet. **Oplossing:**

- Kies het vereiste programmanummer (programmanaam) met behulp van de toetsen  $\triangleleft$  en  $\triangleright$  (cursor links/rechts).
- Bevestig met **OK**.

#### Fout ShowViewnummer

U heeft een verkeerd SHOWVIEW-nummer of de verkeerde datum ingevoerd.

#### **Oplossing:**

Voer de gegevens opnieuw in of beëindig het instellen door op **TIMER** te drukken.

#### Weekendprogrammering onmogelijk

De datum is niet correct ingevoerd. Dagelijkse programmering kan alleen worden gebruikt voor opnamen die worden gemaakt van maandag t/m vrijdag.

#### Geheugen vol

Het maximale aantal op te nemen programma's is bereikt.

#### **Oplossing:**

● Wis een van de op te nemen programma's.

#### **Controleren of wijzigen van een timerblok**

- Druk op **TIMER** op de afstandsbediening.
- Selecteer 'Timer lijst' met de toetsen  $\triangle$  (cursor omhoog) of  $\nabla$  (cursor omlaag).

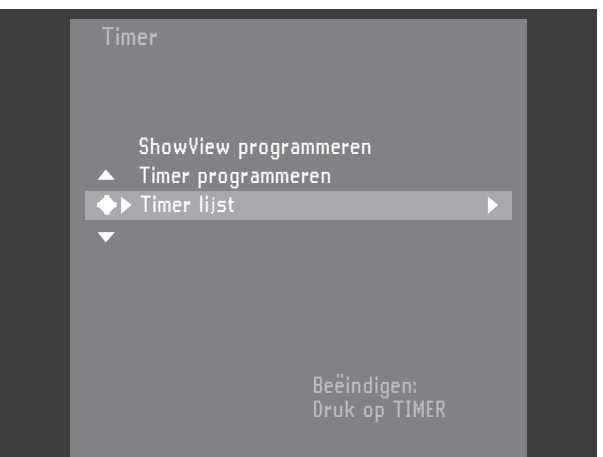

#### Druk op  $\triangleright$  (cursor naar rechts).

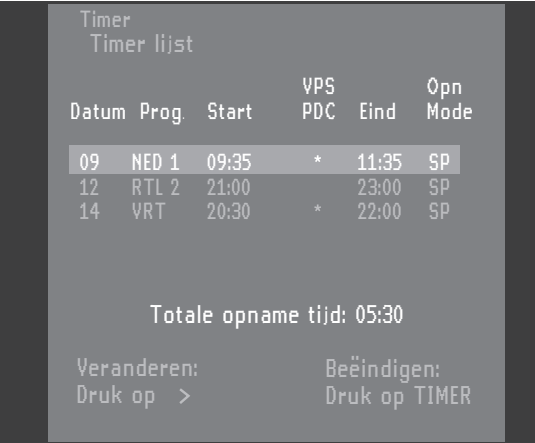

- Selecteer het timerblok dat u wilt controleren of wijzigen met de toetsen  $\triangle$  (cursor omhoog) of  $\nabla$ (cursor omlaag).
- Druk op  $\triangleright$  (cursor naar rechts).
- Selecteer wat u wilt controleren of wijzigen met de toetsen  $\triangleleft$  (cursor links) of  $\triangleright$  (cursor rechts).
- Wijzig gegevens met behulp van de toetsen  $\triangle$ (cursor omhoog) of  $\nabla$  (cursor omlaag) of met de cijfertoetsen **0-9**.
- Bevestig met **OK**.
- Druk ter afsluiting op de toets **TIMER**.
- Schakel uit met (<sup>I</sup>) **STANDBY/ON**.

#### **Wissen van een timerblok**

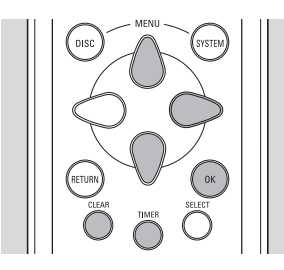

- Druk op **TIMER** op de afstandsbediening.
- Selecteer 'Timer lijst' met de toetsen  $\triangle$  (cursor omhoog) of  $\nabla$  (cursor omlaag).
- **•** Druk op  $\triangleright$  (cursor naar rechts).
- Selecteer het timerblok dat u wilt wissen met de toetsen  $\triangle$  (cursor omhoog) of  $\triangledown$  (cursor omlaag).
- Druk op **CLEAR**.
- Bevestig met **OK**.
- Schakel uit door op **TIMER** te drukken.

# **Digital Natural Motion (DNM)**

Uw DVD-recorder is voorzien van een nieuwe functie – Digital Natural Motion – die gebruikmaakt van geavanceerde bewegingscorrectietechnieken om bewegingen automatisch vloeiender weer te geven (bijv. een snel bewegende voetbal). Deze functie werkt bij zowel PAL- als NSTC-disks voor een natuurgetrouwe weergave van bewegingen die veel rustiger is voor uw ogen.

Om te controleren of Digital Natural Motion in- of uitgeschakeld is, drukt u kort op de knop **DNM** aan de voorzijde van de DVD-recorder..

➤ Op het scherm verschijnt gedurende vijf seconden 'DNM Aan' of 'DNM Uit'.

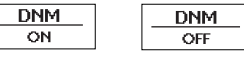

- Om de **DNM**-status tijdelijke te wijzigen (totdat u de standby-modus inschakelt), drukt u nogmaals op de knop voordat de aanduiding van het scherm verdwijnt.
- Om de **DNM**-status permanent te wijzigen, houdt u de **DNM**-knop ca. 2 sec. ingedrukt.

#### *Opmerking:*

*- De functie Digital Natural Motion van uw recorder is alleen beschikbaar via de VGA- en BNC-aansluitingen.*

*- U kunt de DNM-status niet wijzigen in tuner-modus of tijdens een opname.*

# **Active Control**

Een andere nieuwe technologie is Active Control.Als Active Control is ingeschakeld, controleert en corrigeert de recorder continu het signaal vanaf DVD-videodisks. De beeldkwaliteit is daardoor altijd optimaal en alle disks die u afspeelt worden hetzelfde weergegeven.

- Om te controleren of Active Control in- of uitgeschakeld is, drukt u kort op de knop **ACTIVE CONTROL** aan de voorzijde van de recorder. ➤ Op het scherm verschijnt gedurende vijf seconden 'AC On' of 'AC Off'.
- Om de **ACTIVE CONTROL-status tijdelijk te** wijzigen (totdat u de standby-modus inschakelt), drukt u nogmaals op de knop voordat de aanduiding van het scherm verdwijnt.
- Om de **ACTIVE CONTROL**-status permanent te wijzigen, houdt u de knop **ACTIVE CONTROL** ca. 2 sec. ingedrukt.

#### *Opmerking:*

*- De functie Active Control van uw recorder is alleen beschikbaar via de VGA- en BNC-aansluitingen.*

*- U kunt de AC-status niet wijzigen in tuner-modus of tijdens een opname.*

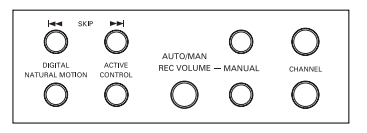

# **Afspelen van DVD+RW- of DVD+R-disk**

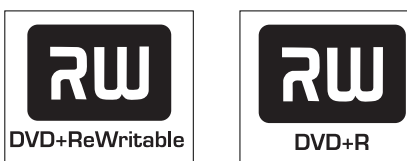

Plaats een DVD+RW- of DVD+R-disk. ➤ Als de disk tegen schrijven beschermd is, start de weergave automatisch; zo niet dan verschijnt het Index-scherm.

#### ● Druk op 2 **PLAY**.

► Het afspelen begint automatisch vanaf het punt waarop u bent gestopt de laatste keer dat u de disk hebt afgespeeld of opgenomen.Als u de disk vanaf het begin wilt afspelen, kunt u dat doen via het Index-scherm (zie 'Index-scherm').

➤ Als dit een nieuwe, blanco disk is, wordt op het scherm en het display de mededeling 'EMPTY DISC' weergegeven.

- Druk op **STOP** om het afspelen op elk gewenst moment te onderbreken.
	- ➤ U keert dan terug naar het Index-scherm.

# **Afspelen van een voorbespeelde DVD-Video**

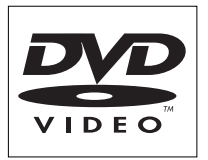

Sommige DVD's worden geproduceerd op een manier die een specifieke bediening vereist of slechts een beperkte bediening toelaat tijdens het afspelen. In dergelijke gevallen is het mogelijk dat de recorder niet op alle bedieningshandelingen reageert. Raadpleeg de instructies op het inlegvel van de disk als dit gebeurt. Wanneer  $\lfloor x \rfloor$  op het TV-scherm verschijnt, wordt de desbetreffende handeling niet toegelaten door de recorder of de disk.

Plaats een voorbespeelde DVD-Video in het apparaat, met het label naar boven.Als de disk twee afspeelkanten heeft, moet het label van de kant die u wilt afspelen, naar boven gekeerd zijn.

➤ Wanneer de functie 'Automatische hervatting' is ingesteld op 'Aan' (zie 'Voorkeurinstellingen') start de weergave automatisch vanaf het punt waar deze de laatste keer was onderbroken.

➤ Wanneer de functie 'Automatische hervatting' is ingesteld op 'Uit', zal de disk worden afgespeeld vanaf het begin van de disk. Ook in dit geval kunt u het afspelen hervatten vanaf het punt waarop u de laatste keer bent gestopt. U moet dan toets

**PLAY** indrukken zodra **DERY** op het scherm verschijnt.

➤ De titel en het hoofdstuknummer die op dat moment worden afgespeeld, worden weergegeven op het display van de recorder. De reeds verstreken tijdsduur wordt ook weergegeven.

#### *Opmerkingen :*

*- Aangezien het gebruikelijk is dat DVD-films in elke regio op een ander tijdstip worden uitgebracht, zijn alle spelers voorzien van een regiocode en kunnen disks eveneens zijn voorzien van een optionele regiocode.Als u een disk met een andere regiocode in uw recorder laadt, verschijnt een melding omtrent de regiocode op uw scherm. De disk kan niet worden afgespeeld en moet worden verwijderd.*

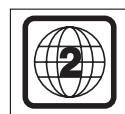

*- De regiocode wordt vermeld op een label aan de achterzijde van uw recorder. - Regiocodering is niet van toepassing op opneembare DVD's.*

- De disk kan u vragen een item uit een menu te selecteren.Als de selectiemogelijkheden genummerd zijn, druk dan op de bijbehorende cijfertoets; zo niet, gebruik dan de toetsen  $\nabla$  en  $\Delta$  (cursor omlaag resp. omhoog) of  $\triangleleft$  en  $\triangleright$  (cursor links resp. rechts) om de gemaakte selectie te markeren, en druk vervolgens op **OK**.
- **Druk op STOP** om het afspelen op elk gewenst moment te onderbreken.

▶ Dan verschijnt opnieuw het beginscherm waarop u informatie ziet over de actuele status van de recorder.

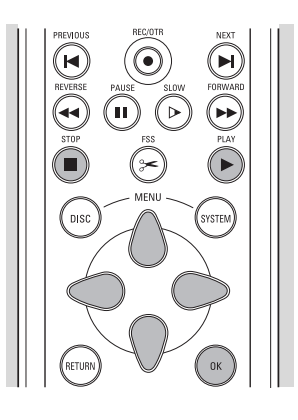

#### *Opmerking :*

*Tijdens het afspelen kunt u het menu weergeven en bedienen door op DISK MENU te drukken.*

# **Afspelen van een (Super) Video-CD**

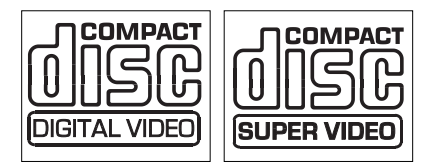

Plaats een (Super) Video-CD in het apparaat. ➤ Wanneer de functie 'Automatische hervatting' is ingesteld op 'Aan' (zie 'Voorkeurinstellingen') start de weergave automatisch vanaf het punt waarop deze de laatste keer was onderbroken.

➤ De disk kan u vragen een item uit een menu te selecteren.Als de selectiemogelijkheden genummerd zijn, druk dan op de overeenkomstige cijfertoets **0-9**.

- Druk op **STOP** om het afspelen op elk gewenst moment te onderbreken.
	- ➤ Het beginscherm verschijnt.

# **Algemene functies**

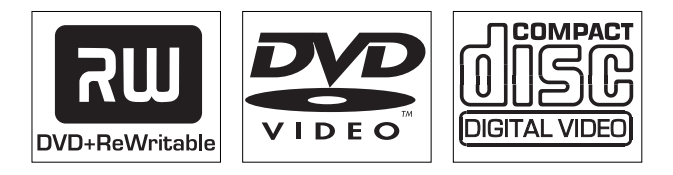

*Opmerking :*

*Tenzij anders vermeld, zijn alle functies gebaseerd op het gebruik van de afstandsbediening. Een aantal bedieningsfuncties kan ook worden uitgevoerd via de systeemmenubalk op het scherm. Zie 'Menubalk'.*

### **Overgaan naar een andere titel/track**

Wanneer een disk meer dan één titel of track heeft, kunt u op de volgende manier naar een andere titel gaan:

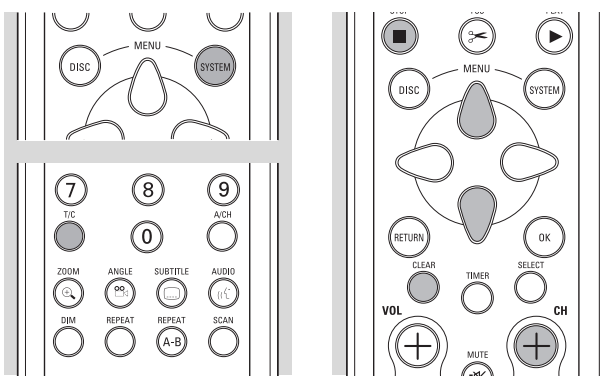

● Druk op **T/C**.

- **Druk vervolgens tijdens het afspelen op ▶ NEXT** om naar de volgende titel te gaan.
- **Druk tijdens het afspelen op I< PREVIOUS** om terug te keren naar het begin van de actuele titel. Druk tweemaal snel op  $\blacktriangleright$  **PREVIOUS** om terug te gaan naar de vorige titel.
- Om rechtstreeks naar een willekeurige titel of track te gaan, kunt u het titelnummer invoeren met behulp van de cijfertoetsen **0-9**.

*Opmerkingen :*

*- Als het titelnummer uit meer dan één cijfer bestaat, moet u de toetsen snel achter elkaar indrukken.*

*- Als de systeemmenubalk op het scherm staat, zorg er dan voor dat het pictogram*  $\top$  geselecteerd is.

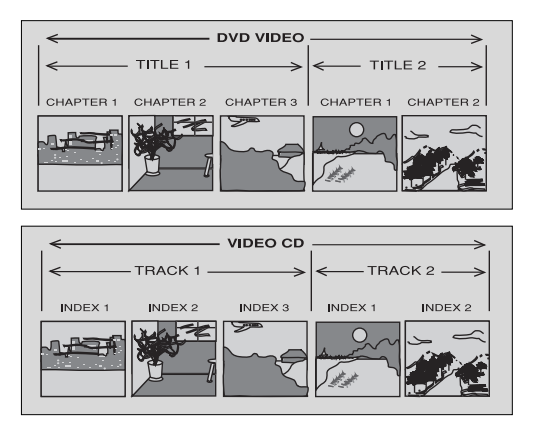

#### **Overgaan naar een ander hoofdstuk/index**

Wanneer een titel op een disk uit meer dan één hoofdstuk bestaat of een track meer dan één index heeft, kunt u als volgt naar een ander hoofdstuk of andere index gaan:

- Druk tijdens het afspelen op ► NEXT om het volgende hoofdstuk of de volgende index te selecteren.
- Druk tijdens het afspelen op I< PREVIOUS om terug te keren naar het begin van het actuele hoofdstuk of de actuele index. Druk tweemaal snel op **I< PREVIOUS** om terug te gaan naar het vorige hoofdstuk of de vorige index.
- Om rechtstreeks naar een willekeurig hoofdstuk of willekeurige index te gaan, kunt u het hoofdstuknummer of indexnummer invoeren met behulp van de cijfertoetsen **0-9**.

#### *Opmerkingen :*

*- Als het nummer uit meer dan één cijfer bestaat, moet u de toetsen snel achter elkaar indrukken.*

*- Als de systeemmenubalk op het scherm staat, zorg er dan voor dat het pictogram*  $\mathbb C$  geselecteerd is.

# **Slow Motion**

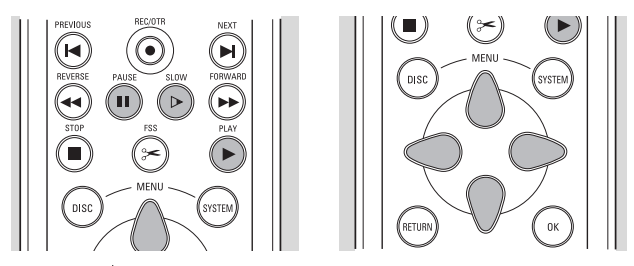

- Kies  $\triangleright$  (Slow motion) in de systeemmenubalk.
- Gebruik de toets  $\nabla$  (cursor omlaag) om het menu Slow Motion te activeren.

▶ De recorder komt nu in de pauzestand.

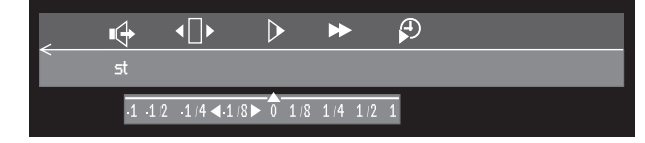

- Gebruik de toetsen  $\triangleleft$  en  $\triangleright$  (cursor links/rechts) om de gewenste snelheid te selecteren:'-1','-1/2', '--1/4' of '-1/8' (achteruit); '1/8', '1/4', '1/2' of '1' (vooruit).
- Kies  $1'$  om terug te gaan naar de normale weergavesnelheid.
- Als **II PAUSE** wordt ingedrukt, wordt de snelheid op nul ingesteld.
- Druk op ▶ PLAY om de slow-motionfunctie te verlaten.
- Druk op  $\triangle$  (cursor omhoog) om het menu Slow Motion te wissen.

U kunt ook slow-motionsnelheden selecteren door gebruik te maken van toets **SLOW** op de afstandsbediening.

### **Stilstaand beeld en beeld voor beeld afspelen**

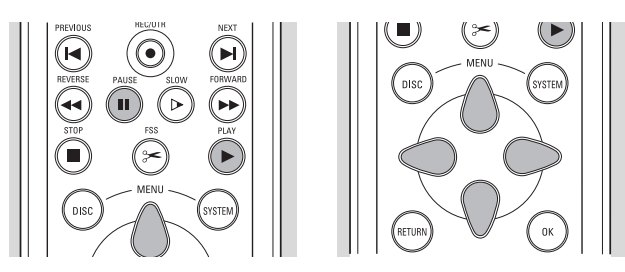

- Kies  $\P$  (beeld voor beeld) in de systeemmenubalk.
- Gebruik de toets  $\nabla$  (cursor omlaag) om het menu te activeren.
	- ➤ De recorder komt nu in de pauzestand.

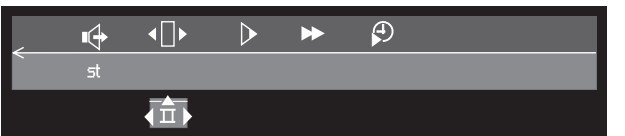

- Gebruik de toetsen  $\triangleleft$  en  $\triangleright$  (cursor links/rechts) om het vorige/volgende beeld te selecteren.
- Druk op ▶ PLAY om de beeld-voor-beeldfunctie te verlaten.
- Druk op  $\triangle$  (cursor omhoog) om het menu Beeld voor Beeld te verlaten.

Beeld voor beeld afspelen in voorwaartse richting is ook mogelijk door herhaaldelijk op de toets ; **PAUSE** op de afstandsbediening te drukken.

#### **Snelzoeken**

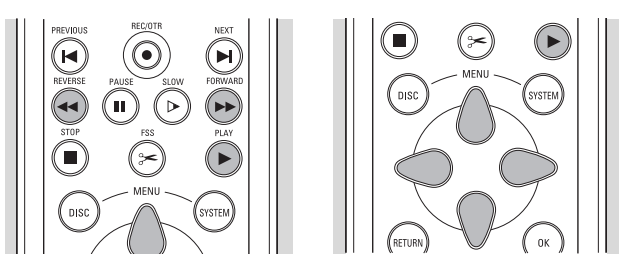

- Kies  $\blacktriangleright$  (snelzoeken) in de systeemmenubalk.
- Gebruik de toets  $\triangledown$  (cursor omlaag) om het menu Snelzoeken te activeren.

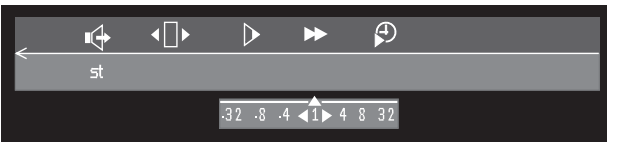

- Gebruik de toetsen  $\triangleleft$  en  $\triangleright$  (cursor links/rechts) om de gewenste snelheid te selecteren:'**-**32','**-**8' of '**-**4' (achteruit);'4','8','32' (vooruit).
- Kies  $1'$  om terug te gaan naar de normale weergavesnelheid.
- Druk op ▶ **PLAY** om de snelzoekfunctie te verlaten.
- Druk op  $\triangle$  (cursor omhoog) om het menu Snelzoeken te wissen.

Om met verschillende snelheden vooruit of achteruit te zoeken, kunt u ook nogmaals op een van de toetsen 5 **REVERSE** of 6 **FORWARD** drukken.

### **Herhalen**

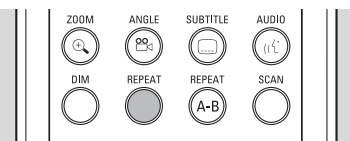

#### **DVD's - Herhalen van hoofdstuk/titel/disk**

- Druk op **REPEAT** om het hoofdstuk dat op dit moment wordt afgespeeld te herhalen.
	- <u>Chapter</u><br> **C** verschijnt op het scherm.
- Druk nogmaals op **REPEAT** om de titel die op dit moment wordt afgespeeld te herhalen.
	- ➤ verschijnt op het scherm.
- Druk voor een derde keer op **REPEAT** om de hele disk te herhalen.
	- $\blacktriangleright$   $\frac{1}{\binom{2}{2}}$  verschijnt op het scherm.
- Druk voor een vierde keer op **REPEAT** om de herhaalfunctie te verlaten.

#### **Video-CD's - Herhalen van track/disk**

- Druk op **REPEAT** om de track die op dit moment wordt afgespeeld te herhalen.
	- $\geq$  verschijnt op het scherm.
- Druk voor een tweede keer op **REPEAT** om de hele disk te herhalen.
	- $\blacktriangleright$   $\frac{[repeated]}{[}$  verschijnt op het scherm.
- Druk voor een derde keer op **REPEAT** om de herhaalfunctie te verlaten.

#### **Herhalen van A-B**

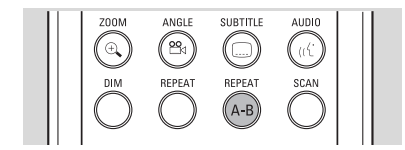

Ga als volgt te werk om een gedeelte van een titel (doorlopend) te herhalen:

- Druk op het gekozen startpunt op **REPEAT A-B**;
	- $\overline{\mathcal{L}}$  verschijnt op het scherm.
- Druk op het gekozen eindpunt nogmaals op **REPEAT A-B**;
	- verschijnt op het scherm en de herhaling

begint.

Druk nogmaals op REPEAT A-B om de herhaling te beëindigen.

# **Scan**

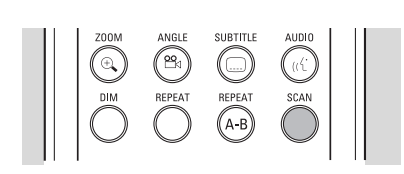

Met deze functie kunt u de eerste 10 seconden van elk hoofdstuk/index op de disk afspelen.

- Druk op **SCAN**.
- **Druk nogmaals op <b>SCAN** of op ▶ **PLAY** om het gekozen hoofdstuk of de gekozen index af te spelen.

# **Tijdlocatie**

Met deze functie kunt u het afspelen van de disk op elke gewenste tijdlocatie beginnen.

- Kies  $\bigoplus$  (Tijdlocatie) in de systeemmenubalk.
- **•** Druk op  $\triangledown$  (cursor omlaag).
	- ➤ De recorder komt nu in de pauzestand.

➤ Op het scherm verschijnt een tijdinvoervenster waarop de reeds verstreken speeltijd van de huidige disk te zien is.

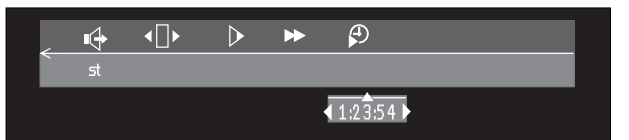

● Gebruik de cijfertoetsen **0-9** om de gewenste starttijd in te voeren.Toets uren, minuten en seconden in het venster in.

➤ Telkens wanneer een onderdeel is ingevoerd, wordt het volgende onderdeel gemarkeerd.

Druk op OK om de starttijd te bevestigen. ➤ Het tijdinvoervenster verdwijnt en het afspelen begint bij de opgegeven tijdlocatie.

#### **Zoom**

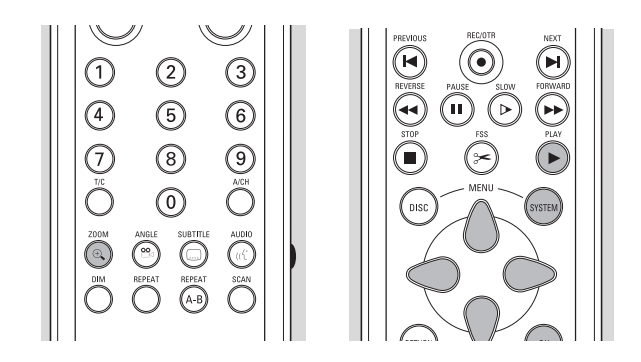

Met behulp van de Zoom-functie kunt u het videobeeld vergroten en door het vergrote beeld heen schuiven.

- Kies  $\Theta$  **ZOOM** in de systeemmenubalk.
- Druk op  $\triangledown$  of  $\triangle$  (cursor omlaag/omhoog) om de zoomfunctie te activeren en de gewenste vergrotingsfactor (1,33 of 2 of 4) te selecteren
	- ▶ De recorder komt nu in de pauzestand.
	- ➤ De gekozen vergrotingsfactor wordt weergegeven onder het Zoom-pictogram in de systeemmenubalk en de melding 'druk op OK om te schuiven' verschijnt onder de systeemmenubalk.

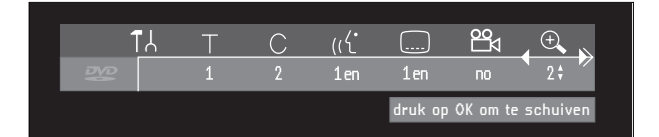

➤ Het beeld verandert dienovereenkomstig.

- Druk op **OK** om uw keuze te bevestigen. ➤ Op het scherm verschijnen de volgende pictogrammen om het beeld in horizontale en verticale richting te verschuiven:  $\nabla \triangle \triangleright \triangleleft$  (cursor omlaag/omhoog/rechts/links) en **OK**.
- Gebruik de toetsen  $\triangledown \triangle \triangleright \triangleleft$  (cursor omlaag/ omhoog/rechts/links) om over het gehele scherm te bewegen.
- Wanneer u op **OK** drukt, wordt alleen het ingezoomde gedeelte op het scherm weergegeven.
- Wilt u op elk moment kunnen zoomen, druk dan op a **ZOOM** en kies de gewenste vergrotingsfactor zoals beschreven.
- Druk op ▶ PLAY om de zoomfunctie te verlaten.

# **Speciale DVD+RW/+R-functies**

#### **Datum en tijd opnemen**

Bij een opname met een digitale camcorder waarbij de i.link DV-ingang is gebruikt, worden de oorspronkelijke opnamedatum en -tijd automatisch als DVD-subtitels opgeslagen.

● Druk op **.... SUBTITLE** om de opnamedatum en tijd weer te geven.

➤ Datum en tijd verschijnen rechtsonder op het scherm.

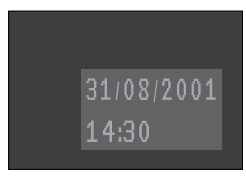

# **Speciale DVD-functies**

#### **Menu's op de disk**

Op de disk kunnen selectiemenu's zijn opgenomen voor titels en hoofdstukken.

Met behulp van de menufunctie op de DVD kunt u keuzes maken uit deze menu's. Druk op de betreffende cijfertoets of gebruik de toetsen  $\nabla \Delta \triangleleft \triangleright$  (cursor omlaag/omhoog/links/rechts) om de gemaakte selectie te markeren en druk vervolgens op **OK**.

#### **Titelmenu's**

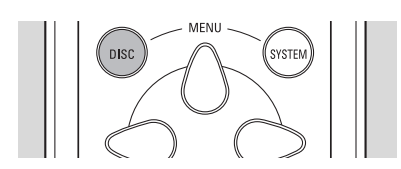

#### ● Druk op **DISK MENU**.

➤ Als de actuele titel een menu heeft, verschijnt dit op het scherm.Als de titel geen menu heeft, wordt het diskmenu weergegeven.

- Het menu kan een lijst bevatten van camerahoeken, opties voor de gesproken taal en ondertiteling, en hoofdstukken voor de titel.
- Druk nogmaals op **DISK MENU** om het titelmenu te verlaten.

#### *Opmerking :*

*De meeste DVD's hebben geen afzonderlijke disk- en titelmenu's.*

#### **Diskmenu**

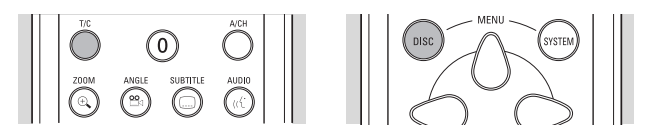

Als een DVD-Video is voorzien van aparte disk- en titelmenu's, kunt u op de volgende manier in het diskmenu komen:

- Druk op **T/C** gevolgd door **DISK MENU**. ➤ Het diskmenu wordt weergegeven.
- Druk nogmaals op **DISK MENU** om het diskmenu te verlaten.

# **Camerahoek**

Bevat de disk fragmenten die met verschillende camerahoeken zijn opgenomen, dan verschijnt het 'hoekveld'. Daarin worden de beschikbare hoeken en de huidige hoek getoond.Vervolgens kunt u de camerahoek desgewenst veranderen.

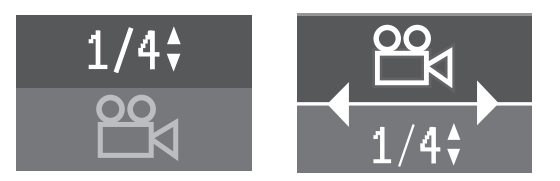

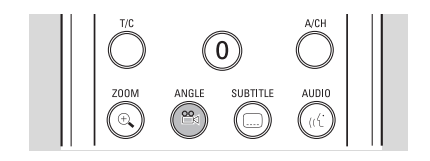

- Gebruik de toetsen  $\nabla\Delta$  om de gewenste camerahoek te selecteren.
- U kunt een camerahoek ook rechtstreeks met de cijfertoetsen **0-9** selecteren.

➤ Na enige ogenblikken verandert de camerahoek. Het veld met camerahoeken wordt getoond zolang er meerdere hoeken beschikbaar zijn.

### **Wijzigen van de gesproken taal**

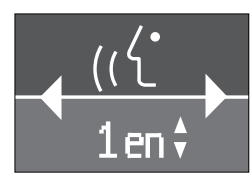

- Kies  $\left(\left(\frac{1}{2}\right)^n\right)$  (gesproken taal) in de systeemmenubalk.
- Druk herhaalde malen op  $\left(\frac{1}{1}\right)$  **AUDIO** of op  $\nabla\Delta$ (cursor omlaag/omhoog) om door de verschillende talen te lopen.
- U kunt de gewenste gesproken taal ook rechtstreeks invoeren met behulp van de cijfertoetsen **0-9**.

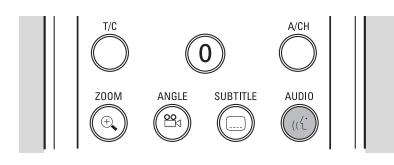

### **Ondertitels**

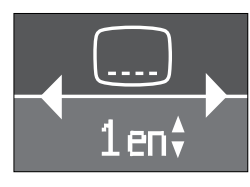

- Kies  $\text{...}$  (ondertitels) in de systeemmenubalk.
- Druk herhaalde malen op **A** SUBTITLE of op  $\nabla \triangle$ (cursor omlaag/omhoog) om door de verschillende talen te lopen of om de ondertiteling uit te zetten.
- U kunt de gewenste taal voor de ondertiteling ook rechtstreeks invoeren met behulp van de cijfertoetsen **0-9**.

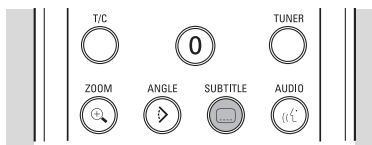

# **Speciale VCD-functies**

# **Playback Control (PBC)**

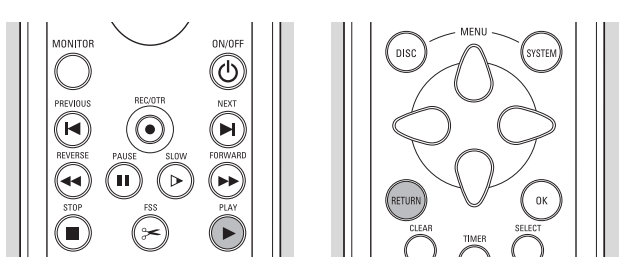

- Controleer of PBC is ingeschakeld. Zie 'Voorkeurinstellingen - functie-instellingen'.
- Plaats een (super)video-CD met PBC en druk op 2 **PLAY**.
	- ➤ Het PBC-menu verschijnt op het scherm.
- Doorloop het menu met de op het TV-scherm aangegeven toetsen totdat de door u gekozen passage wordt afgespeeld. Als een PBC-menu uit een lijst titels bestaat, kunt u
- een titel rechtstreeks selecteren. ● Voer uw keuze in met de cijfertoetsen **0-9**.
- Druk op **RETURN** om terug te gaan naar het vorige menu.

# **Afspelen van een Audio-CD**

Plaats de disk in het apparaat.

➤ Nadat de disk is geplaatst, start het afspelen automatisch.

► Als de TV is ingeschakeld, verschiint het Audio-CD-scherm in beeld.

➤ Tijdens het afspelen worden het actuele tracknummer en de verstreken speeltijd op het scherm en op het display van de recorder weergegeven.

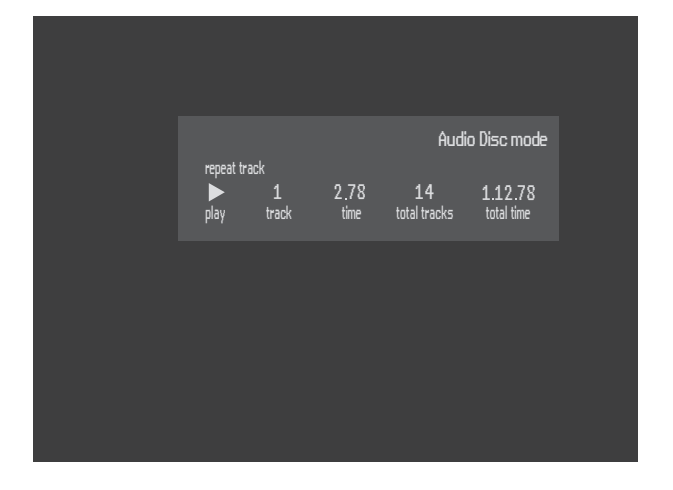

Druk op ■ **STOP** om het afspelen te onderbreken. ➤ Het aantal tracks en de totale speeltijd worden op het scherm en op het display van de recorder weergegeven.

### **Pauze**

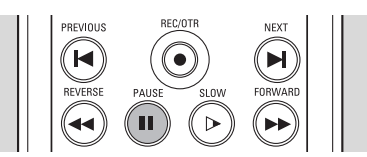

- Druk tijdens het afspelen op **II PAUSE**.
- Druk op ▶ **PLAY** om het afspelen te hervatten.

# **Zoeken**

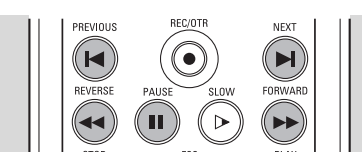

- Druk op << REVERSE of ► FORWARD om met 4x de normale snelheid vooruit of achteruit te zoeken.
	- ➤ Het zoeken begint.
- Druk nogmaals op << REVERSE of > FORWARD om de zoeksnelheid op te voeren tot 8x. ➤ Het zoeken gaat verder met 8x de snelheid en de geluidsweergave wordt onderdrukt.
- Druk nogmaals op << REVERSE of **>> FORWARD** om de zoeksnelheid weer terug te brengen tot 4x.
- Als de TV is ingeschakeld, worden de zoeksnelheid en zoekrichting op het scherm weergegeven telkens wanneer op 44 REVERSE of  $\rightarrow$  FORWARD wordt gedrukt.
- **Druk op ▶ PLAY of STOP** om het zoeken te beëindigen.

#### **Overgaan naar een andere track**

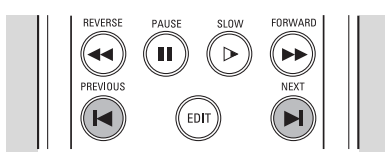

- Druk tijdens het afspelen op ► NEXT om naar de volgende track te gaan.
- Druk tijdens het afspelen op I< PREVIOUS om terug te keren naar het begin van de actuele track. Druk tweemaal snel op  $\blacktriangleright$  **PREVIOUS** om terug te gaan naar de vorige track.
- Om rechtstreeks naar een willekeurige track te gaan, kunt u het tracknummer invoeren met behulp van de cijfertoetsen **0-9**.

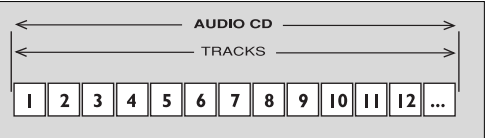

### **Herhalen van track/disk**

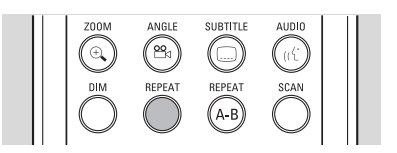

- Druk op **REPEAT** om de track die op dit moment wordt afgespeeld te herhalen.
	- ➤ Op het scherm verschijnt 'Repeat track'.
- Druk voor een tweede keer op **REPEAT** om de hele disk te herhalen.
	- ➤ Op het scherm verschijnt 'Repeat disk'.
- Druk voor een derde keer op **REPEAT** om de herhaalfunctie te verlaten.

#### **Herhalen van A-B**

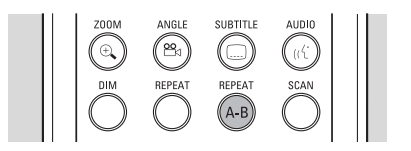

Met deze functie kunt u een fragment (doorlopend) herhalen.

● Druk bij het door u gekozen startpunt op **REPEAT A-B**;

➤ 'Repeat A'verschijnt op het scherm.

● Druk bij het door u gekozen eindpunt nogmaals op **REPEAT A-B**;

➤ 'Repeat A**-**B' verschijnt op het display en de herhaling begint.

● Druk nogmaals op **REPEAT A-B** om de herhaling te beëindigen.

#### **Scan**

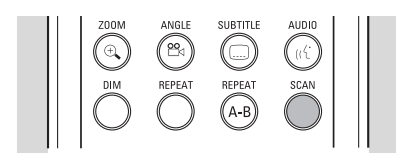

Met deze functie kunt u de eerste 10 seconden van elk track op de disk weergeven.

- Druk op **SCAN**.
- Druk nogmaals op **SCAN** of op ▶ **PLAY** om de gewenste track helemaal af te spelen.

# **Afspelen van MP3-CD's**

De DVD-recorder kan MP3-CD's afspelen die aan de volgende eisen voldoen:

- Bestandssysteem: ISO9660
- Maximaal 30 karakters
- Geneste directory's met maximaal 8 niveaus
- Maximaal 32 albums

Het apparaat ondersteunt variabele bitsnelheden variërend van 32, 64, 96, 128, 192 en 256 kbps, en bemonsteringsnelheden variërend van 32 kHz, 44,1 kHz en 48 kHz. Bij een multisession-CD wordt alleen de eerste sessie afgespeeld.

De volgende formaten zijn niet geschikt:

- bestanden met de extensies \*.WMA, \*.AAC, \*.DLF, \*.M3U, \*.PLS;
- Chinese bestandsnamen:
- CD's waarvan de sessie niet gesloten is;
- CD's die met het UDF-bestandssysteem opgenomen zijn.

Het downloaden van MP3-bestanden van internet, of het kopiëren van muziek van uw eigen CD's is een gevoelig proces.

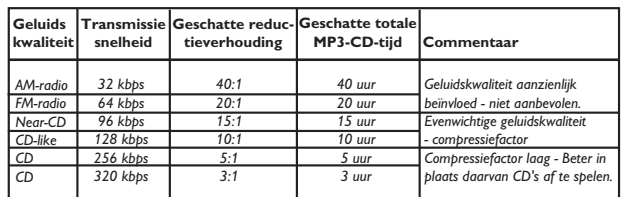

*Opm.:*

*Het kan gebeuren dat de MP3-weergave af en toe even wordt onderbroken.*

*Vanwege het grote aantal nummers op een MP3-CD, kan het lezen van de disk soms langer duren dan 10 seconden. Conform de SDMI, is de digitale uitgang uitgeschakeld tijdens*

*de weergave van MP3-CD's.*

*Vanwege het opnamekarakter van digitale audio-MP3 (DAM), wordt alleen digitale audio (muziek) weergegeven.*

# **Afspelen**

- Plaats de disk.
- ➤ Na het plaatsen start het afspelen automatisch. Hebt u de TV aanstaan, dan verschijnt het MP3-
- scherm.

Tijdens het afspelen, worden het betreffende album, het tracknummer en de verstreken speelduur zowel op het scherm als het display van de recorder getoond. Op het scherm worden ook de namen van album, track en artiest getoond.

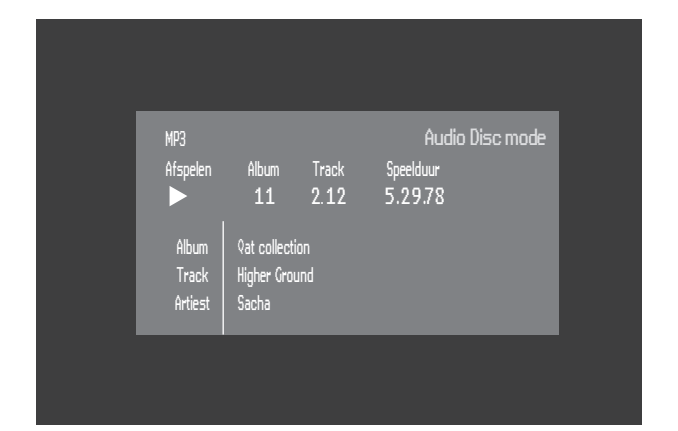

Druk op ■ **STOP** om met afspelen te stoppen. ➤ Het aantal albums wordt zowel op het scherm als het display getoond.

#### **Afspelen onderbreken**

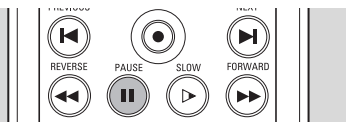

- Druk tijdens het afspelen op **II PAUSE**.
- $Druk op$   $\blacktriangleright$  **PLAY** om het afspelen te hervatten.

### **Een ander album/track kiezen**

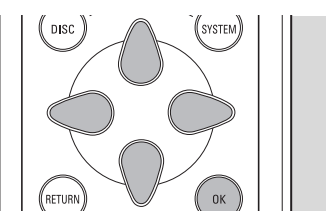

- In de afspeelmodus kunt u met de toetsen  $**K**$  **<b>PREVIOUS / <b>NEXT** en cijfertoetsen 0-9 een bepaald nummer selecteren.
- Vanuit de stopstand kunt u met de cijfertoetsen **0-9** een bepaald album selecteren.
- Om in de afspeelmodus een ander album te selecteren, drukt u op  $T/C$  om het  $\top$  symbool te kiezen op de menubalk. U kunt dan naar een ander album overschakelen met pijltjestoets  $\triangle \triangledown$ omhoog/omlaag of met cijfertoetsen **0-9**.

### **Album/Track/Disk herhalen**

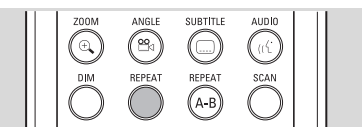

- Druk op **REPEAT** om een track te herhalen. ➤ 'Track herhalen' verschijnt op het scherm.
- Druk een tweede keer op **REPEAT** om een album te herhalen.
	- ➤ 'Album herhalen' verschijnt op het scherm.
- Druk een derde keer op **REPEAT** om de hele CD te herhalen.
	- ➤ 'Disk herhalen' verschijnt op het scherm.
- Druk een vierde keer op **REPEAT** om de herhaalfunctie uit te schakelen.
	- ➤ 'Herhalen uit' verschijnt op het scherm.

# **Kinderslot (DVD en VCD)**

Wanneer het kinderslot is geactiveerd, kunnen alleen geautoriseerde disks worden afgespeeld zonder PIN-code. De recorder houdt een lijst bij van maximaal 50 geautoriseerde ('kindveilige') disktitels. Een disk wordt in de lijst geplaatst wanneer de optie 'Play Always' wordt geselecteerd in het dialoogvenster 'Child protect'.Telkens wanneer een 'kindveilige' disk wordt afgespeeld, wordt deze bovenaan de lijst geplaatst.Wanneer de lijst vol is en een nieuwe disk wordt toegevoegd, wordt de disk die het langst geleden werd afgespeeld uit de lijst verwijderd.

### **In-/uitschakelen van het kinderslot**

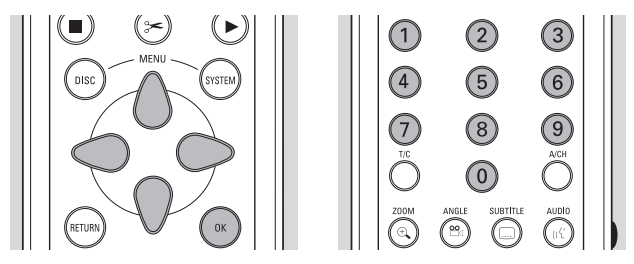

Kies met de toetsen  $\nabla\Delta$  (cursor omlaag/omhoog) de optie 'Toeganscontrole' in het Features-menu en druk op toets  $\triangleright$  (cursor rechts).

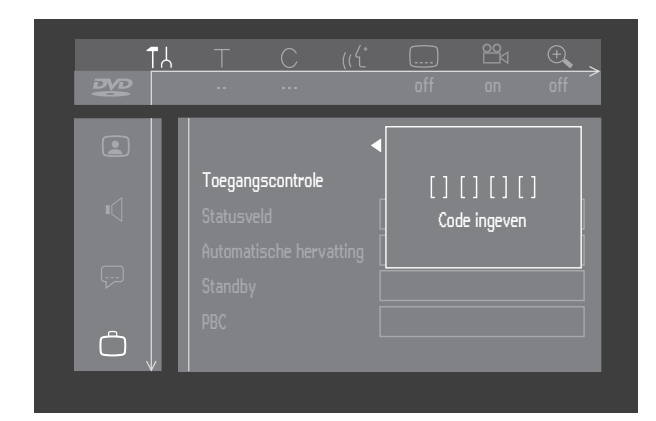

- Voer een zelfgekozen, 4-cijferige PIN-code in met behulp van de cijfertoetsen **0-9**.
- Toets de code nogmaals in.
- Ga naar de optie 'Toeganscontrole' met de toetsen  $\triangle$  (cursor omhoog) en  $\triangledown$  (cursor omlaag).
- Ga naar  $\frac{1}{\Omega}$  /  $\frac{1}{\Omega}$  met behulp van de toets  $\triangleright$  (cursor rechts).

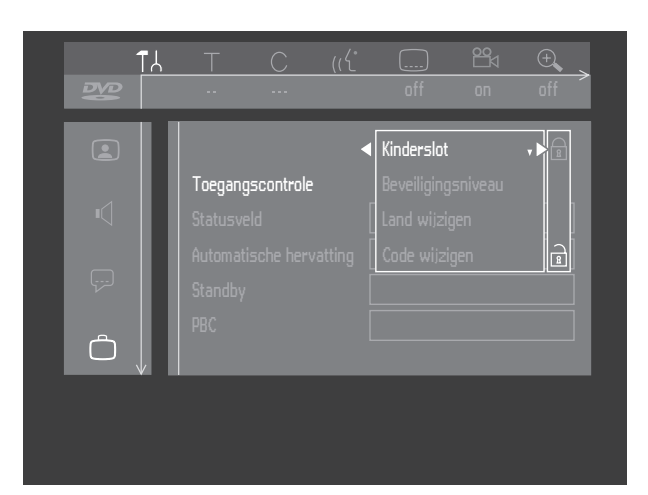

- Kies  $\frac{\cap}{\mathbb{R}}$  met de toetsen  $\triangle$  (cursor omhoog) en  $\triangledown$ (cursor omlaag).
- Druk op  $\mathsf{OK}$  of op  $\triangleleft$  (cursor links) om uw keuze te bevestigen en druk op **SYSTEM MENU** om het menu te verlaten.

➤ Vanaf dit moment worden niet-geautoriseerde disks niet afgespeeld tenzij de 4-cijferige PIN-code wordt ingevoerd.

Kies  $\frac{1}{2}$  om het kinderslot te deactiveren.

#### *Opmerking :*

*Extra bevestiging van de 4-cijferige PIN-code is noodzakelijk wanneer: De code voor de allereerste keer wordt ingevoerd (zie boven);*

*De code wordt gewijzigd (zie 'Wijzigen van de 4-cijferige PINcode');*

*De code wordt geannuleerd (zie 'Wijzigen van de 4-cijferige PIN-code');*

*Het kinderslot en de toegangscontrole worden uitgeschakeld, en de code wordt gevraagd.*

#### **Autoriseren van disks wanneer het kinderslot is geactiveerd**

Plaats de disk.

➤ Het dialoogvenster 'Toeganscontrole' verschijnt. U wordt gevraagd uw geheime code in te voeren voor 'Eén keer afspelen' of voor 'Altijd afspelen'.Als u hier kiest voor 'Eén keer afspelen', kan de disk worden afgespeeld zolang hij zich in de recorder bevindt en de recorder is ingeschakeld.Als u kiest voor 'Altijd afspelen', wordt de disk kindveilig gemaakt (geautoriseerd) en kan hij altijd worden afgespeeld - zelfs wanneer het kinderslot is ingeschakeld.

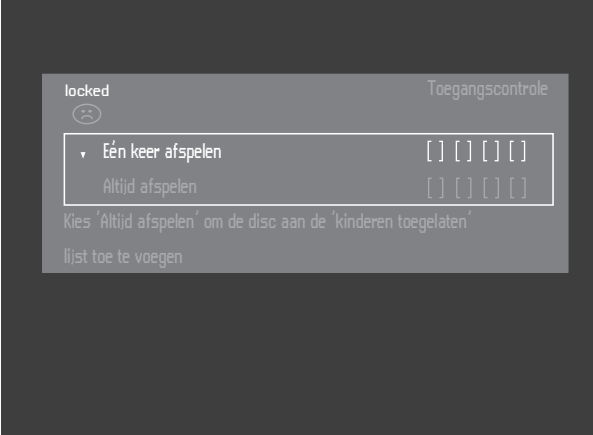

#### *Opmerking :*

*Dubbelzijdige DVD's kunnen een verschillend ID hebben voor elke kant. Om een dergelijke disk kindveilig te maken, moeten beide zijden worden geautoriseerd.*

*VCD's met meerdere volumes kunnen per volume een ander ID hebben. Om de volledige set kindveilig te maken, moet elk volume worden geautoriseerd.*

### **Beveiligen van disks**

- Plaats de disk. ➤ Het afspelen start automatisch.
- Druk op **9 STOP** zolang  $\odot$  zichtbaar is. ▶  $\binom{11}{10}$  verschijnt en de disk wordt geweigerd, met andere woorden: hij is niet meer kindveilig.

# **Beveiligingsniveau (alleen DVD-Video)**

Films op voorbespeelde DVD's kunnen scènes bevatten die niet geschikt zijn voor kinderen. Deze disks kunnen daarom informatie voor ouders bevatten

('Toegangscontrole') die betrekking heeft op de gehele disk of op bepaalde scènes op de disk.

Deze scènes krijgen een classificatie van 1 tot 8 en er zijn alternatieve, beter geschikte scènes beschikbaar op de disk. De classificatie is landafhankelijk. De functie 'Toegangscontrole' geeft u de mogelijkheid om te voorkomen dat bepaalde disks worden afgespeeld door uw kinderen en om op bepaalde disks bij het afspelen scènes door alternatieve scènes te vervangen.

# **In-/uitschakelen van het beveiligingsniveau**

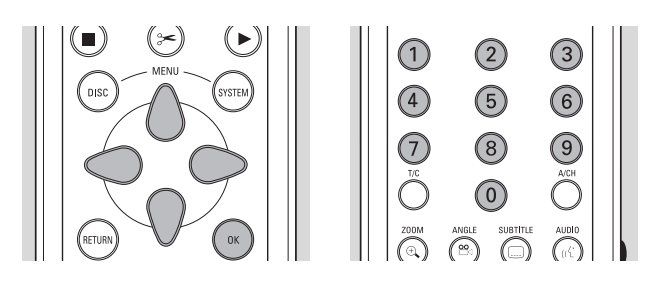

- Kies met de toetsen  $\nabla\Delta$  (cursor omlaag/omhoog) de optie 'Toegangscontrole' in het Features-menu en druk op toets  $\triangleright$  (cursor rechts).
- Voer uw 4-cijferige PIN-code in met behulp van de cijfertoetsen **0-9**.Toets de code zonodig nogmaals in.
- Ga naar de optie 'Beveiligingsniveau' met de toetsen  $\triangle$  (cursor omhoog) en  $\triangledown$  (cursor omlaag).
- Gaan naar de instelbalk met  $\triangleright$  (cursor rechts).

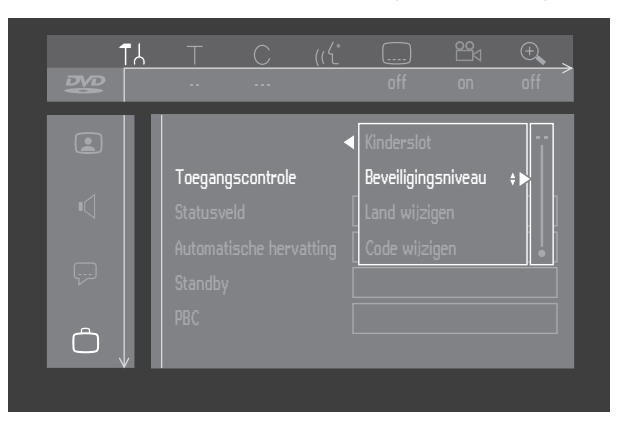

Gebruik de toetsen  $\nabla$  en  $\triangle$  (cursor omlaag/omhoog) of de cijfertoetsen **0-9** op de afstandsbediening om een classificatie van 1 tot 8 te selecteren voor de geplaatste disk.

*Classificatie 0 (weergegeven als '- -'):*

Beveiligingsniveau is niet ingeschakeld. De disk zal volledig worden afgespeeld.

*Classificatie 1 t/m 8 (1 = kindveilig - 8 = alleen volwassenen):*

De disk bevat scènes die niet geschikt zijn voor kinderen.Als u een bepaalde classificatie instelt voor de recorder, worden alle scènes met dezelfde of lagere classificatie afgespeeld. Scènes met een hogere classificatie worden niet afgespeeld tenzij een alternatief beschikbaar is op de disk. Dit alternatief moet dezelfde of een lagere classificatie hebben.Als er geen geschikt alternatief wordt gevonden, wordt het afspelen beëindigd en moet de 4-cijferige code worden ingevoerd.

Druk op  $\mathsf{OK}$  of op  $\triangleleft$  (cursor links) om uw keuze te bevestigen en druk op **SYSTEM MENU** om het menu te verlaten.

# **Land**

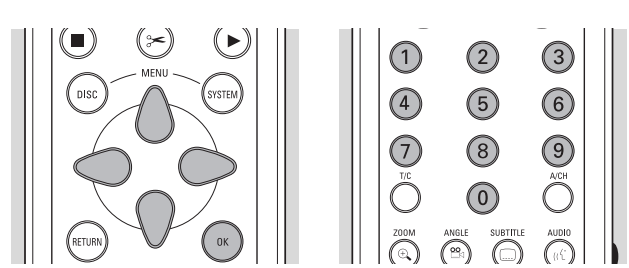

- Kies met de toetsen  $\nabla\Delta$  (cursor omlaag/omhoog) de optie 'Toegangscontrole' in het Features-menu en druk op toets  $\triangleright$  (cursor rechts).
- Voer de 4-cijferige PIN-code in.
- Ga naar 'Land wijzigen' met behulp van de toets  $\nabla$ (cursor omlaag).
- Druk op  $\triangleright$  (cursor rechts).

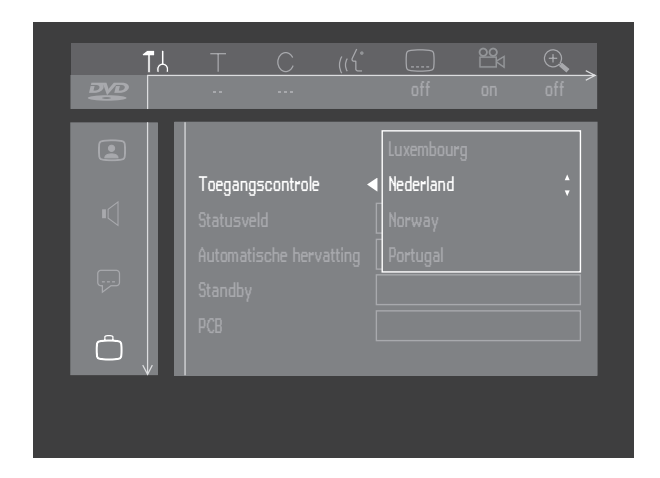

- Kies een land met de toetsen  $\triangle$  (cursor omhoog) en  $\nabla$  (cursor omlaag).
- Druk op  $\mathsf{OK}$  of op  $\triangleleft$  (cursor links) om uw keuze te bevestigen en druk op **SYSTEM MENU** om het menu te verlaten.

# **Wijzigen van de viercijferige code**

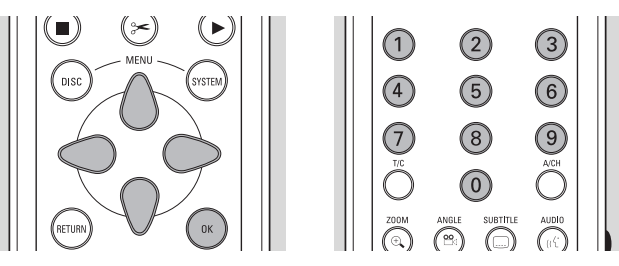

- Kies met de toetsen  $\nabla\Delta$  (cursor omlaag/omhoog) de optie 'Toegangscontrole' in het Features-menu en druk op toets  $\triangleright$  (cursor rechts).
- Voer de oude code in.
- Ga naar 'Code wijzigen' met behulp van de toets  $\nabla$ (cursor omlaag).

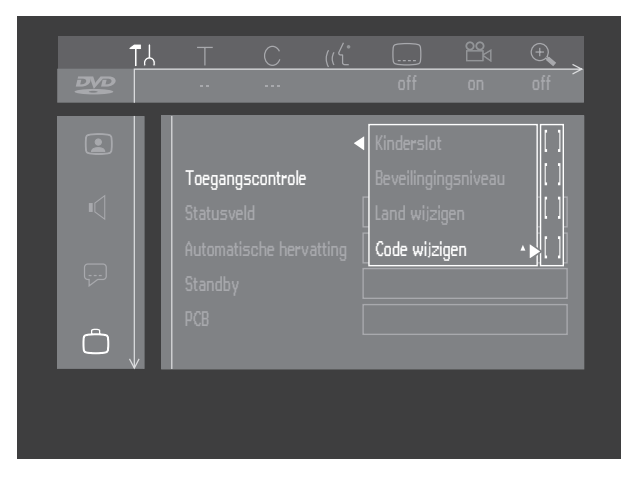

- Druk op  $\triangleright$  (cursor naar rechts).
- Voer de nieuwe 4-cijferige PIN-code in.
- Voer de code nogmaals in en bevestig met **OK**.
- Druk op **SYSTEM MENU** om het menu te verlaten.

#### *Opmerking :*

Als *u* uw code bent vergeten, druk dan viermaal op **STOP** *terwijl u in het dialoogvenster Toegangscontrole voor de PINcode bent en verlaat dit vervolgens met OK.Toegangscontrole is nu uitgeschakeld.Vervolgens kunt u een nieuwe code invoeren zoals hierboven beschreven.*

# **Titelinstellingen**

Voor elke titel op een DVD+RW- of DVD+R-disk kunnen de standaardinstellingen aan uw persoonlijke voorkeur worden aangepast.Wijzigingen brengt u aan het in het menu Titelinstellingen.

# **Wijzigen van de titelnaam**

- Kies in het Index-scherm de vereiste titel met behulp van de toetsen  $\nabla$  en  $\Delta$  (cursor omlaag/omhoog).
- Druk op  $\triangleright$  (cursor rechts) om het menu Titelinstellingen op te roepen.

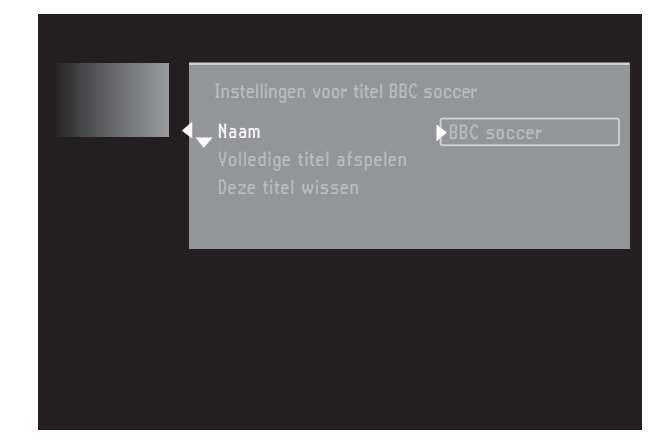

- Druk op  $\triangleright$  (rechtercursor).
- Voer de nieuwe naam in. Een naam kan maximaal 64 tekens bevatten.
- Gebruik  $\triangleleft$  en  $\triangleright$  (cursor links/rechts) voor de positie van de tekens. Gebruik  $\nabla$  en  $\Delta$  (cursor omhoog / omlaag) om tekens te wijzigen.
- Gebruik **SELECT** om tussen hoofdletters en kleine letters te schakelen.
- Gebruik **CLEAR** om een teken te wissen.
- Druk op **OK** om te bevestigen.

# **Afspelen van een volledige titel**

- Kies in het Index-scherm de vereiste titel met behulp van de toetsen  $\nabla$  en  $\Delta$  (cursor omlaag/omhoog).
- $\bullet$  Druk op  $\triangleright$  (cursor rechts) om het menu Titelinstellingen op te roepen.
- Kies 'Volledige titel afspelen'.

Wanneer deze optie geselecteerd is, zal de titel volledig worden afgespeeld, met inbegrip van verborgen hoofdstukken.Volg de instructies op het scherm. (Zie 'Bediening' - 'Beheren van de inhoud van een disk'

- 'Favourite scene selection')

### **Wissen van een titel**

U kunt een titel op DVD+RW simpelweg wissen door er overheen op te nemen.Wilt u de hele titel ineens wissen, ga dan als volgt te werk:

- Kies in het Index-scherm de vereiste titel met behulp van de toetsen  $\nabla$  en  $\Delta$  (cursor omlaag/omhoog).
- Druk op  $\triangleright$  (cursor rechts) om het menu Titelinstellingen op te roepen.
- Kies 'Deze titel wissen'. ➤ De melding 'Hierdoor wordt deze titel volledig gewist', 'Druk ter bevestiging op OK' wordt nu weergegeven.
- Druk ter bevestiging op **OK**. ➤ De melding 'Titel wordt gewist' wordt weergegeven totdat de actie voltooid is. ➤ Nadat de titel gewist is, is op het Index-scherm een lege plaats zichtbaar.Als voor of achter deze titel al een lege plaats aanwezig was, worden ze gecombineerd tot één lege plaats. Lege stukken met een lengte van minder dan 1 minuut worden niet weergegeven.

Ook op een DVD+R kunt u titels wissen, maar de vrijgekomen ruimte kunt u niet opnieuw benutten. Tijdens het finaliseren worden gewiste titels uit het Index-scherm verwijderd.

# **Diskinformatiescherm**

- **Druk vanuit het Index-scherm op STOP.** ➤ U staat nu op Titel 1.
- Druk op  $\triangle$  (cursor omhoog). ➤ U komt nu in het scherm Disk Info.
- Druk op  $\nabla$  (cursor omlaag) om dit scherm weer te verlaten.

#### **Het scherm Diskinfo bevat de volgende informatie:**

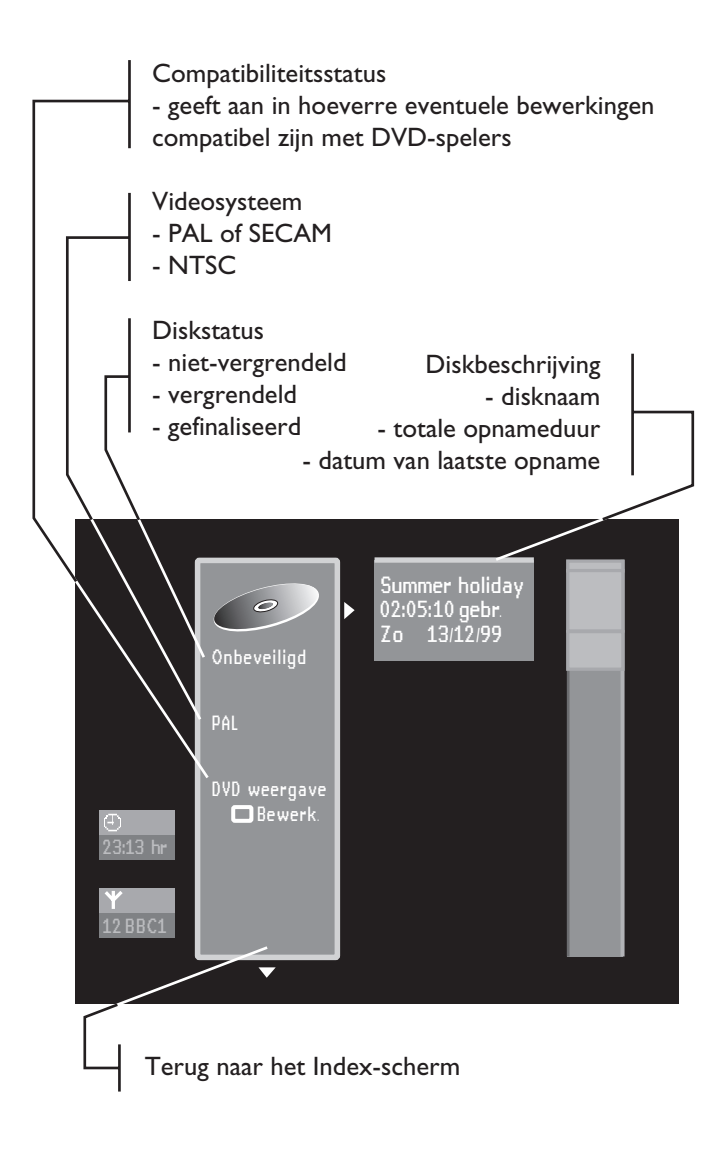

# **Diskinstellingen**

Voor elke DVD+RW- of DVD+R-disk kunnen de instellingen aan uw persoonlijke voorkeur worden aangepast.Wijzigingen brengt u aan in het menu Diskinstellingen.

Druk in het scherm Disk Info op  $\triangleright$  (cursor rechts). ➤ U komt dan in het menu 'Diskinstellingen'.

### **Wijzigen van de naam van de disk**

Druk in het scherm Disk Info op  $\triangleright$  (cursor rechts). ➤ U komt dan in het menu 'Diskinstellingen'.

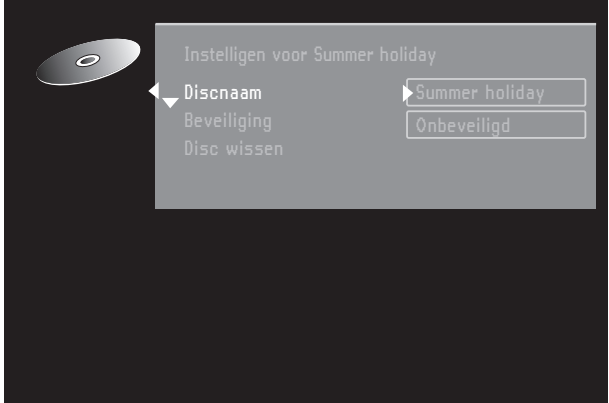

- Druk op  $\triangleright$  (rechtercursor).
- Voer de nieuwe naam in. Een naam kan maximaal 64 tekens bevatten.
- Gebruik  $\triangle$  en  $\triangleright$  (cursor links/rechts) voor de positie van de tekens. Gebruik  $\nabla$  en  $\Delta$  (cursor omlaag/omhoog) om tekens te wijzigen.
- Gebruik **SELECT** om tussen hoofdletters en kleine letters te schakelen.
- Met de **CLEAR-toets kunt u een karakter wissen.**
- Druk op OK om te bevestigen.

### **Beveiligen van opnamen**

- Druk in het scherm Disk Info op  $\triangleright$  (cursor rechts). ➤ U komt dan in het menu 'Diskinstellingen'.
- Kies 'Beveiliging' en druk op  $\triangleright$  (cursor rechts).
- Kies 'Beveiligd' met de toetsen  $\triangle$  (cursor omhoog) en  $\nabla$  (cursor omlaag).
- Druk op **OK** op de afstandsbediening ter bevestiging.

➤ Er kunnen verder geen wijzigingen op de disk worden aangebracht.

Behalve het complete bewerkingsmenu worden ook de meeste opties voor titel- en diskinstellingen uitgeschakeld.

➤ Toekomstige bewerkingen zijn alleen mogelijk nadat de beveiliging van Beveiligd in 'Onbeveiligd' is veranderd.

### **Wissen van een disk**

Deze optie is alleen beschikbaar bij DVD+RW-disks die niet tegen wissen beveiligd zijn.

- **•** Druk in het scherm Disk Info op  $\triangleright$  (cursor rechts). ➤ U komt dan in het menu 'Diskinstellingen'.
- Kies 'Disk wissen' en druk op **OK**. ▶ De melding 'Hierdoor worden alle titels gewist' wordt weergegeven.
- **Druk op OK** om te bevestigen of op  $\triangleright$  (cursor links) om te annuleren.

➤ De melding 'Disk wordt gewist' wordt weergegeven totdat de actie voltooid is. ➤ Nadat de disk gewist is, wordt op het Indexscherm de vrije ruimte op de disk aangegeven.

# **Een DVD+R-disk finaliseren**

Een DVD+RW-disk kan op de meeste DVD-spelers direct afgespeeld worden, maar een DVD+R-disk kan pas op de DVD-recorder afgespeeld worden als de disk gefinaliseerd is. Na het finaliseren kunnen geen wijzigingen meer op de disk worden aangebracht.

- Druk op  $\triangleright$  (rechter cursortoets) in het Diskinformatiescherm.
	- ➤ U komt nu in het menu Diskinstellingen.

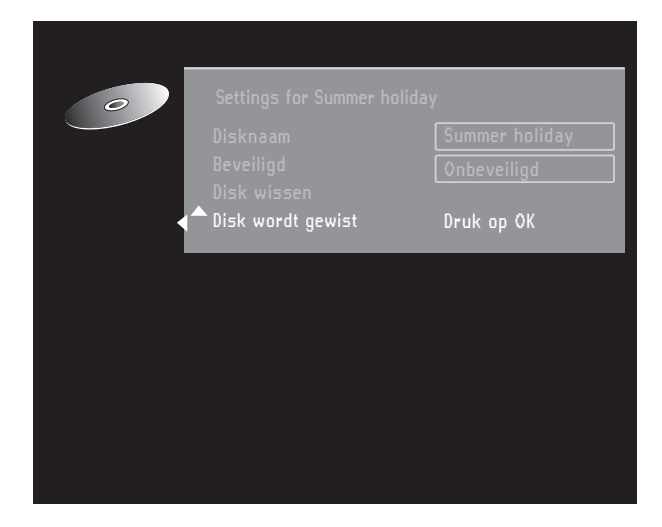

Selecteer 'Disk finaliseren' en druk ter bevestiging op **OK**.

➤ 'finaliseren' wordt weergegeven tot het finaliseren klaar is.

➤ Na het finaliseren verschijnt het Index-scherm. Als de DVD+R-disk op een DVD-recorder van een ander merk is opgenomen, kan het zijn dat u het Diskinstellingen-menu niet kunt activeren. In dat geval kunt u de optie 'Disk finaliseren' bij de instellingen in menu Voorkeurinstellingen gebruiken.

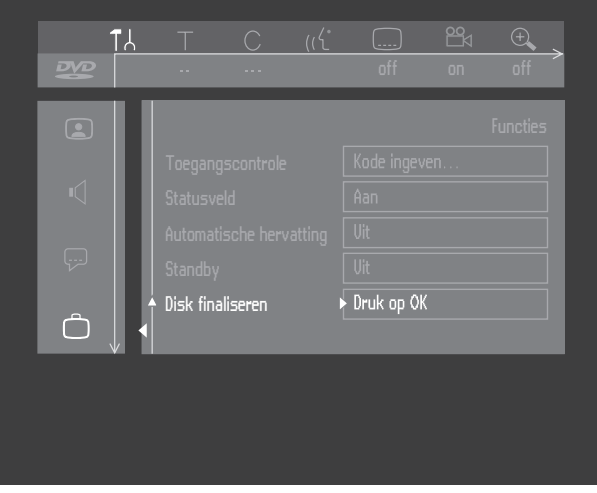

### **DVD-compatibel maken van uw bewerkingen**

Bewerkte titels (zie 'Favoriete scènes') kunt u op uw DVD-recorder afspelen, maar het kan zijn dat een DVDspeler de oorspronkelijke versie weergeeft in plaats van de bewerking. U kunt DVD+RW-disks zo voorbereiden dat bewerkte titels ook op een DVD-speler te zien zijn. Bij DVD+R-disks is dit niet mogelijk

Wordt in menu Diskinstellingen de optie 'Edits compatibel maken' getoond, kies deze optie dan. Wordt deze optie niet aangegeven, dan is de DVD+RW-disk al compatibel en is conversie niet nodig.

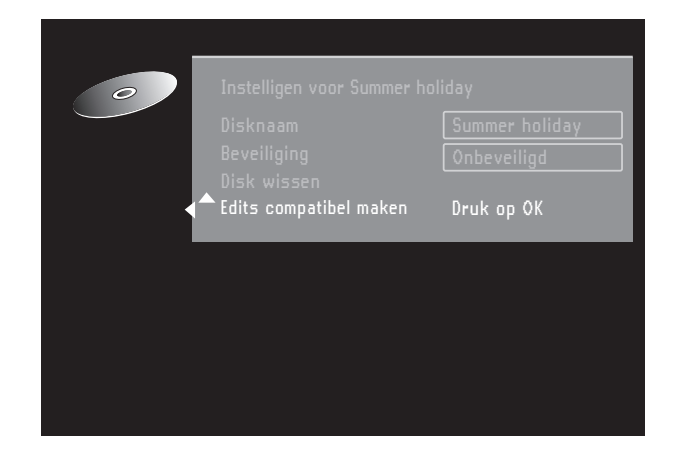

● Druk op **OK** op de afstandsbediening ter bevestiging.

➤ De meldingen 'Dit duurt **...**' en 'Druk ter bevestiging op OK' verschijnen om aan te geven hoe lang de actie zal duren.

● Druk op **OK** op de afstandsbediening ter bevestiging.

➤ De melding 'Bezig**...**' en een voortgangsbalk worden weergegeven totdat de actie is voltooid.

# **Favourite scene selection**

Dit menu bevat bewerkingsfuncties waarmee u de toegankelijkheid en het gebruik van uw opnamen kunt verbeteren. Bijvoorbeeld: Scènes die u niet wilt zien bij het afspelen (reclameblokken tijdens een film bijvoorbeeld) kunnen worden gemarkeerd als hoofdstukken en verborgen worden gemaakt.

Tijdens het afspelen ziet u dan uw opnamen achter elkaar, dus zonder de verborgen hoofdstukken.

#### *Opmerking :*

*Tussen de scènes kan het beeld heel kort bevriezen.*

Elke titel bestaat uit hoofdstukken. Met het FSS-menu kan elk hoofdstuk verborgen of weer zichtbaar worden gemaakt. Normaliter worden tijdens het opnemen automatisch elke 5 tot 6 minuten hoofdstukmarkeringen ingevoegd (dit kan in het menu Opname-instellingen worden gewijzigd). Zodra de opname is beëindigd, kunt u handmatig hoofdstukmarkeringen toevoegen en verwijderen via het FSS-menu. Zowel automatisch gegenereerde als handmatig ingevoegde hoofdstukmarkeringen kunnen worden verwijderd.

Na het bewerken van een titel is de bewerkte versie de standaardversie. Het origineel kan worden gekozen via de optie 'Volledige titel afspelen' in menu Titelinstellingen.Andere DVD-spelers geven mogelijkerwijs het origineel weer. Om de bewerkte versie ook voor andere DVD-spelers geschikt te maken, kiest u 'Edits compatibel maken' in menu Diskinstellingen (geldt alleen voor DVD+RW-disks).

#### **Het FSS-menu oproepen**

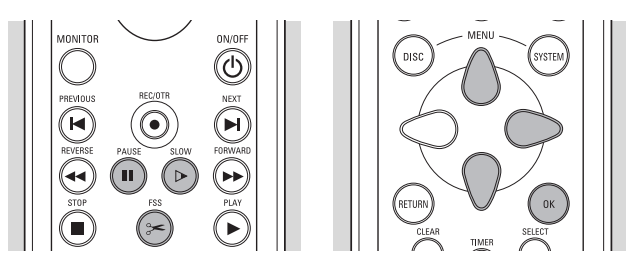

- Speel de titel af die u wilt bewerken.
- Druk op **FSS** op de afstandsbediening. ➤ Over het videobeeld wordt een transparant edit-menu gelegd.Titel- en hoofdstukinformatie verschijnen in een informatievenster boven aan het scherm.

#### Opmerking:

Het menu 'Scènes programmeren' kan na ongeveer vijf minuten van het scherm verdwijnen als u geen informatie bewerkt

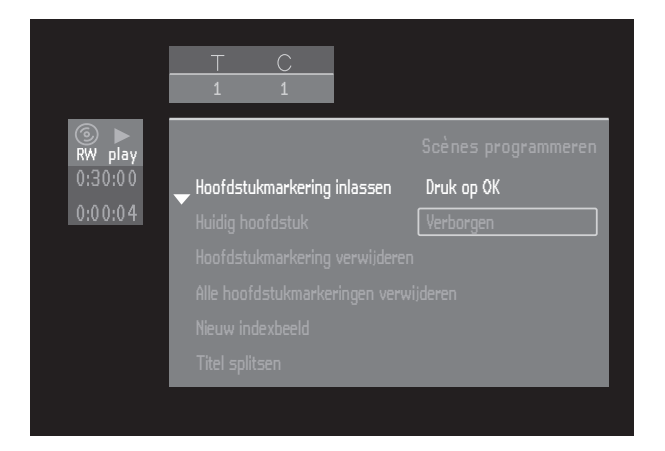

Gebruik de toetsen  $\nabla$  en  $\triangle$  (cursor omlaag/omhoog) om door de menufuncties te lopen:

### **Hoofdstukmarkering invoegen**

Druk in de afspeelmodus op **FSS** (op de afstandsbediening) om het FSS-menu op te roepen.

- Selecteer 'Hoofdstukmarkering inlassen'.
- Druk op **OK** op de afstandsbediening om een markering in te voegen.

Het maximum aantal hoofdstukmarkeringen per titel is 99.

Zodra dit maximum wordt bereikt, verschijnt op het scherm de melding 'Te veel hoofdstukken'. Voor u nieuwe hoofdstukmarkeringen kunt invoegen, moet u er enkele verwijderen.

Tijdens het opnemen kunt u hoofdstukmarkeringen invoegen door op **FSS** op de afstandsbediening te drukken. De melding 'Hoofdstukmarkering ingelast' zal dan op het scherm verschijnen.

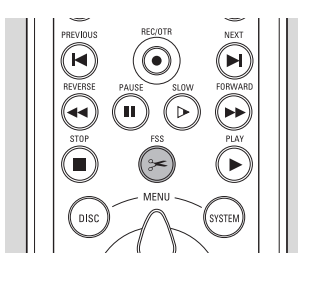

#### **Hoofdstukken verbergen**

Aanvankelijk zijn alle hoofdstukken zichtbaar. U kunt hoofdstukken verbergen of weer zichtbaar maken bij het afspelen. In de edit-modus worden verborgen hoofdstukken echter gedimd weergegeven.

● Druk in de afspeelmodus op **FSS** (op de afstandsbediening) om het FSS-menu op te roepen.

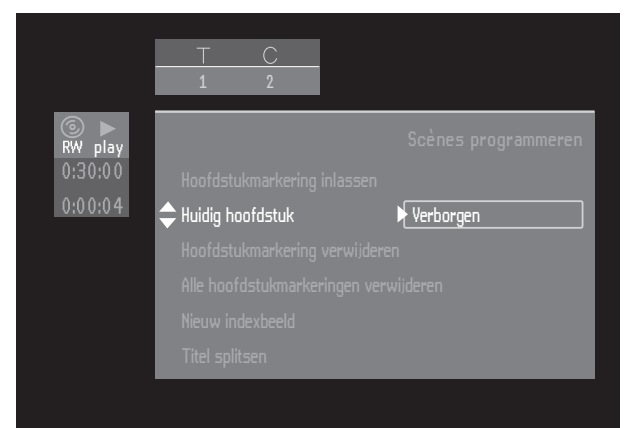

- Selecteer 'Huidig hoofdstuk' met  $\nabla$  of  $\triangle$  (cursor omhoog/omlaag).
- Kies 'Zichtbaar' of 'Verborgen' met behulp van de toets  $\triangleright$  (cursor rechts).
- U kunt vanaf elke regel in het FSS-menu direct tussen 'Zichtbaar' en 'Verborgen' schakelen met de **SELECT**-toets op de afstandsbediening.

#### **Hoofdstukmarkering verwijderen**

U kunt een hoofdstuk in deze titel met het vorige hoofdstuk samenvoegen door de hoofdstukmarkering aan het begin van het huidige hoofdstuk te verwijderen:

- Druk in de afspeelmodus op **FSS** (op de afstandsbediening) om het FSS-menu op te roepen.
- Selecteer 'Hoofdstukmarkering verwijderen'.
- Druk op **OK** op de afstandsbediening ter bevestiging.
	- ➤ De melding 'Hoofdstukmarkeringen worden verwijderd' verschijnt.

U kunt alle hoofdstukmarkeringen (handmatig en automatisch aangebracht) voor deze titel verwijderen:

- Druk in de afspeelmodus op **FSS** (op de afstandsbediening) om het FSS-menu op te roepen.
- Selecteer 'Hoofdstukmarkering verwijderen'
- Druk op **OK** op de afstandsbediening ter bevestiging.

➤ De melding 'Alle markeringen in deze titel worden verwijderd' verschijnt.

➤ Druk ter bevestiging op **OK** op de afstandsbediening.

De melding 'Hoofdstukmarkeringen worden verwijderd' verschijnt.

### **Beeld als index gebruiken**

Om het huidige videobeeld te definiëren als miniatuurbeeld voor gebruik in het Index-scherm, gaat u als volgt te werk:

- Druk in de afspeelmodus op **FSS** (op de afstandsbediening) om het FSS-menu op te roepen.
- Selecteer 'Nieuw indexbeeld'.
- U kunt gebruik maken van de toetsen **II PAUSE** en/of  $\triangleright$  **SLOW** om exact het gewenste beeld te kiezen.
- Druk op **OK** op de afstandsbediening ter bevestiging. ➤ De melding 'Het index-scherm wordt
- aangepast' verschijnt. ● Druk ter bevestiging op **OK** op de afstandsbediening.
	- ➤ De melding 'Indexbeeld wordt bijgewerkt' verschijnt.

# **Titel splitsen**

Op een DVD+RW-disk splitst u één titel in twee aparte titels; bij een DVD+R is dit niet mogelijk.

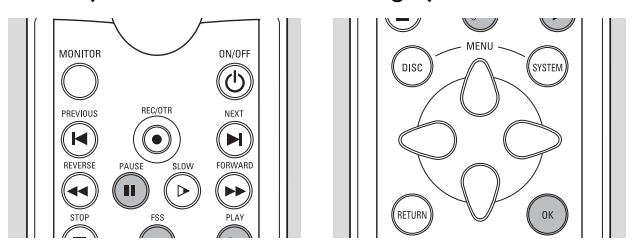

- Kies op het Index-scherm de titel die u wilt scheiden.
- Druk op ▶ **PLAY.**
- Ga naar het punt waar u de titel wilt scheiden en druk vervolgens op **II PAUSE**.
- Druk op **EDIT**.
	- ➤ Het FSS-menu wordt zichtbaar.
- Kies 'Titel splitsen'.

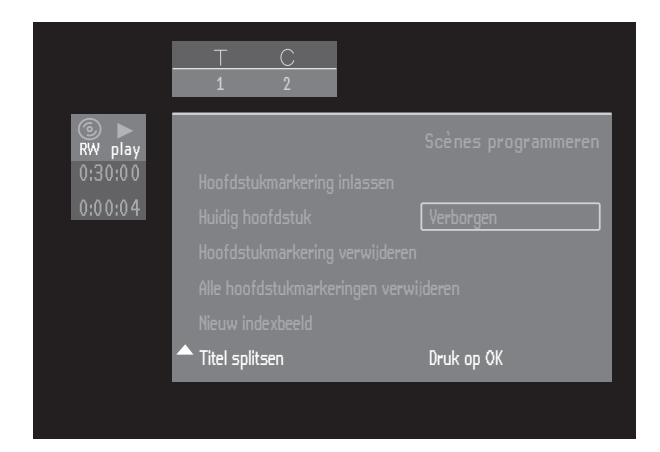

● Druk op **OK** op de afstandsbediening ter bevestiging. ▶ De melding 'Titel wordt gesplitst' wordt weergegeven totdat de actie voltooid is. Deze bewerking kan niet ongedaan worden gemaakt.

Op het Index-scherm zijn nu twee titels te zien in plaats van één.Wel hebben beide titels dezelfde naam.Wilt u de naam veranderen, dan kunt u dat doen in het menu Titelinstellingen.Voor een van de twee resulterende titels wordt een nieuw indexbeeld gemaakt.

Als u een titel wilt scheiden in meer dan twee titels, dan moet u bovenstaande procedure verscheidene malen uitvoeren.

#### **Opnamen toevoegen**

Deze functie is alleen beschikbaar bij DVD+RW-disks.

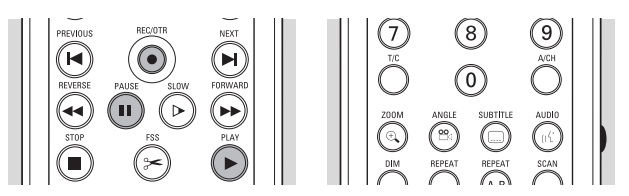

Als u een opname wilt toevoegen aan een eerder opgenomen titel, gaat u als volgt te werk:

- Kies op het Index-scherm de titel waaraan u een opname wilt toevoegen.
- Druk op 2 **PLAY**.
- Ga naar het punt waar u de titel wilt toevoegen en druk vervolgens op **II PAUSE**.
- Als u de beelden wilt bekijken, kunt u op **TUNER** drukken.
- Druk op **RECORD** (op de recorder) of op **REC/OTR** (op de afstandsbediening).

De opname wordt nu vanaf dit punt toegevoegd. Het reeds aanwezige videomateriaal wordt vanaf dit punt overschreven. Hier kunnen titels bij zijn die volgen op de actuele titel.

Eventueel overblijvend videomateriaal dat niet wordt overschreven, waaronder wellicht het laatste gedeelte van de originele titel, blijft behouden. Deze titels zijn toegankelijk vanaf het Index-scherm.

Raadpleeg eerst de nu volgende checklist als blijkt dat de DVD-recorder defect lijkt. Het is mogelijk dat u iets over het hoofd hebt gezien. Probeer het apparaat in geen geval zelf te repareren, want dan vervalt de garantie. Kijk of het probleem dat zich voordoet in onderstaande lijst vermeld staat; voer vervolgens uitsluitend de handelingen uit die erbij beschreven staan.

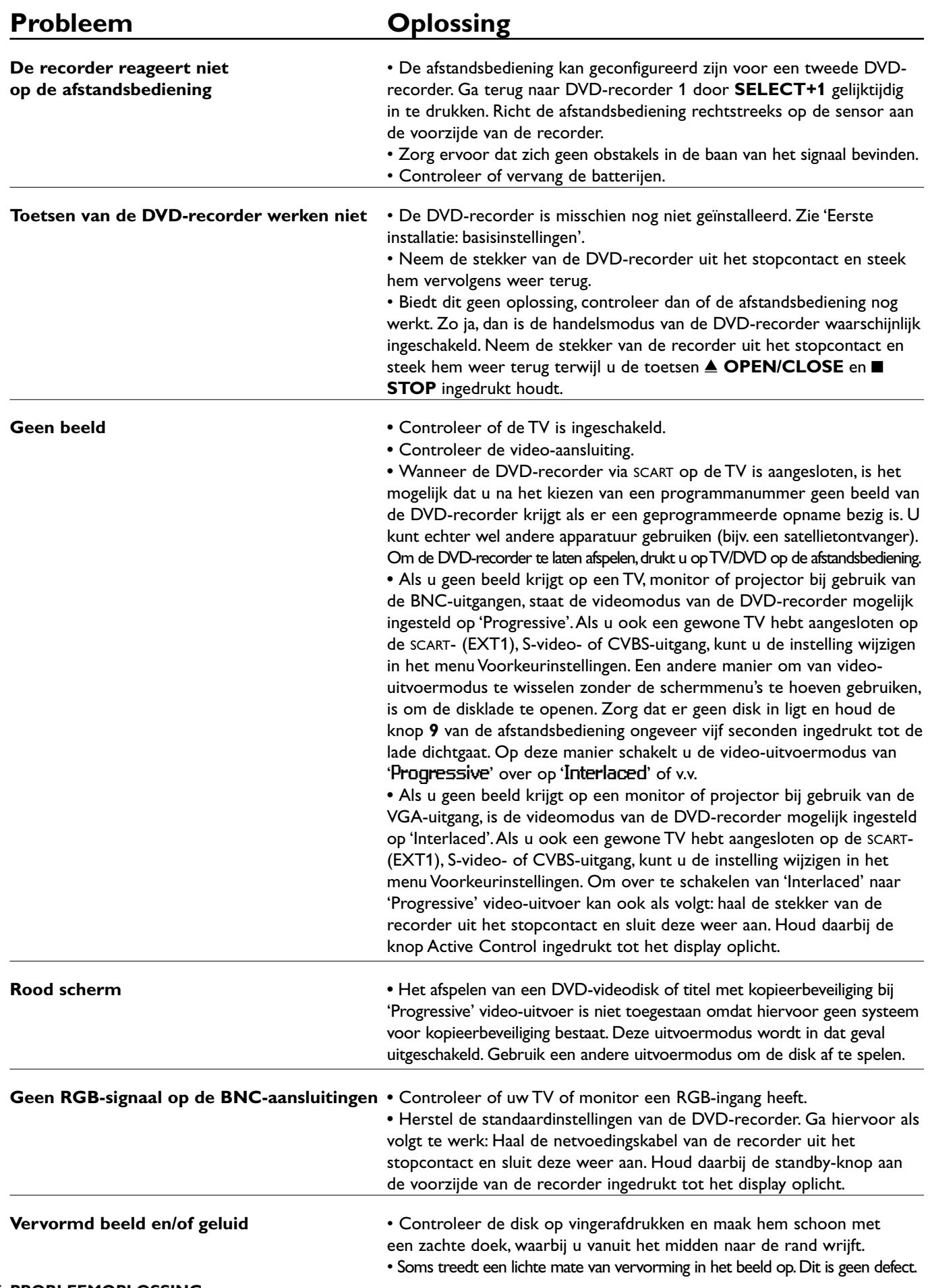

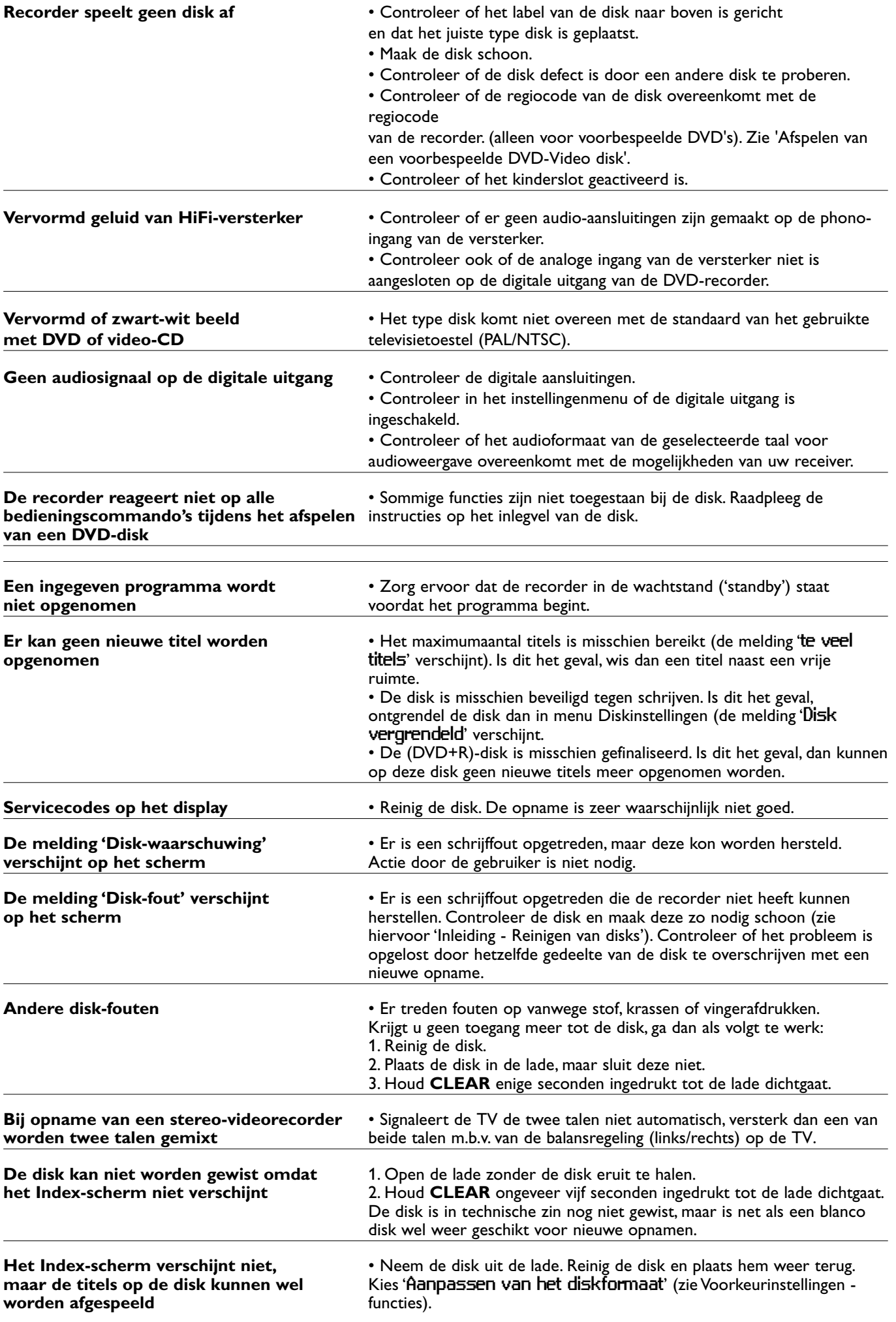

• Druk ■ STOP om het Index-scherm te verlaten, en druk vervolgens op **▶ PLAY**.

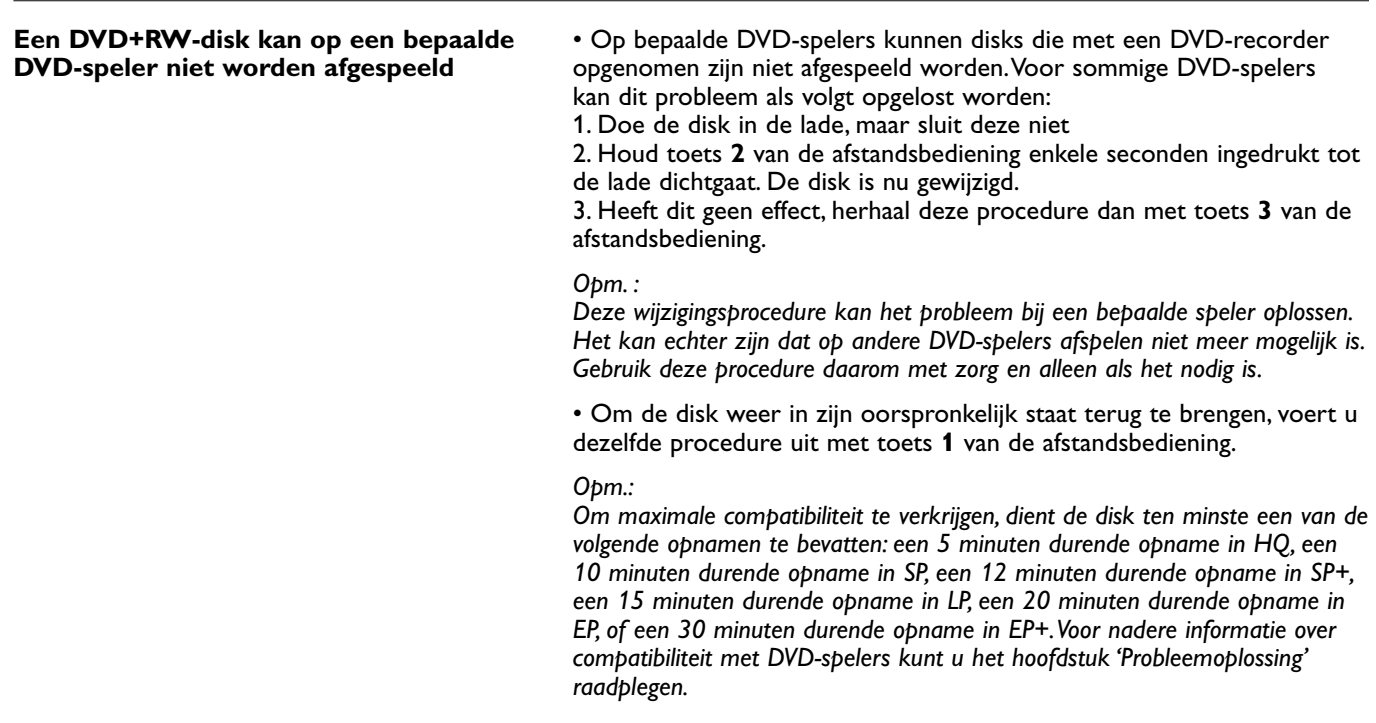

# **Diagnoseprogramma**

Als de recorder nog steeds niet goed functioneert, kunt u het diagnoseprogramma starten.

U kunt dit programma bedienen door de instructies stap voor stap te volgen.

#### **Instructies**

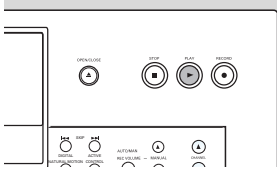

- Haal eerste de stekker uit het stopcontact.
- **Druk op de toets ▶ PLAY** en houdt deze ingedrukt terwijl u de recorder aansluit.

➤ Op het display verschijnt de melding 'BUSY' en een teller. Deze teller geeft aan wanneer de test is beëindigd (zodra de teller de stand nul heeft bereikt).

➤ Na enkele minuten verandert de melding op het display van 'BUSY' in 'FAIL' of in 'PASS'.

➤ Als de melding 'FAIL' op het display verschijnt, is er klaarblijkelijk een defect in uw recorder en moet het apparaat worden gerepareerd.

- Raadpleeg uw leverancier of de klantenservice van Philips voor het adres van het dichtstbijzijnde reparatiecentrum. Het telefoonnummer kunt u vinden in uw garantieboekje.
- Als de melding 'PRSS' op uw display verschijnt, is er geen defect in uw recorder. In dit geval kan de storing worden veroorzaakt door een incorrecte interpretatie van de bedieningsinstructies, het gebruik van een verkeerde disk of verkeerde aansluiting van uw recorder. Raadpleeg uw leverancier of de Philips Klantendienst om u verder te helpen bij de oplossing van het probleem.
- Als het probleem aanhoudt, neem dan contact op met de klantenservice.

# **Systeembeperkingen**

Het kan voorkomen dat DVD+RW- en DVD+R-disks op sommige DVD-spelers niet afgespeeld kunnen worden.

Het is mogelijk dat een DVD+RW op bepaalde DVDspelers niet kan worden afgespeeld.

Een DVD+RW-disk die is opgenomen op een ander type of merk recorder kan wel worden afgespeeld, maar beschikt misschien niet over alle functies die gewoonlijk beschikbaar zijn voor DVD+RW-disks, zoals de OSDbalk, het menu voor diskinstellingen en titelinstellingen, alsmede editing-functies.

Zie 'Aanpassen van het diskformaat'.Als de disk beveiligd is tegen schrijven, kan de status niet worden veranderd.

Bij handmatige opnamen zal de DVD-recorder een waarschuwing geven alvorens het diskformaat aan te passen of andere dan videodata te verwijderen. Bij geprogrammeerde opnamen zal de DVD-recorder echter altijd beginnen met opnemen, tenzij de disk beveiligd is tegen schrijven. Menu's, bewerkingen en andere gegevens die zijn opgenomen op een ander apparaat (bijvoorbeeld een pc) kunnen verloren gaan.

Vanwege de variabele bitsnelheid neemt een titel minder of meer ruimte in dan de overschreven titel, ook als de tijdsduur gelijk is. Dit heeft tot gevolg dat een gedeelte van de originele titel kan overblijven, of een gedeelte van de volgende titel verloren kan gaan. De maximale afwijking is 5 minuten.

Als er een stroomonderbreking plaatsvindt tijdens de opnamen, kan het voorkomen dat het Index-scherm niet overeenkomt met de feitelijke inhoud van de disk.

In dit gedeelte worden de belangrijkste termen en afkortingen uit deze handleiding verklaard.

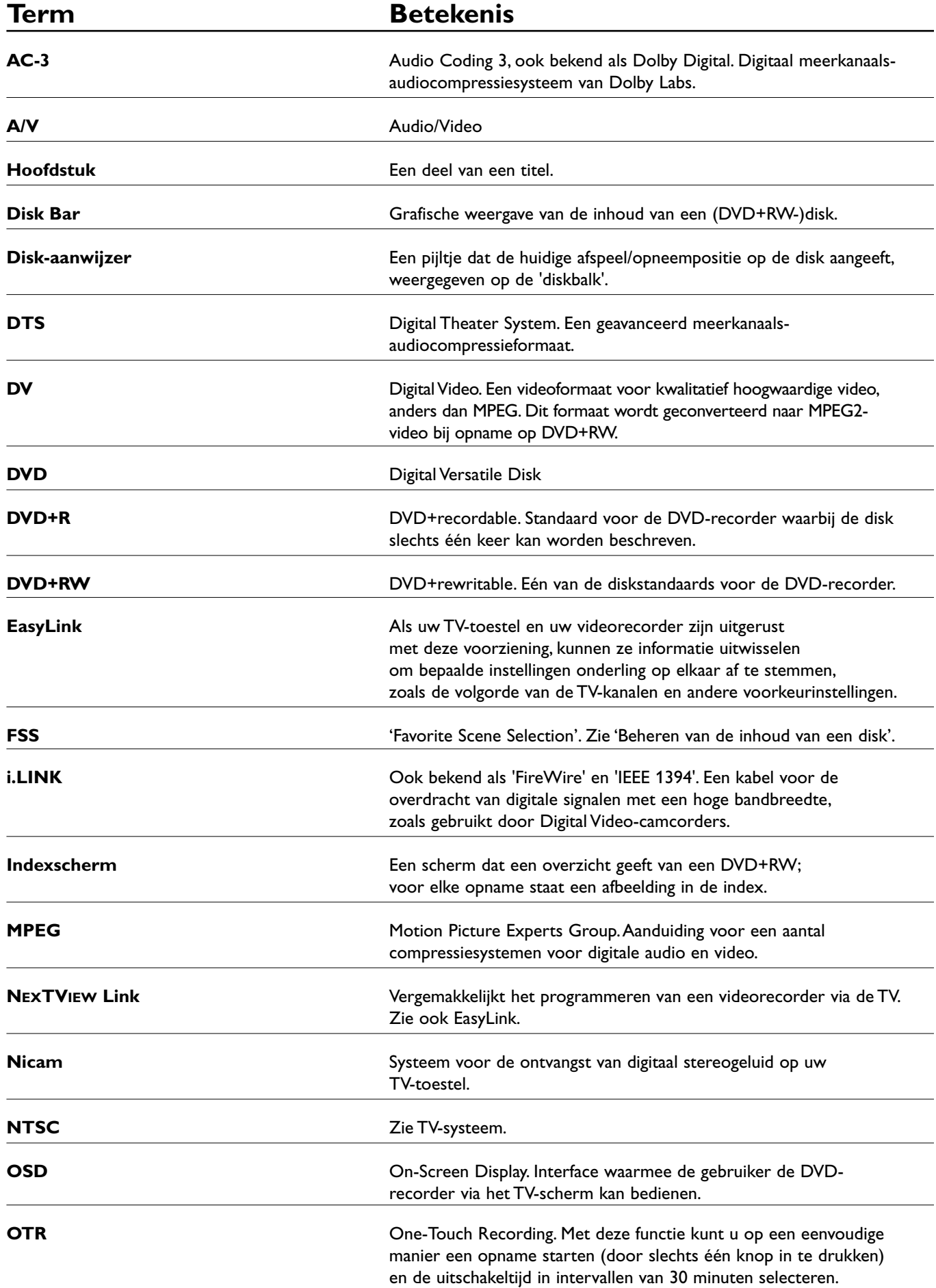

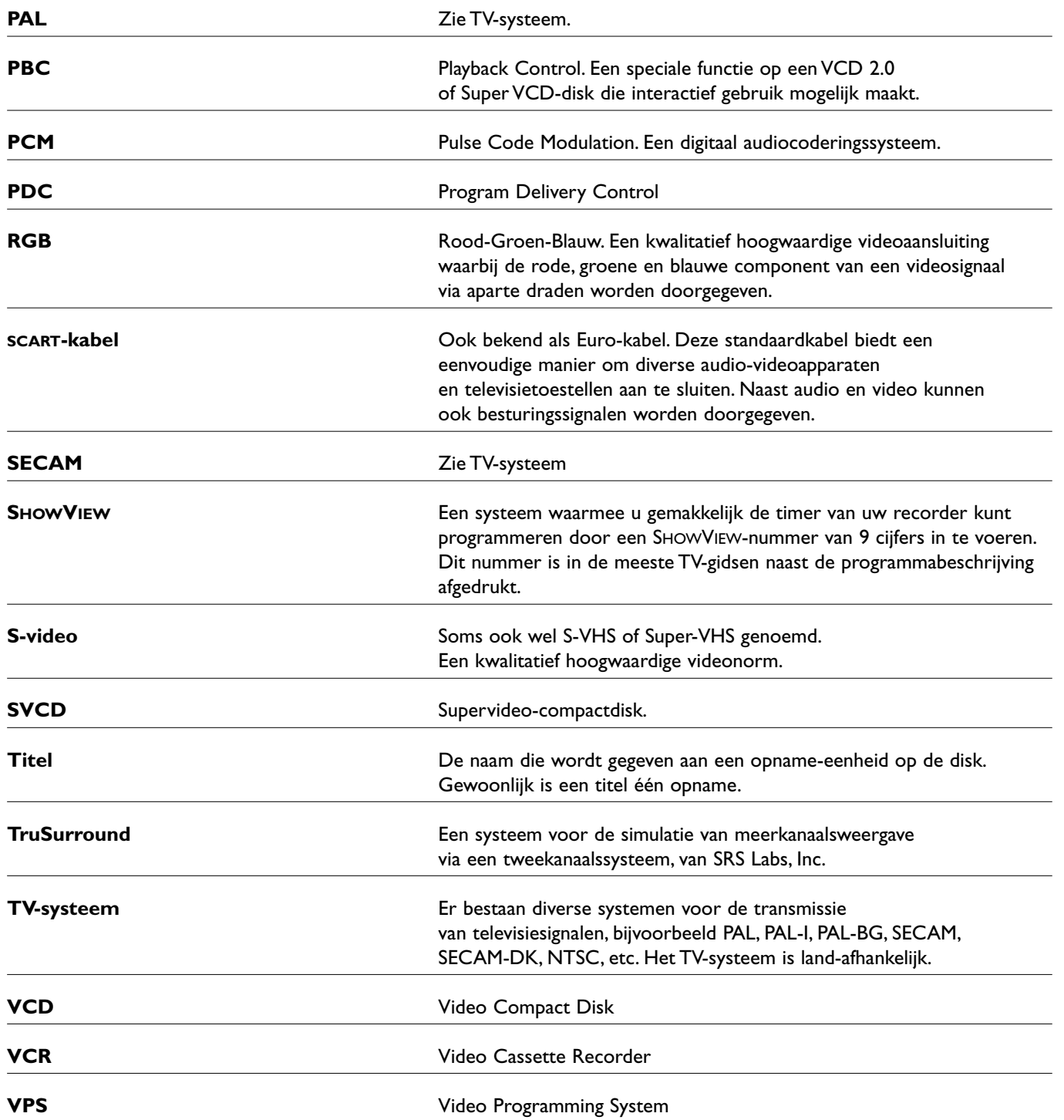

# **Gebruik van de afstandsbediening van uw DVD-recorder voor uw TVtoestel**

De afstandsbediening van uw DVD-recorder kan verscheidene commando's naar TV-toestellen van verschillende merken sturen. De volgende toetsen zullen altijd werken op uw TV-toestel:

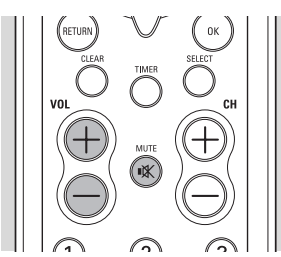

- **VOL +** zet het geluidsvolume op uw TV-toestel hoger

- **VOL -** zet het geluidsvolume op uw TV-toestel lager

-  $\mathbf{K}$  schakelt het geluid van uw TV-toestel uit (mute)

Enkele andere toetsen bedienen normaal gesproken de DVD-recorder, maar zullen uw TV-toestel bedienen wanneer u de knop aan de zijkant van de afstandsbediening ingedrukt houdt.

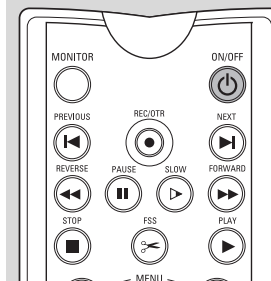

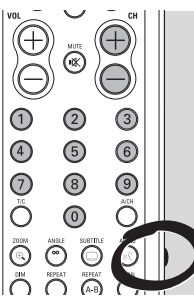

CH + volgende programmanummer op uw TV-toestel

- **CH** vorige programmanummer op uw TV-toestel
- **0 9** kies TV-kanaal
- $\bigcirc$  Schakel TV op standby

#### **Installatiecodes voor afstandsbediening voor televisietoestellen**

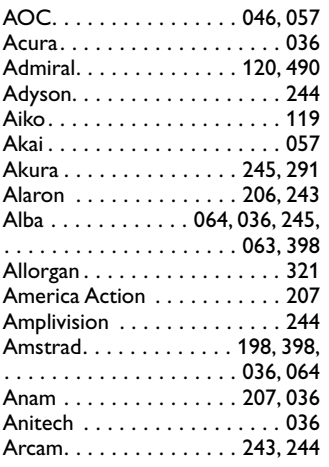

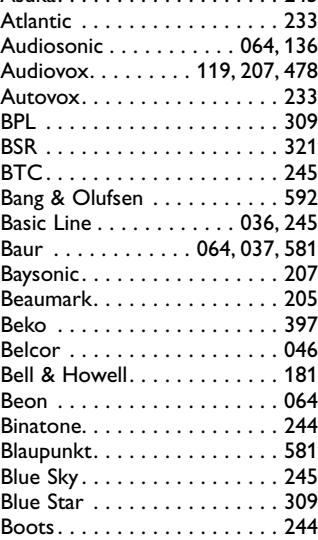

Asuka. . . . . . . . . . . . . . . . . . . 245

Als uw TV-toestel niet reageert op de afstandsbediening, kunt u deze opnieuw programmeren. In onderstaande lijst treft u alle besturingscodes voor afstandsbedieningen voor verschillende merken TV-toestellen aan. Met de volgende procedure kunt u uw afstandsbediening opnieuw programmeren:

- Zoek de installatiecode voor uw TV-toestel op in onderstaande codelijst.
- Druk de toetsen **RETURN** en **SELECT** gelijktijdig in en houd ze tenminste 3 seconden ingedrukt.
- Laat beide toetsen los. Voer nu binnen 30 seconden de juiste 3-cijferige code in met de cijfertoetsen **0-9**.
- Als de geselecteerde code niet werkt met uw TVtoestel, of als het merk van uw TV-toestel niet in de lijst voorkomt, probeer dan de overige codes een voor een uit.

#### **Alternatieve procedure:**

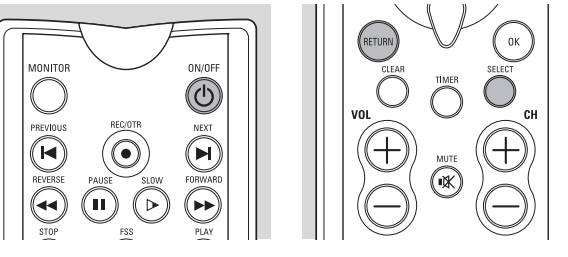

- Schakel uw TV-toestel in.
- Druk de toetsen **RETURN** en **SELECT** gelijktijdig in en houd ze tenminste 3 seconden ingedrukt.
- Laat beide toetsen los.
- Richt de afstandsbediening op uw TV-toestel.
- Druk de toets (<sup>1</sup>) **STANDBY** in en houd hem ingedrukt.

➤ Uw TV-toestel gaat uit zodra de juiste code is gevonden.

Laat onmiddellijk de toets (<sup>j</sup>) **STANDBY** los zodra uw TV-toestel uitgaat.

➤ Uw afstandsbediening is nu opnieuw geprogrammeerd.

De volledige procedure kan ongeveer 2 minuten in beslag nemen.

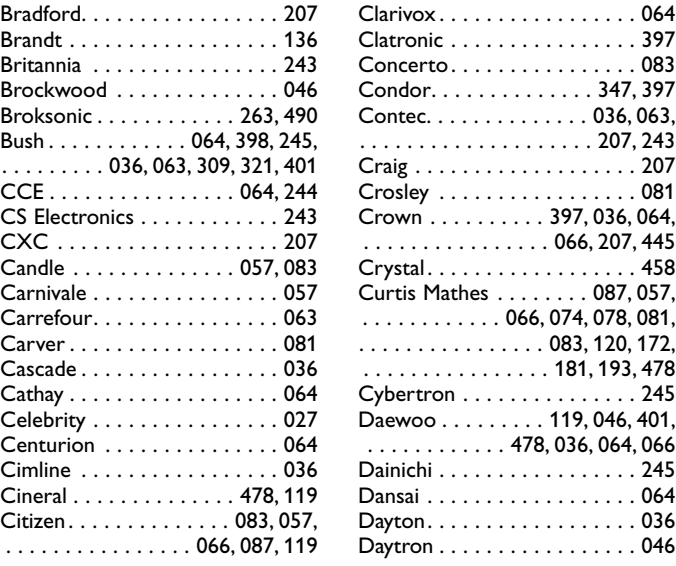

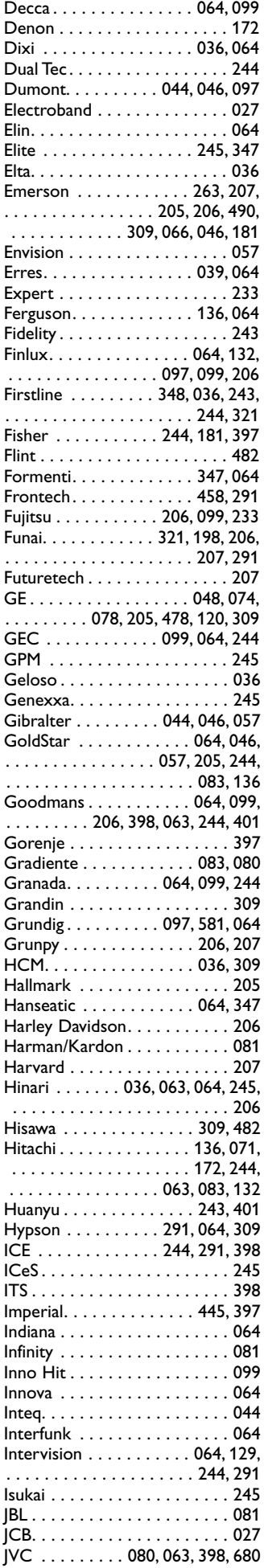

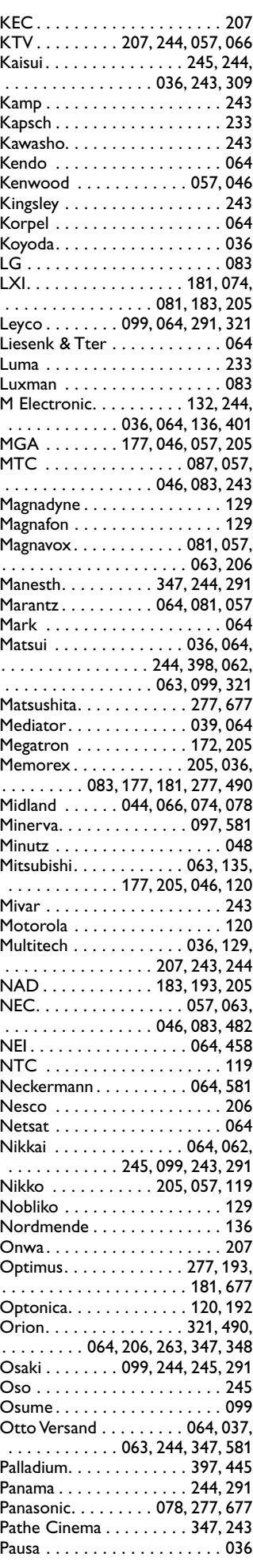

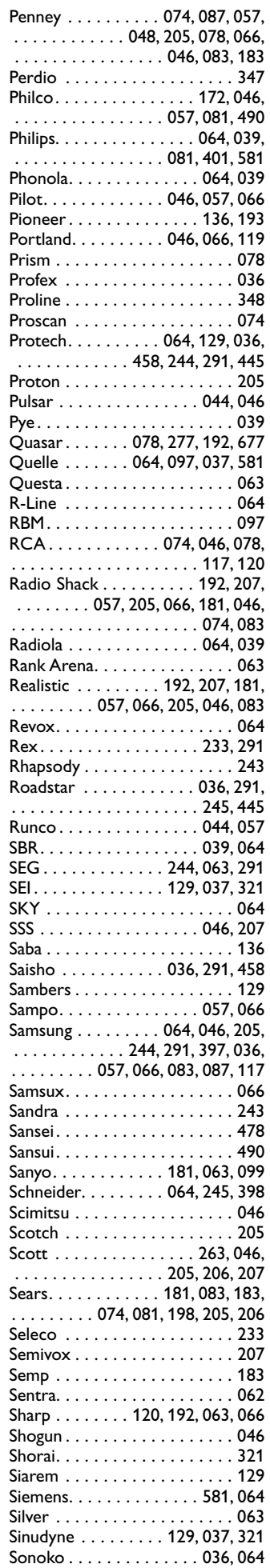

![](_page_58_Picture_899.jpeg)